## **Message d'avertissement concernant LA GESTION DES DECHETS ELECTRIQUES ET ELECTRONIQUES**

#### **Symbole de tri sélectif dans les pays européens.**

Ce symbole indique que ce produit doit être collecté séparément.

Ce qui suit s'adresse particulièrement aux utilisateurs européens:

- Ce produit est destiné à une collecte séparée dans un lieu de collecte approprié. Ne pas le mélanger avec les déchets ménagers.
- Pour plus d'information, contacter le vendeur ou les autorités locales en charge de la gestion des déchets.

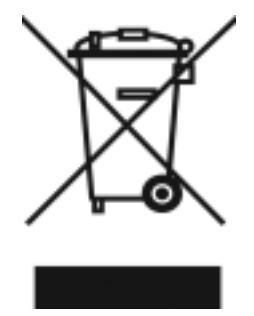

# **DECLARATION RELATIVE A LA DIRECTIVE FCC**

Cet appareil est conforme à la section 15 de la règlementation FCC .Son utilisation

est soumise aux deux conditions suivantes:

- (1). Cet appareil ne peut pas créer d'interférences nuisibles et
- (2). Cet appareil doit tolérer les interférences reçues y compris celles qui pourraient perturber son fonctionnement.

### *Note:*

Cet équipement a été testé et reconnu conforme aux limites définies pour un dispositif numérique de la classe B en vertu de la section 15 de la règlementation FCC. Ces limites sont conçues pour fournir une protection suffisante contre des interférences nuisibles dans les installations résidentielles. Cet équipement génère, utilise et peut émettre des ondes radioélectriques et s'il n'est pas installé et utilisé suivant les instructions provoquer des interférences nuisibles dans les communications radio.

Cependant il n'est pas garanti qu'aucune interférence ne se produira dans une installation particulière. Au cas où cet équipement créerait une interférence nuisible avec la réception radio ou télévisée , ce qui peut être vérifié en éteignant et en rallumant l'appareil, il est conseillé à l'utilisateur d'essayer de corriger cette interférence en appliquant une ou plusieurs des mesures suivantes :

- Réorienter ou déplacer l'antenne de réception
- Augmenter la distance entre l'équipement et le récepteur
- Connecter l'équipement à une prise de courant située sur un circuit différent de celui sur lequel le récepteur est connecté.

L'utilisation d'un câble blindé est exigée pour se conformer aux limites de la classe B en accord avec la section 15 de la réglementation FCC.

Ne faire à l'équipement aucun changement ou modification non spécifié dans le manuel. Si de tels changements ou modifications devaient être faits, vous pourriez perdre le droit d'usage de l'équipement.

# **Information sur le produit**

- 1. Le design du produit et ses spécifications peuvent être modifiés sans préavis. Ceci comprend les spécifications principales du produit, le logiciel, les pilotes du logiciel et le manuel d'utilisation. Ce manuel d'utilisation est un guide de référence général pour le produit.
- 2. Le produit et les accessoires fournis avec votre appareil photo peuvent être différents de ceux décrits dans ce manuel .Cela est dû au fait que souvent les revendeurs modifient légèrement le produit et les accessoires pour s'adapter aux exigences de leur marché de leurs clients et aux conditions géographiques. Les variations concernent très souvent les batteries, les cartes mémoire, les câbles, les sacoches et la langue support.. Occasionnellement un revendeur peut spécifier au produit une couleur unique, un aspect et une capacité de mémoire interne. Consultez votre vendeur pour avoir une définition précise du produit ainsi que des accessoires inclus.
- 3. Les illustrations de ce manuel servent d'explication et peuvent différer du design réel de votre appareil photo.
- 4. Le fabricant décline toute responsabilité pour d'éventuelles erreurs ou différences dans ce manuel d'utilisation.
- 5. Pur une mise à jour des pilotes, vous pouvez consulter le chapitre "Download" de notre site www.geniusnet.com

## **INSTRUCTIONS DE SECURITE**

Lisez et tenez compte de tous les avertissements et précautions avant d'utiliser ce produit.

## **Avertissements**

**Si un produit étranger ou de l'eau pénétrait dans l'appareil, éteignez le et retirez les batteries.** Si vous continuiez à utiliser l'appareil il pourrait se produire un incendie ou une décharge électrique. Consultez le revendeur.

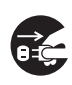

S

S

 $\frac{\infty}{\infty}$ 

- Si l'appareil est tombé ou si sa sacoche a été endommagée, éteignez **le et retirez les batteries.** Si vous continuiez à utiliser l'appareil il pourrait se produire un incendie ou une décharge électrique. Consultez le revendeur.
- **Ne démontez pas l'appareil, ne le modifiez pas, ne le réparez pas.** Il pourrait se produire un incendie ou une décharge électrique. Pour toute réparation ou vérification interne, consultez le revendeur .
- **N'utilisez pas l'appareil près de l'eau .Il pourrait se produire un incendie ou une décharge électrique** Prenez des précautions particulières en cas de pluie, de neige, sur la plage ou près du rivage .
- Ne placez pas l'appareil sur une surface inclinée ou instable. L'appareil pourrait tomber ou se renverser, ce qui provoquerait des dommages.
- **Conservez les batteries hors de portée des enfants** Avaler une batterie peut provoquer un empoisonnement. Si une batterie est avalée accidentellement consultez immédiatement un médecin.
- N'utilisez pas l'appareil en marchant, en conduisant une auto ou une **moto.** Cela pourrait vous faire tomber et provoquer un accident de la route.

## **Cautions**

- **Insérez les batteries en faisant particulièrement attention à la polarité (+ or –) des contacts.**  Insérer des batteries avec les polarités inversées pourrait provoquer un incendie ou des dégâts ou des dommages dans le voisinage causés par l'éclatement ou l'écoulement de la batterie. **Ne faites pas fonctionner le flash près des yeux de quiconque. Cela pourrait abîmer la vue de la personne.** ■ Ne pas soumettre l'écran ACL (à cristaux liquides) à des chocs. Cela pourrait endommager la vitre de l'écran ou provoquer un écoulement du fluide interne. Si du fluide interne pénètre dans vos yeux ou entre en contact avec votre corps ou vos vêtements, rincez à l'eau froide. Si le fluide interne a pénétré dans vos yeux, consultez un médecin pour bénéficier du traitement approprié. ■ Un appareil photo est un instrument de précision. Ne le laissez pas **tomber, ne le cognez pas ne le maniez pas brutalement.**
- Cela pourrait l'endommager. ■ Ne pas utiliser l'appareil dans des endroits humides, embués **enfumés ou sales.**

Cela pourrait provoquer un incendie ou une décharge électrique.

■ Ne pas retirer la batterie immédiatement après une longue période **d'utilisation.** 

La batterie chauffe quand on l'utilise. Donc risque de brûlure si on la touche.

◯

■ Ne pas envelopper l'appareil ni le mettre dans un vêtement ou une **couverture.** 

La chaleur pourrait déformer la sacoche et provoquer un incendie. Utilisez l'appareil dans un endroit bien ventilé.

- Ne laissez pas l'appareil dans un endroit où la chaleur pourrait **augmenter de façon significative comme à l'intérieur d'un véhicule.**  Cela pourrait endommager la sacoche ou les composants internes provoquant un incendie.
- **Avant de déplacer l'appareil, débranchez les cordons et câbles.**  Ne pas faire cela pourrait endommager les cordons et câbles provoquant un incendie ou une décharge électrique.

# **Commentaire sur l'utilisation de la batterie**

Avant d'utiliser la batterie, lisez attentivement et observez rigoureusement les INSTRUCTIONS DE SECURITE et les commentaires ci-dessous:

- Utilisez uniquement les piles/batteries spécifiées
- Evitez d'utiliser les batteries par temps très froid car de basses températures peuvent raccourcir la vie de la batterie et réduire les performances de l'appareil.
- **E** Lorsque vous utilisez de nouvelles piles rechargeables ou des batteries rechargeables qui n'ont pas été utilisées depuis longtemps (les piles qui ont dépassées la date d'expiration sont une exception) cela peut affecter le nombre d'images qui peuvent être capturées. Cependant, pour maximiser ses performances et sa durée de vie, nous recommandons de charger entièrement la pile/batterie et de la décharger au moins une fois complètement avant utilisation.
- La batterie peut chauffer en cas d'usage prolongé de l'appareil ou à cause d'une utilisation continuelle du flash. Ceci est tout à fait normal et n'est pas un disfonctionnement.
- L'appareil photo numérique peut chauffer en cas d'usage continuel ou pendant un très long moment. C'est normal et ce n'est pas un disfonctionnement.
- Si vous n'utilisez pas les batteries pendant une longue période, retirez les de l'appareil pour éviter tout écoulement ou corrosion.
- Si les piles/batteries ne sont pas utilisées pendant longtemps, rangez les quand elles sont vides. Si les piles/batteries sont stockées pendant longtemps tout en étant pleinement chargées, leurs performances peuvent diminuer.
- Conservez toujours les contacts propres.
- Il y a un risque d'explosion si la batterie est remplacée par un type inapproprié.
- Disposez des batteries usagées suivant les instructions.
- Nous recommandons de recharger les piles/batteries pendant 8 heures pour la première utilisation.

# **TABLE DES MATIÈRES**

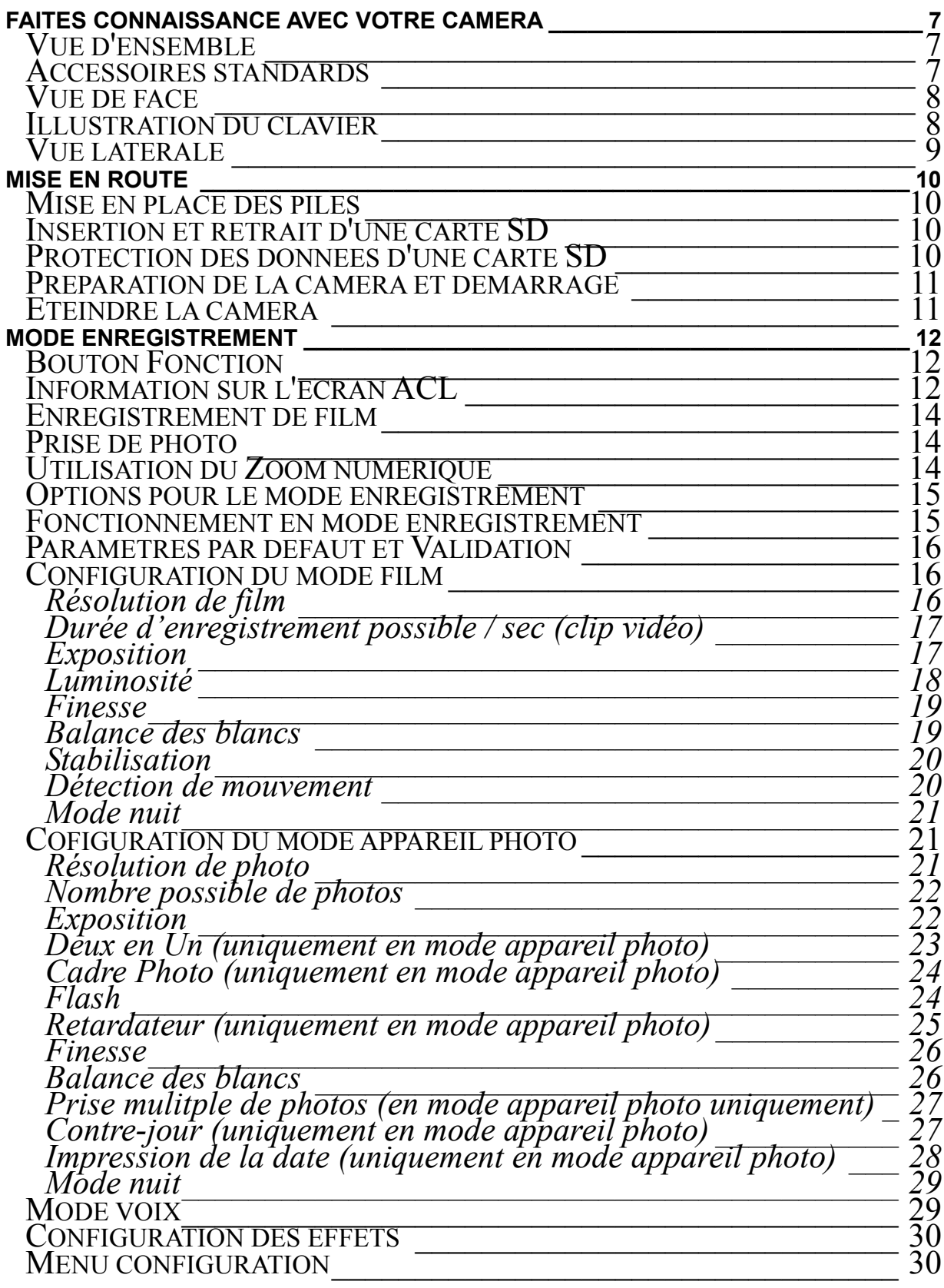

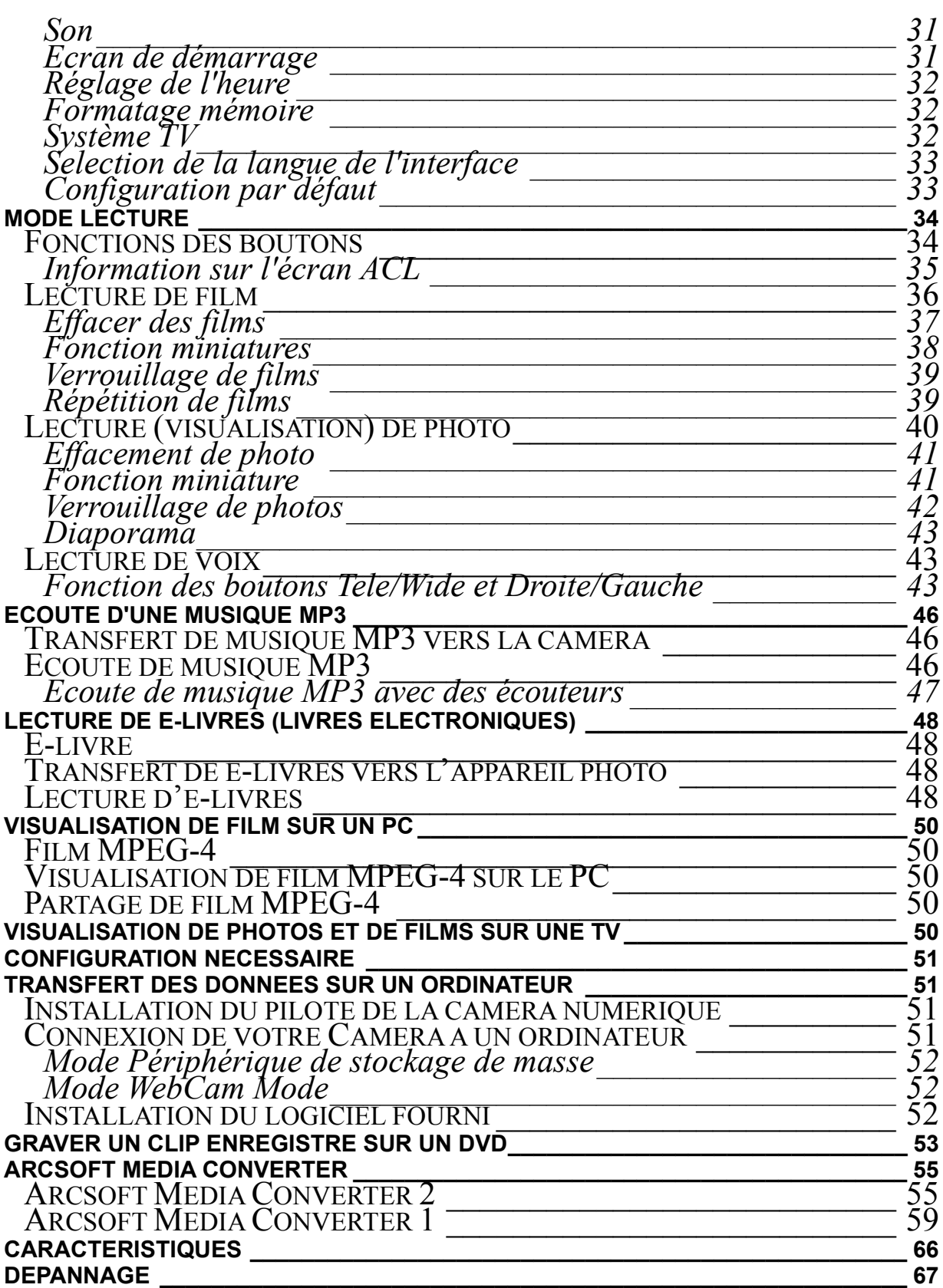

# **Faites connaissance avec votre Caméra Vue d'ensemble**

Merci d'avoir acheté la nouvelle camera numérique!

Cette caméra numérique multi-fonctions avec un capteur CMOS de 5.2 Méga Pixels peut prendre des photos de 11 méga pixels par interpolation. Elle peut également prendre des vidéos au format MPEG4 en résolution VGA et QVGA. Les autres fonctionnalités de cet appareil sont:

- □ Capteur CMOS véritable 5.0 Méga pixels
- □ Caméra numérique de vidéo MPEG4
- □ Enregistreur de voix
- $\Box$  Lecteur de musique
- $\square$  Détection de mouvement sécurisé
- WebCam
- □ Zoom numérique 8X
- $\Box$  Ecran à cristaux liquides (ACL) 2.4" TFT
- Supporte les cartes SD de capacité jusqu'à 4Go
- □ Mode nuit, Voyant de luminosité et de contre-jour
- Cadre Photo

## **Accessoires standards**

Défaites l'emballage et assurez vous que tous les accessoires listés sont présents:

- □ La caméra numérique
- Un câble USB
- □ Un câble de sortie AV (audio/vidéo)
- Un CD-ROM (Pilote, logiciel Arcsoft et guide de l'utilisateur)
- $\Box$  Un guide rapide
- □ Batterie rechargeable au Lithium-ion
- □ Adaptateur de courant
- Adaptateur de prise de courant pour EU et US
- Des écouteurs
- Une sacoche et lanière
- $\square$  La carte de garantie

## **Vue de face**

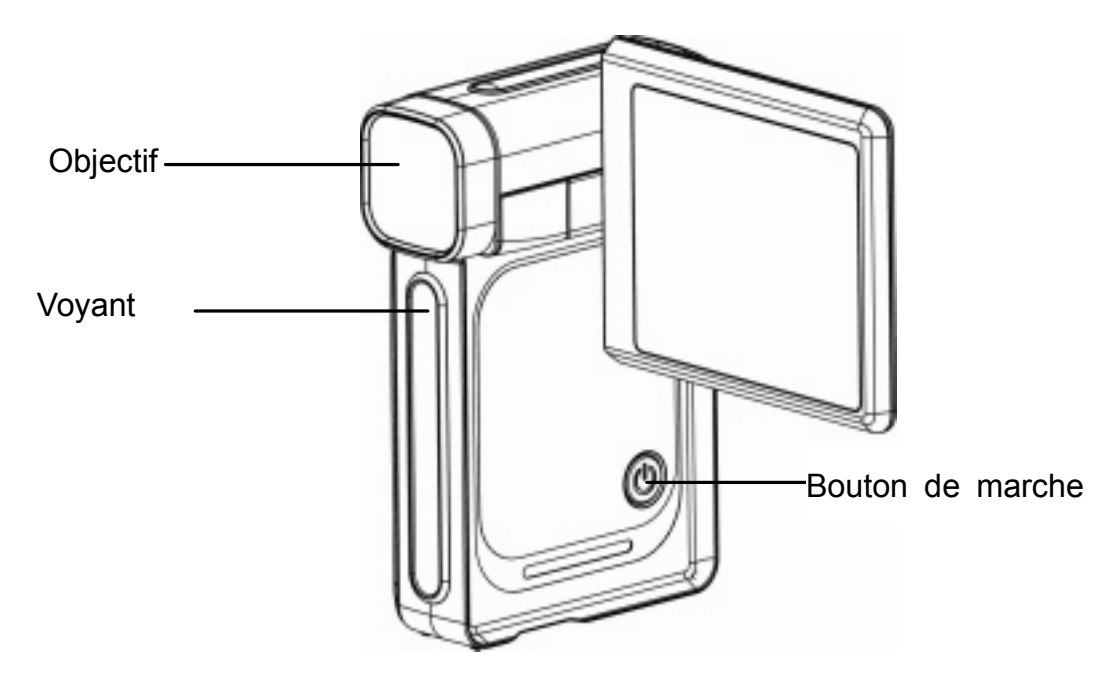

**Illustration du clavier** 

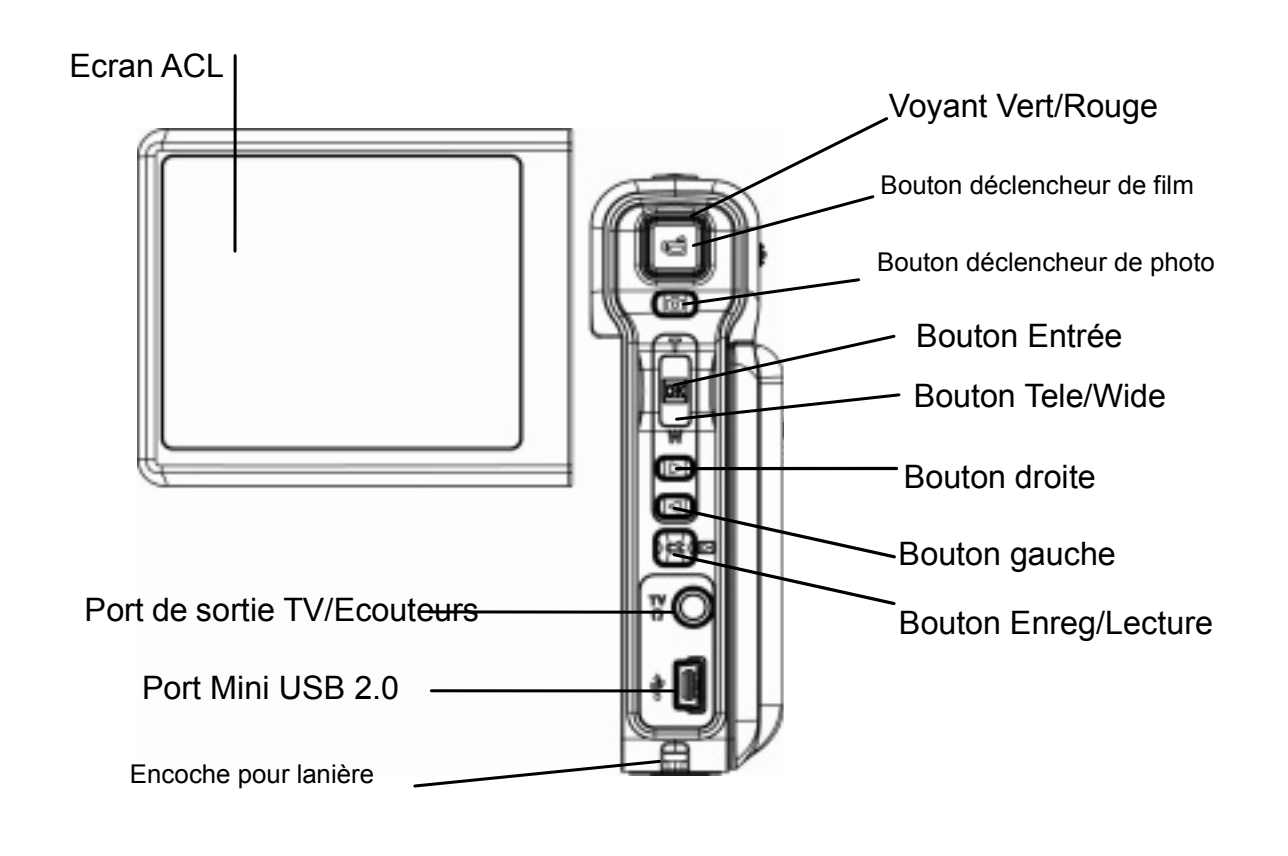

# **Vue latérale**

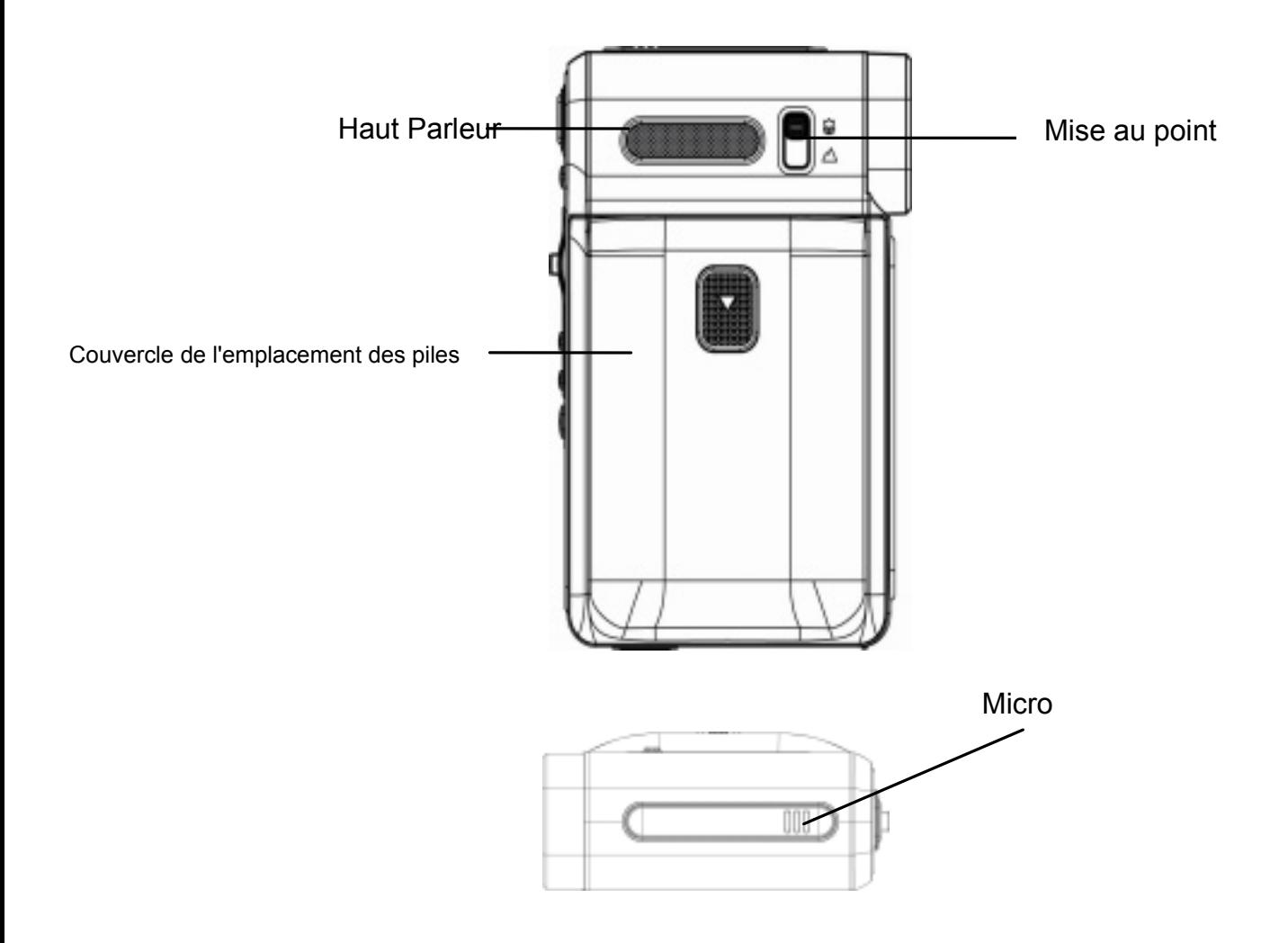

# **Mise en route**

# **Mise en place des piles**

Avant d'utiliser l'appareil photo, vous devez charger la batterie rechargeable NP60 au Li-ion:

- 1. Suivez la direction de la flèche pour faire glisser et ouvrir le couvercle des piles.
- 2. Insérez les piles en respectant les marques pour la bonne polarité (+ ou -)
- 3. refermez le couvercle des piles fermement.

## **Insertion et retrait d'une carte SD**

La caméra possède une mémoire interne (64Mo) qui vous permet de stocker des photos, des films, des voix enregistrées et de la musique. Vous pouvez augmenter la

capacité mémoire en utilisant une carte mémoire SD optionnelle de capacité jusqu'à 4Go. Pour insérer une carte mémoire:

- 1. Insérez la carte mémoire dans la bonne position.
- 2. Pour retirer une carte SD, appuyez sur la carte en la poussant pour la relâcher.

 **NOTE** 

- 3. Lorsque la carte sort partiellement, retirez-la délicatement de son emplacement.
- z Lorsqu'une carte mémoire est utilisée, les films et les photos sont sauvegardés sur la carte plutôt que sur la mémoire intégrée.

# **Protection des données d'une carte SD**

La carte SD est en lecture seule en la verrouillant. Aucune photo, aucun film et voix ne peuvent être enregistrés lorsque la carte SD est verrouillée. Assurez vous que le verrou autorise l'écriture avant d'enregistrer un média.

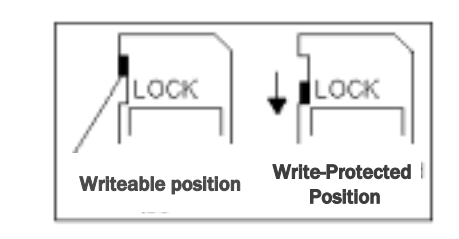

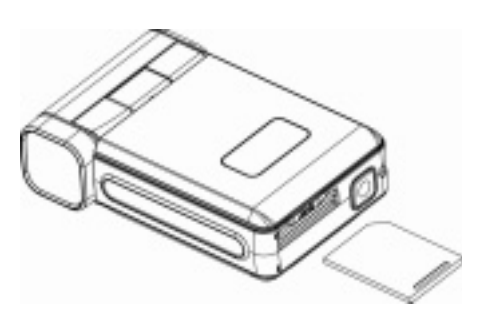

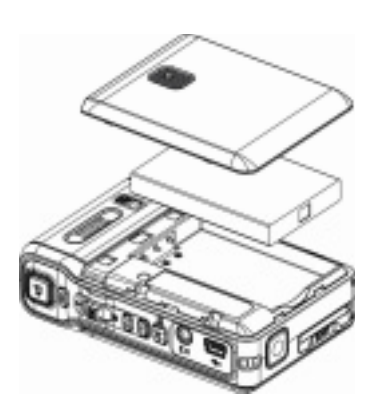

 **Français** 

## **Préparation de la caméra et démarrage**

Pour allumer la caméra:

- 1. Le fait de faire pivoter le panneau de l'écran ACL met en marche automatiquement la caméra.
- 2. Ou bien vous pouvez appuyer sur le bouton de marche pendant une seconde pour allumer l'appareil.
	- $\square$  pour filmer, appuyez sur le bouton déclencheur de film (
	- $\Box$  Pour prendre une photo, appuyez sur le bouton déclencheur de photo  $(\textcircled{\scriptsize{\textcirc}})$
	- □ Pour enregistrer la voix, appuyez sur le bouton Entrée et les boutons Droite/Gauche pour l'enregistrement vocal.
	- $\Box$  Pour lire des films, photos, des voix et de la musique enregistrés, appuyez une fois sur le bouton Enreg/Lecture pour passer en mode lecture. Appuyez dessus une deuxième fois pour revenir en mode enregistrement.

# **Eteindre la caméra**

Pour éteindre la caméra, vous pouvez soit appuyer une seconde sur le bouton de marche ou bien faire pivoter le panneau de l'écran ACL dans sa position d'origine.

## **Mode enregistrement Bouton Fonction**

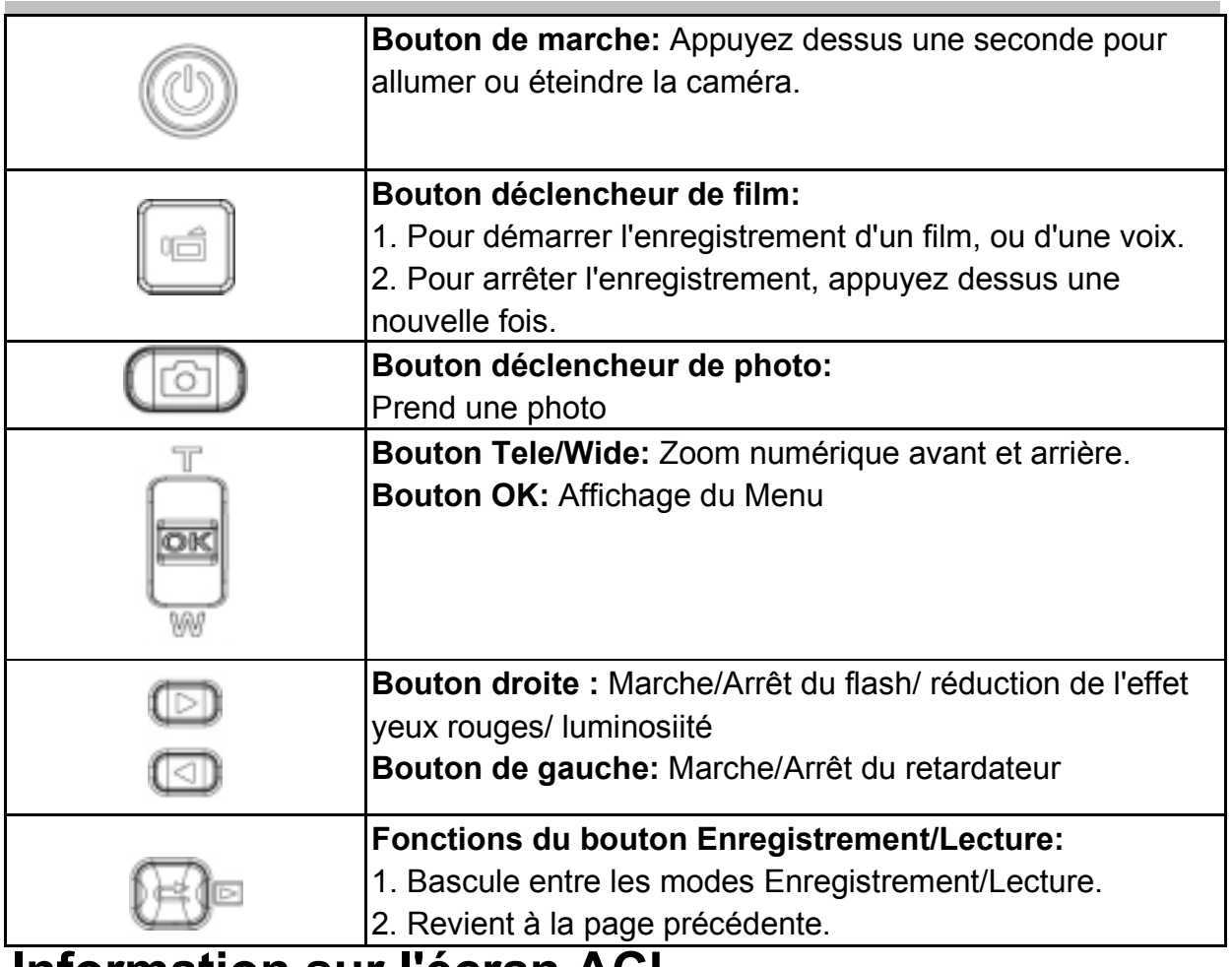

## **Information sur l'écran ACL**

Les indicateurs ci-dessous seront affichés sur l'écran ACL lorsque des films et des photos sont enregsitrés:

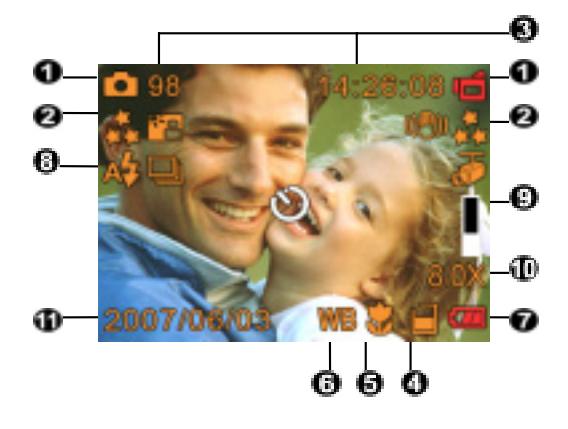

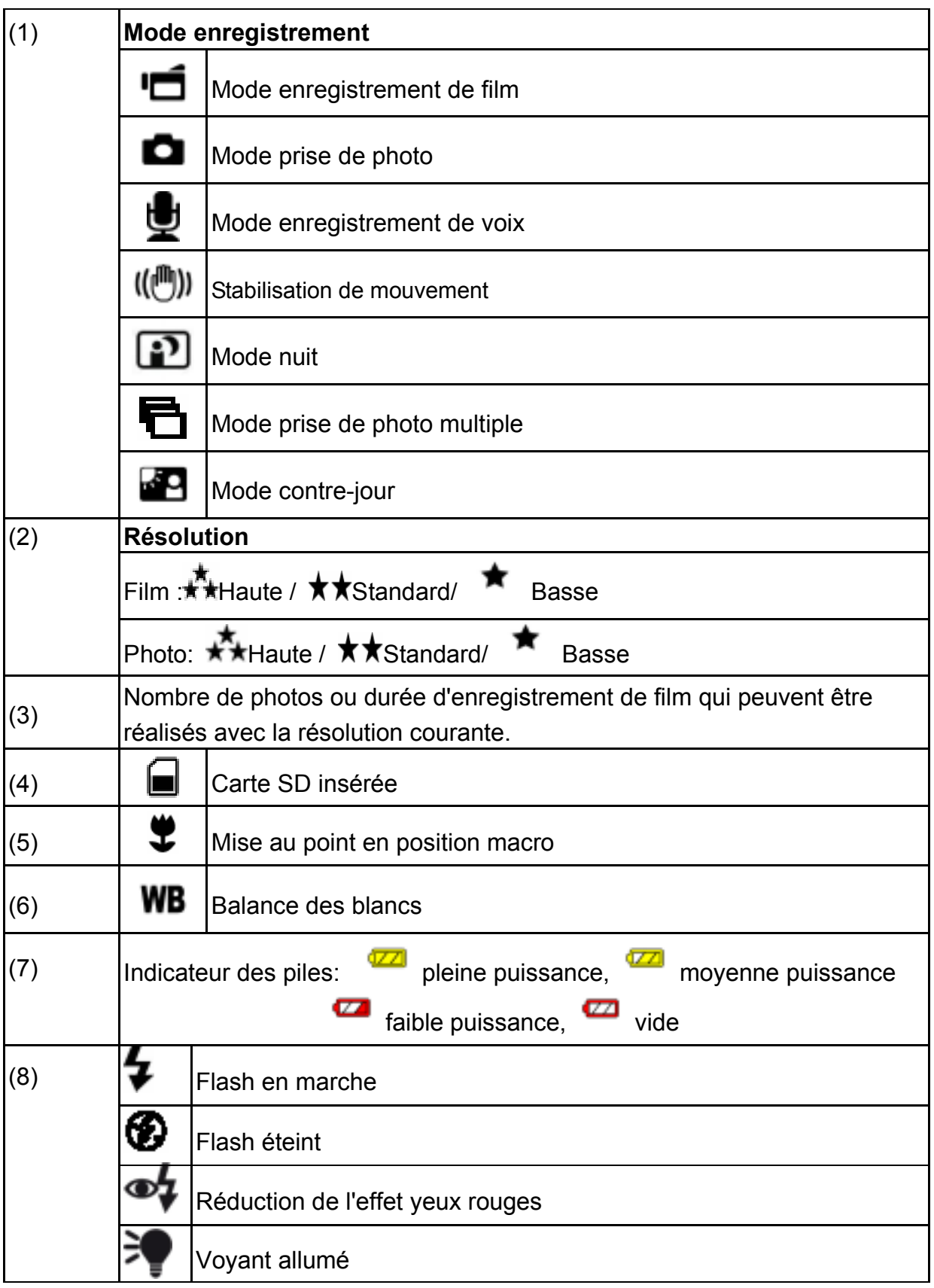

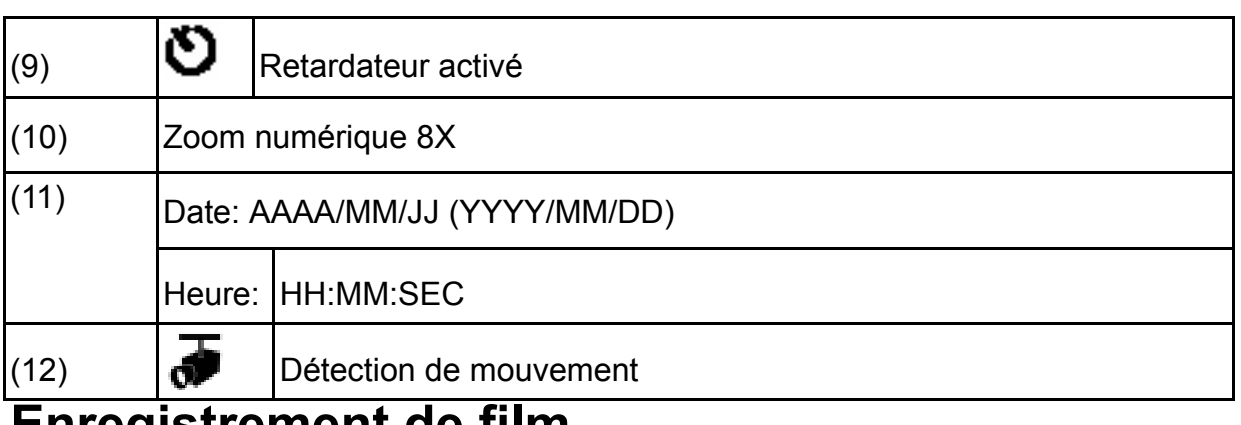

## **Enregistrement de film**

Appuyez sur le bouton déclencheur de film ( ) pour commencer à filmer. Lorsqu'un film est en cours d'enregistrement, un indicateur de durée va apparaître sur l'écran ACL. Pour arrêter l'enregistrement, appuyez de nouveau sur le bouton déclencheur

de film ( $\Box$ ). Appuyez sur le bouton Enregistrement/Lecture pour visualiser le film enregistré.

Trois configurations de résolution sont possibles:

**Qualité** 

Haute Qualité $\star$ 

Qaulité Standard<sup>\*</sup>

Basse Qualité

## **Prise de photo**

Appuyez sur le bouton déclencheur de prise de photo (  $\boxed{\text{[}}$ ) pour prendre une photo.

Appuyez sur le bouton Enregistrement/Lecture pour voir la photo.

Trois configurations de résolution sont possibles:

**Qualité** 

Haute Qualité

Qualité Standard<sup>★★</sup>

Basse Qualité

## **Utilisation du Zoom numérique**

Le zoom numérique agrandit les images lorsque vous enregistrez des films ou lorsque vous prenez des photos.

- 1. Pour faire un zoom avant/arrière, appuyez sur le bouton Tele/Wide.
- 2. Le zoom numérique peut être défini de 1 fois (1x) à 8 fois (8x) et le ratio d'agrandissement est affiché sur l'écran ACL.

# **Options pour le mode enregistrement**

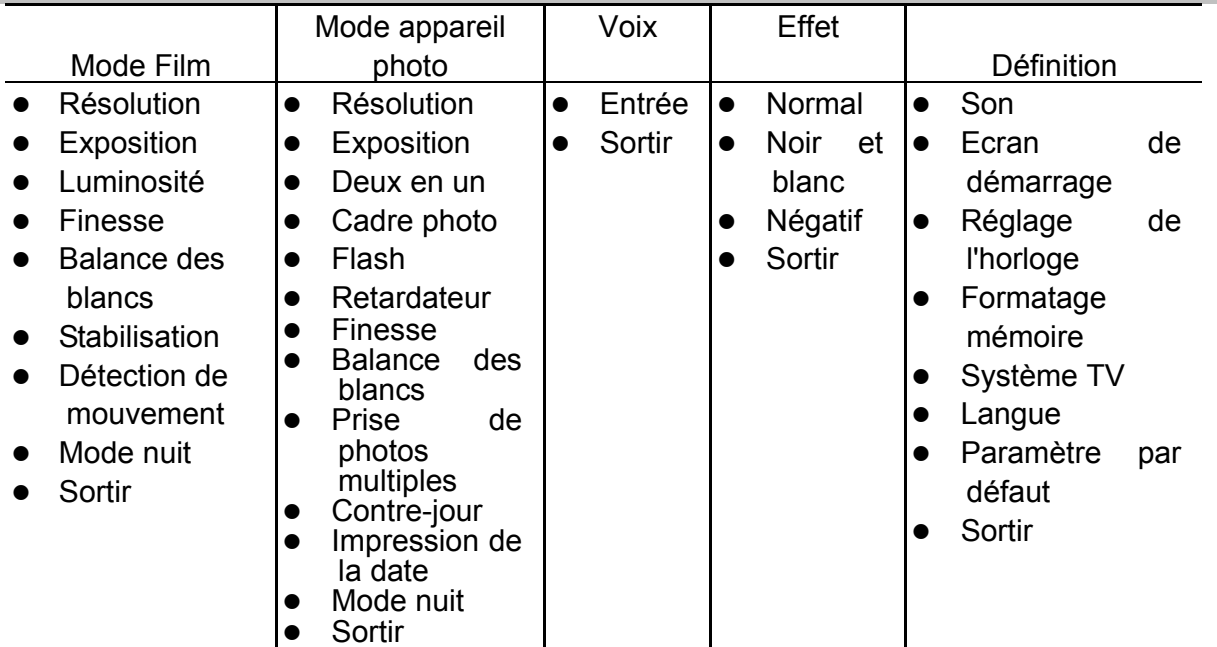

# **Fonctionnement en mode enregistrement**

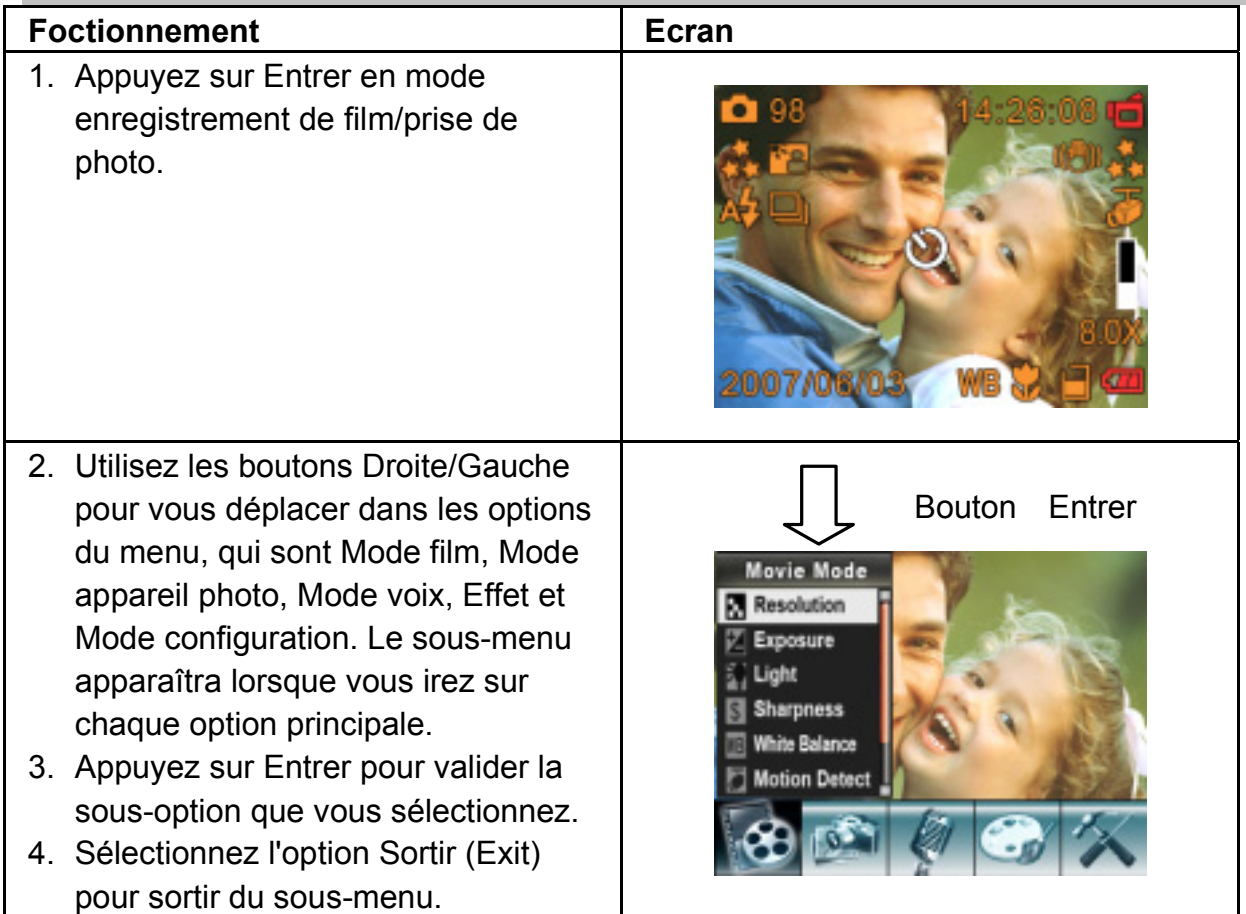

# **Paramètres par défaut et Validation**

Le tableau suivant indique les paramètres par défaut de la caméra ainsi que ses validations.

Toujours: Les paramètres restent toujours valides.

Une fois: Les paramètres ne sont valides qu'une fois ou la caméra est éteinte.

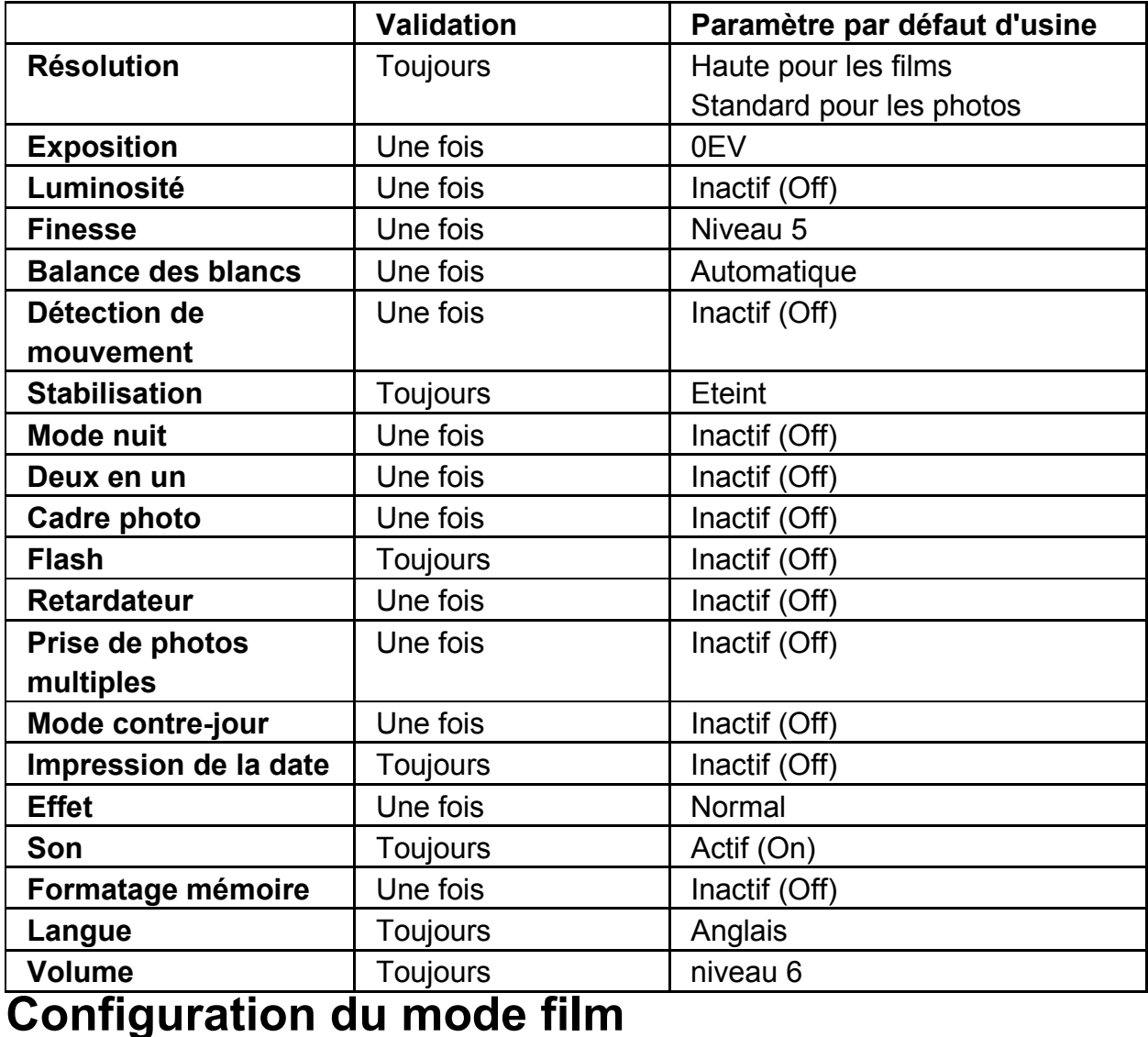

#### Le menu principal d'enregistrement comporte les paramètres de la caméra et d'autres paramètres avancés. Vous pouvez utiliser les boutons Droite/Gauche pour vous déplacer dans les options et appuyez sur Entrer pour valider le paramétrage.

### **Résolution de film**

#### **Pour changer la résolution de film:**

- 1. En mode enregistrement de Film/appareil photo, appuyez sur Entrer pour passer à l'écran du menu d'enregistrement.
- 2. Utilisez les boutons Droite/Gauche pour sélectionner le mode film. le sous- menu du mode film va apparaître à l'écran.
- 3. Utilisez le bouton Tele/Wide pour sélectionner Résolution puis appuyez sur Entrer pour aller dans le sous-menu Résolution.
- 4. Utilisez le bouton Tele/Wide pour choisir parmi les trois configurations.
- 5. Appuyez sur Entrer pour valider la configuration et sortir.

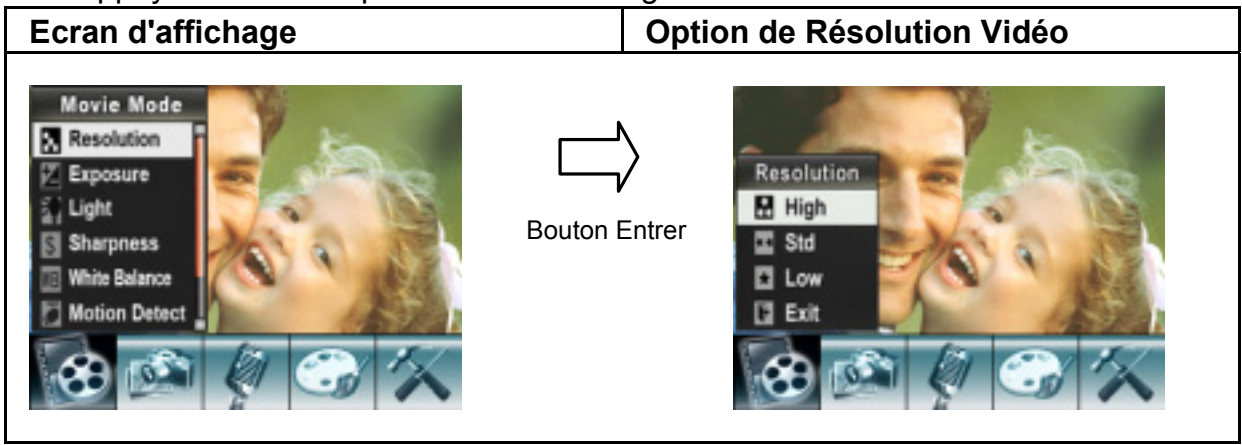

## **Durée d'enregistrement possible / sec (clip vidéo)**

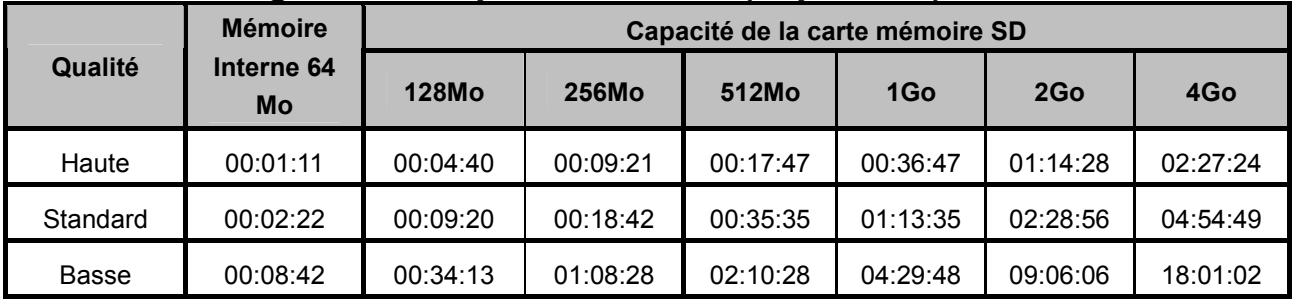

## **Exposition**

La caméra règle l'exposition de l'image automatiquement. Dans certaines circonstances vous pourriez souhaiter régler la configuration de la compensation d'exposition.

### **Pour changer l'exposition:**

- 1. En mode enregistrement de film/appareil photo, appuyez sur Entrer pour passer à l'écran du menu d'enregistrement.
- 2. Utilisez les boutons Droite/Gauche pour sélectionner le mode film. Le sous-menu du mode film va apparaître à l'écran.
- 3. Utilisez le bouton Tele/Wide pour aller à l'option Exposition. Appuyez sur Entrer et alors le sous-menu Exposition va apparaître à l'écran.
- 4. Utilisez le bouton Tele/Wide pour choisir la valeur souhaitée d' EV (valeur d'exposition). Le changement peut être constaté immédiatement.
- 5. Appuyez sur Entrer pour valider la configuration et sortir.

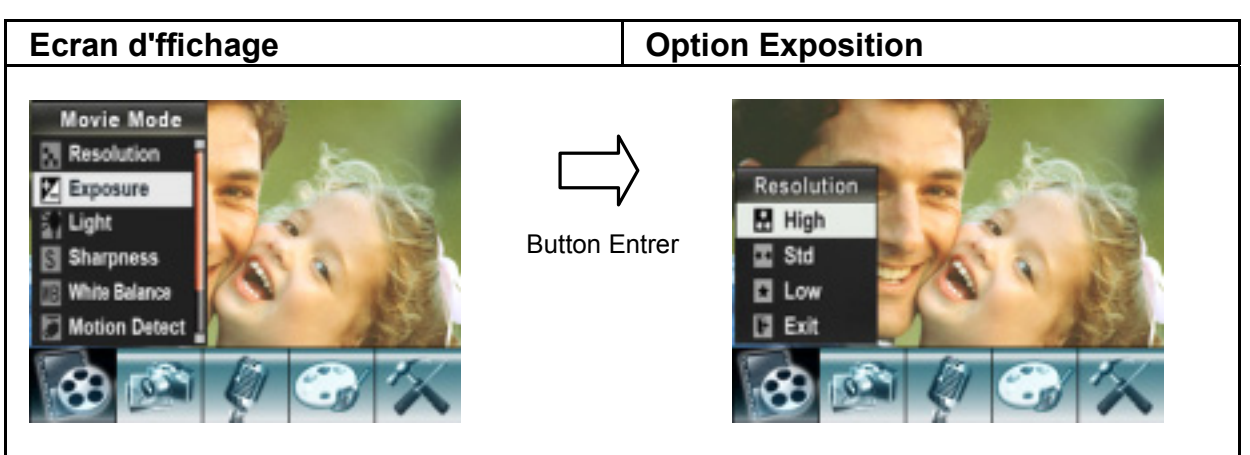

#### **Luminosité**

Il y a deux paramètrages du flash en mode film. Pour changer le paramétrage du flash, appuyez sur la touche "raccourci" (Bouton Droit) ou sélectionnez- le dans le menu option.

**Marche (On)** ( $\sqrt{ }$ ): Le voyant va s'éclairer et fournir de la lumière dans un environnement à faible éclairage.

**Arrêt (Off)**: Le voyant est éteint.

Pour changer le paramètre de Luminosité depuis le menu option:

- 1. En mode enregistrement de film/appareil photo, appuyez sur Entrer pour passer à l'écran du menu d'enregistrement.
- 2. Utilisez les boutons Droite/Gauche pour sélectionner le mode film. Le sous-menu du mode film va apparaître sur l'écran.
- 3. Utilisez le bouton Tele/Wide pour aller sur l'option Eclairage (Light). Appuyez sur Enter et le sous menu Eclairage va apparaître sur l'écran.
- 4. Utilisez le bouton Tele/Wide pour choisir entre deux configurations.
- 5. Appuyez sur Entrer pour valider la configuration et sortir.

## **NOTE**

● Le flash est désactivé automatiquement lorsque la pile est faible ( ████ )

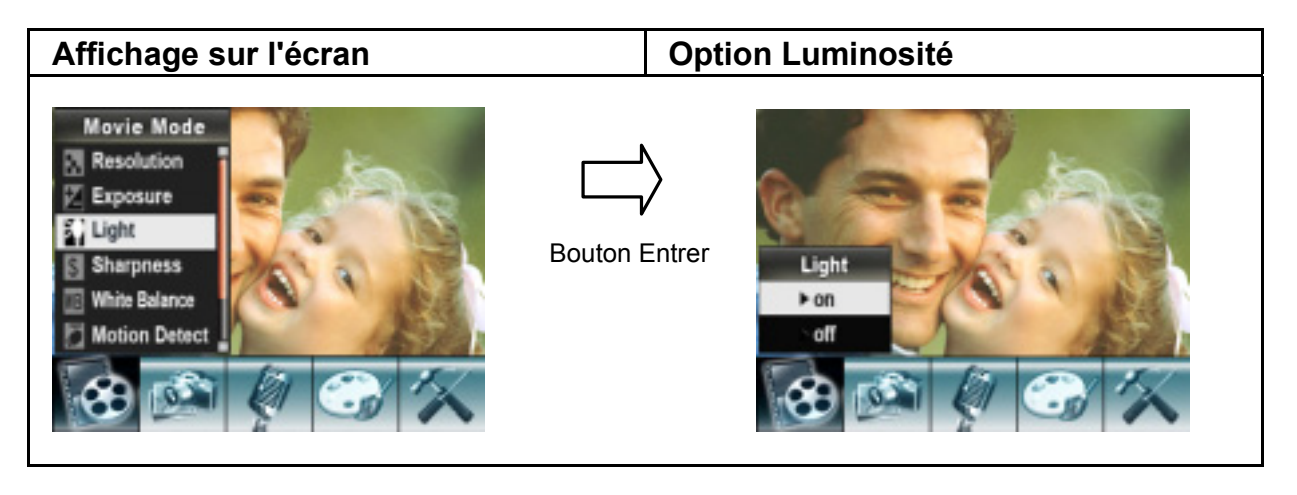

### **Finesse**

Vous pouvez adoucir et affiner les images pour produire différents effets.

#### **Pour changer la configuration de la Finesse:**

- 1. En mode enregistrement de film/appareil photo, appuyez sur Entrer pour passer à l'écran de menu d'enregistrement.
- 2. Utilisez les boutons Droite/Gauche pour sélectionner le Mode film. Le sous- menu du mode film va apparaître à l'écran.
- 3. Utilisez le bouton Tele/Wide pour sélectionner Finesse puis appuyez sur Entrer pour aller au sous- menu Finesse.
- 4. Utilisez le bouton Tele/Wide pour choisir entre neuf niveaux. Le changement peut être constaté immédiatement.
- 5. Appuyez sur Entrer pour valider la configuration et sortir.

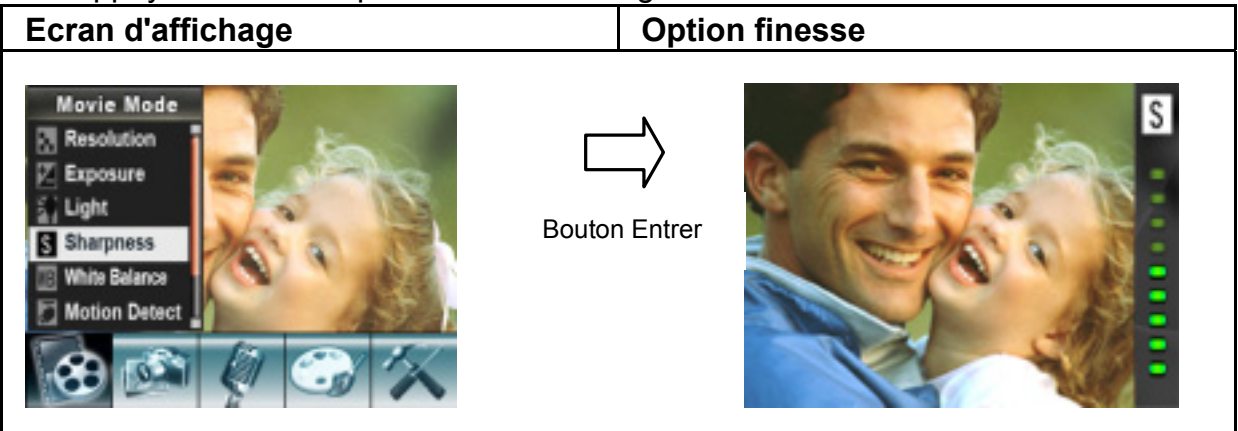

### **Balance des blancs**

La caméra règle la balance des couleurs des images automatiquement. Trois réglages manuels de la balance des blancs sont disponibles:

- 1. Automatique (Par défaut): La caméra règle automatiquement la balance des blancs.
- 2. Lumière du jour:à l'extérieur.
- 3. Fluorescent: dans des conditions de luminosité fluorescente.
- 4. Tungsten: dans des conditions de luminosité artificielle (ampoule électrique).

### **Pour changer la configuration de la balance des blancs:**

- 1. En mode enregistrement de film/appareil photo, appuyez sur Entrer pour passer à l'écran de menu d'enregistrement.
- 2. Utilisez les boutons Droite/Gauche pour sélectionner le mode film. Le sous-menu du mode film apparaîtra à l'écran.
- 3. Utilisez le bouton Tele/Wide pour sélectionner Balance des blancs, puis appuyez sur Entrer pour aller au sous-menu Balance des blancs.
- 4. Utilisez le bouton Tele/Wide pour choisir parmi quatre configurations. Le changement peut être constaté immédiatement.
- 5. Appuyez sur Entrer pour valider la configuration et sortir.

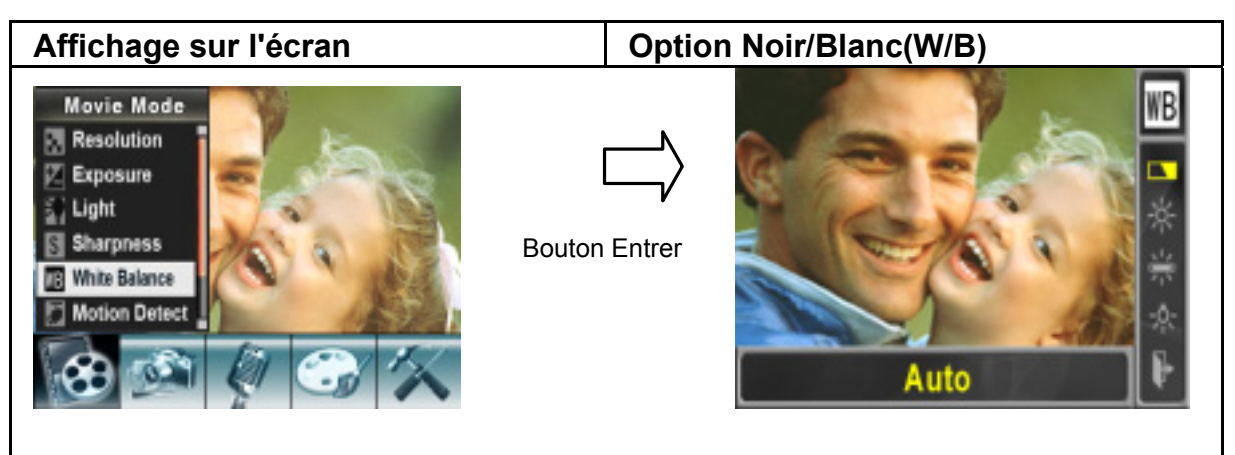

### **Stabilisation**

Pour permettre la Stabilisation:

- 1. Dans le mode enregistrement Film/Photo, appuyez sur le bouton Enter pour passer à l'écran du menu d'enregistrement.
- 2. Utilisez les boutons Droite/Gauche pour sélectionner le mode Film. Le sous-menu du mode film va se dérouler sur l'écran.
- 3. Utilisez le bouton Tele/Wide pour sélectionner Stabilisation puis appuyez sur le bouton Enter pour aller dans le sous-menu Stabilisation.
- 4. Utilisez les boutons Tele/Wide pour choisir ON (en marche) ou OFF (arrêt).
- 5. Appuyez sur Enter pour valider la configuration et pour sortir.

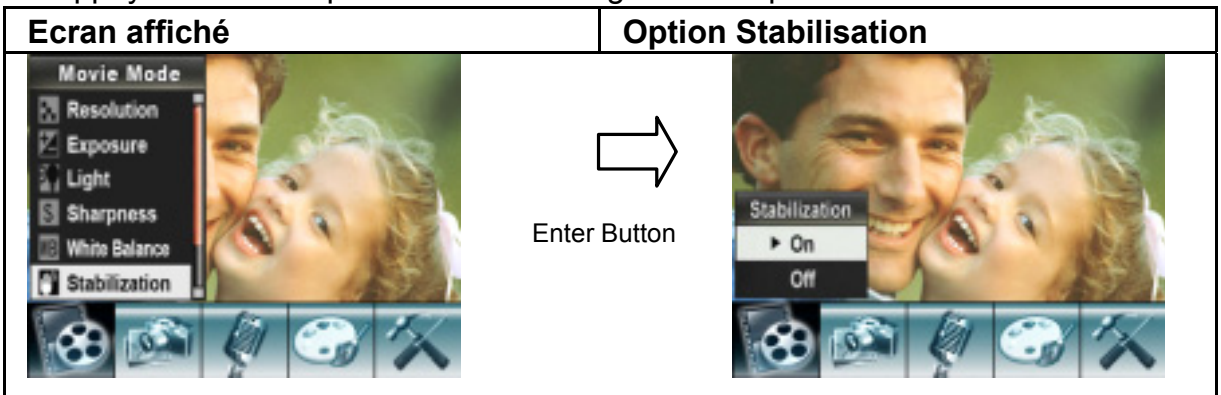

## **Détection de mouvement**

#### **Pour activer la détection de mouvement:**

- 1. En mode enregistrement de film/appareil photo, appuyez sur Entrer pour passer à l'écran de menu d'enregistrement.
- 2. Utilisez les boutons Droite/Gauche pour sélectionner le mode film. Le sous-menu du mode film va apparaître sur l'écran.
- 3. Utilisez le bouton Tele/Wide pour sélectionner Détection de Mouvement (Motion Detect) puis appuyez sur Entrer pour aller au sous-menu de détection de **Mouvement**
- 4. Utilisez le bouton Tele/Wide pour choisir Actif (ON) ou Inactif (OFF).
- 5. Appuyez sur Entrer pour valider la configuration et sortir.

6. La caméra commencera à enregistrer une vidéo une fois qu'il y aura un mouvement dans les trois secondes suivantes. Elle arrêtera l'enregistrement s'il n'y a pas de mouvement dans les trois secondes.

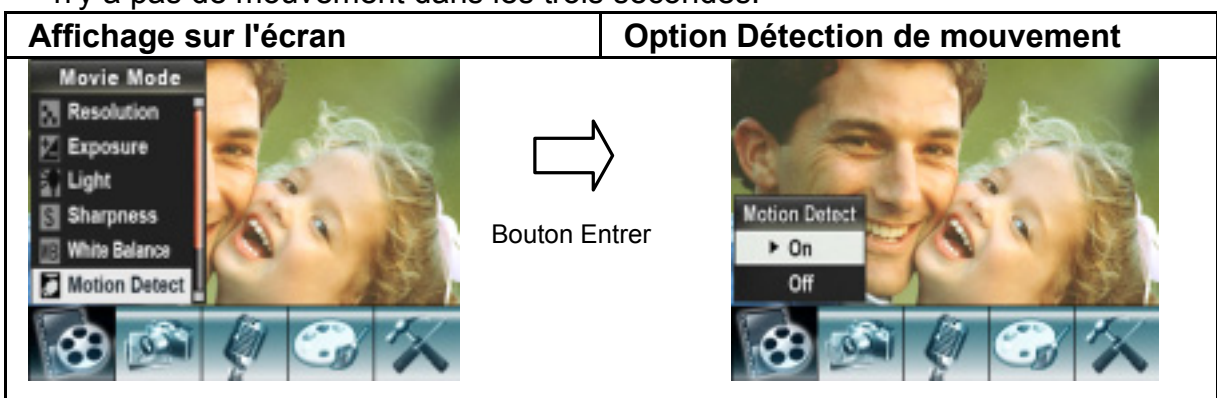

## **Mode nuit**

Utilisez le mode nuit pour des scènes dans la nuit ou dans des conditions de faible luminosité. Une exposition plus longue enregistre plus de détails de sujets en arrière plan.

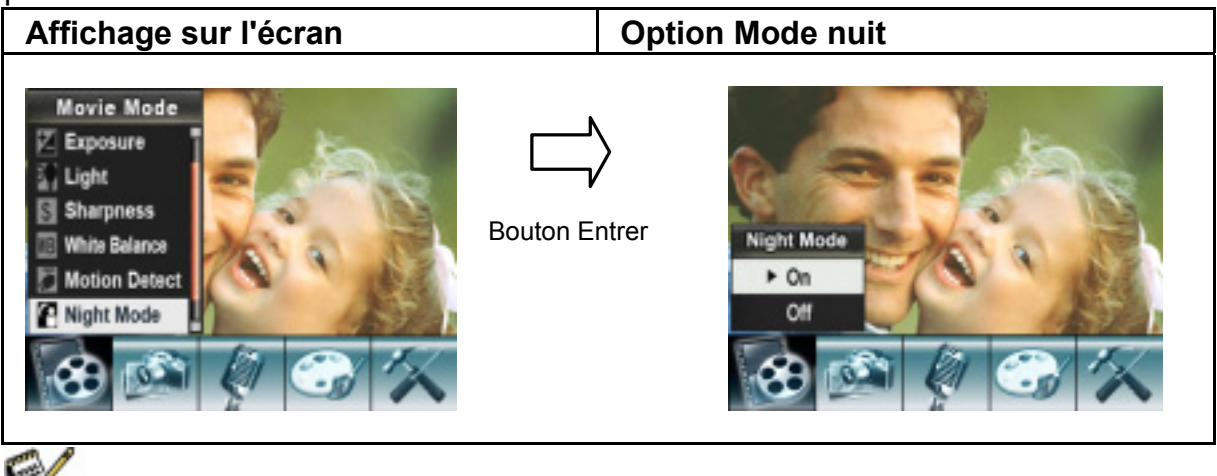

# **NOTE**

**p** pour éviter des photos floues, placez la caméra sur une surface plane, rigide, ou utilisez un trépied.

# **Cofiguration du mode appareil photo**

### **Résolution de photo**

### **Pour changer la résolution de photo:**

- 1. En mode enregistrement de film/appareil photo, appuyez sur Entrer pour passer à l'écran de menu de l'enregistrement.
- 2. Utilisez les boutons Droite/Gauche pour sélectionner le mode appareil photo. Le sous-menu du mode appareil photo va apparaître sur l'écran.
- 3. Utilisez le bouton Tele/Wide pour sélectionner Résolution puis appuyez sur Entrer pour aller au sous-menu Résolution.
- 4. Utilisez le bouton Tele/Wide pour choisir parmi les trois configurations.

#### 5. Appuyez sur Entrer pour valider la configuration et sortir.

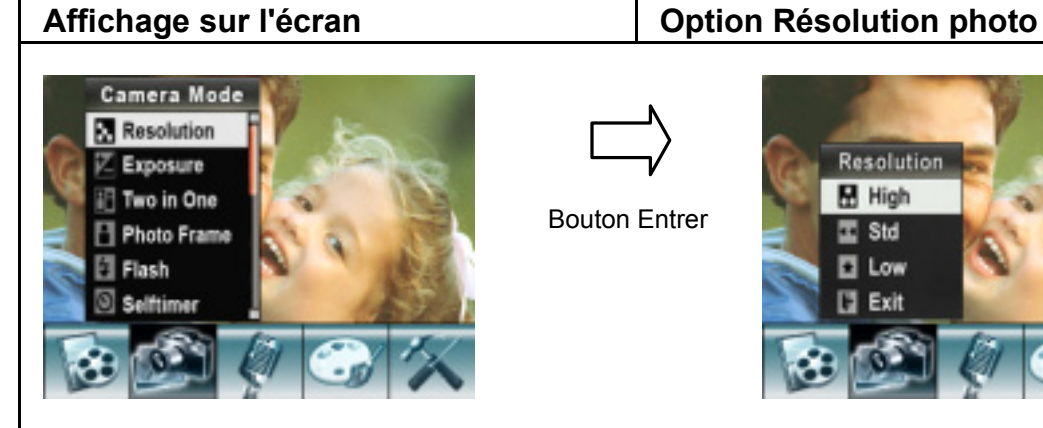

#### **Nombre possible de photos**

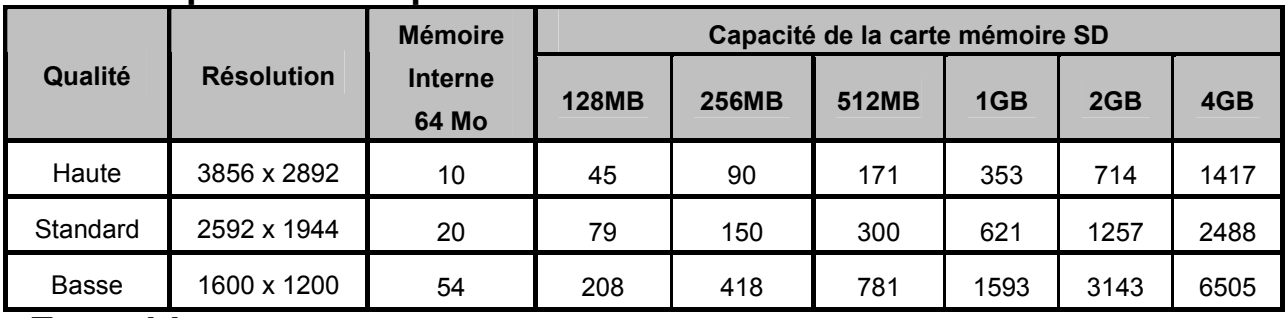

Bouton Entrer

Resolution

**High** 

E Std

**El** Low **Exit** 

#### **Exposition**

La caméra règle l'exposition de l'image automatiquement. Dans certaines circonstances vous pouvez souhaiter régler vous même la configuration de la compensation d'exposition.

#### **Pour changer la configuration d'exposition:**

- 1. En mode enrgistrement de film/appareil photo, appuyez sur Entrer pour passer à l'écran de menu d'enregistrement.
- 2. Utilisez les boutons Droite/Gauche pour sélectionner le mode appareil photo. Le sous-menu du mode appareil photo va apparaître sur l'écran.
- 3. Utilisez le bouton Tele/Wide pour sélectionner l'exposition. Appuyez sur Entrer et le sous-menu d'e l'exposition va apparaître sur l'écran.
- 4. Utilisez le bouton Tele/Wide pour choisir la valeur d'exposition (EV) souhaitée.
- 5. Appuyez sur Entrer pour valider la configuration et sortir.

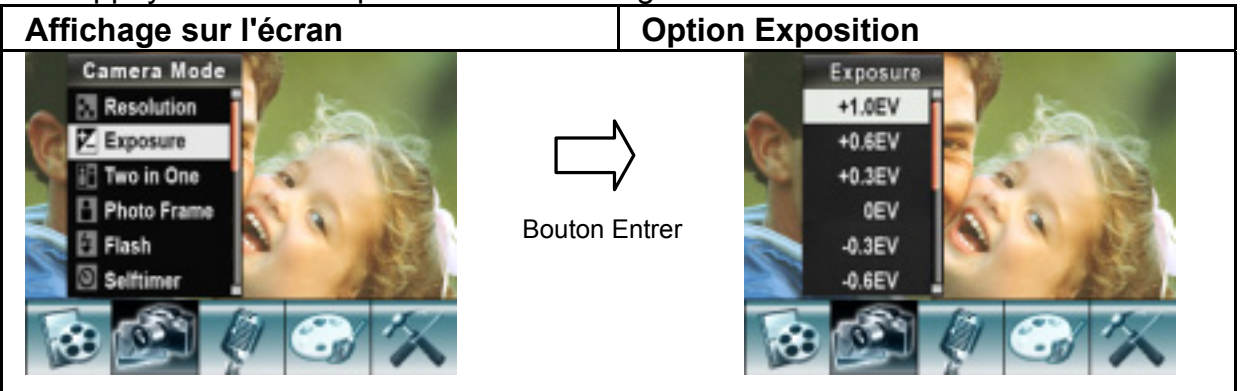

### **Deux en Un (uniquement en mode appareil photo)**

Avec la caméra définie en mode Deux en Un, vous pouvez combiner deux instantanés sur une photo. **Pour activer Deux en Un (Two in One):** 

- 1. En mode enregistrement de film/appareil photo, appuyez sur Entrer pour passer à l'écran de menu d'enregistrement.
- 2. Utilisez les boutons Droite/Gauche pour sélectionner le mode appareil photo. Le sous-menu du mode appareil photo va apparaître sur l'écran.
- 3. Utilisez le bouton Tele/Wide pour sélectionner Deux en Un puis appuyez sur Entrer pour aller au sous-menu Deux en Un.
- 4. Utilisez le bouton Tele/Wide pour choisir Actif (ON) ou Inactif (OFF).
- 5. Appuyez sur Entrer pour valider la configuration et sortir.

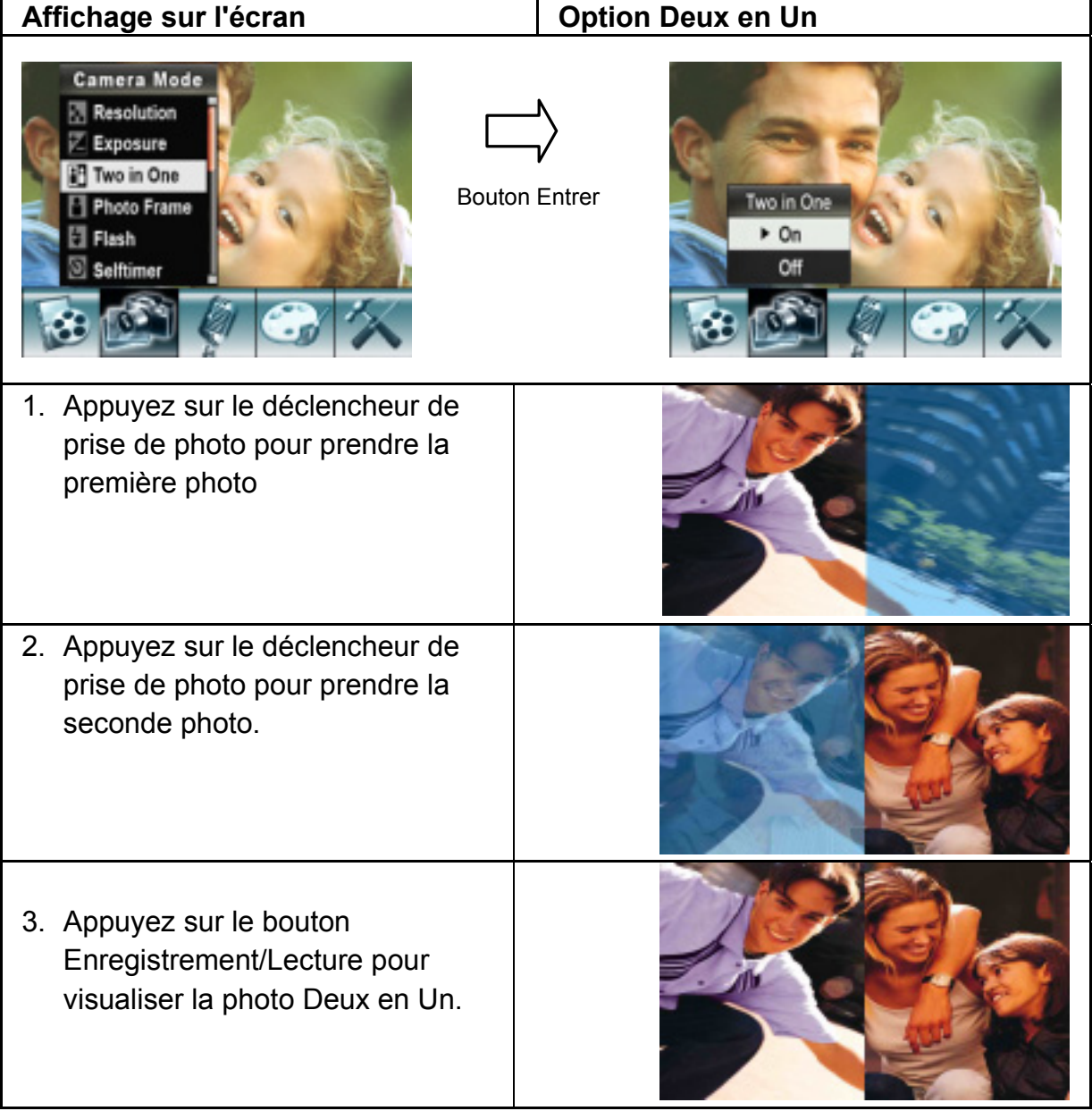

### **Cadre Photo (uniquement en mode appareil photo)**

Votre caméra possède un cadre photo électronique à la mode. Vous pouvez prendre votre photo avec le cadre photo électronique souhaité. **Pour activer le cadre photo:** 

- 1. En mode enregistrement de film/appareil photo, appuyez sur Entrer pour passer à l'écran de menu d'enregistrement.
- 2. Utilisez les boutons Droite/Gauche pour sélectionner le mode appareil photo. Le sous-menu du mode appareil photo apparaîtra sur l'écran.
- 3. Utilisez le bouton Tele/Wide pour sélectionner l'option cadre photo, puis appuyez sur Entrer pour aller au sous-menu cadre Photo.
- 4. Utilisez le bouton Tele/Wide pour choisir le cadre photo souhaité. puis sélectionnez l'option Définir (Set) et appuyez sur Entrer pour valider la configuration et sortir.

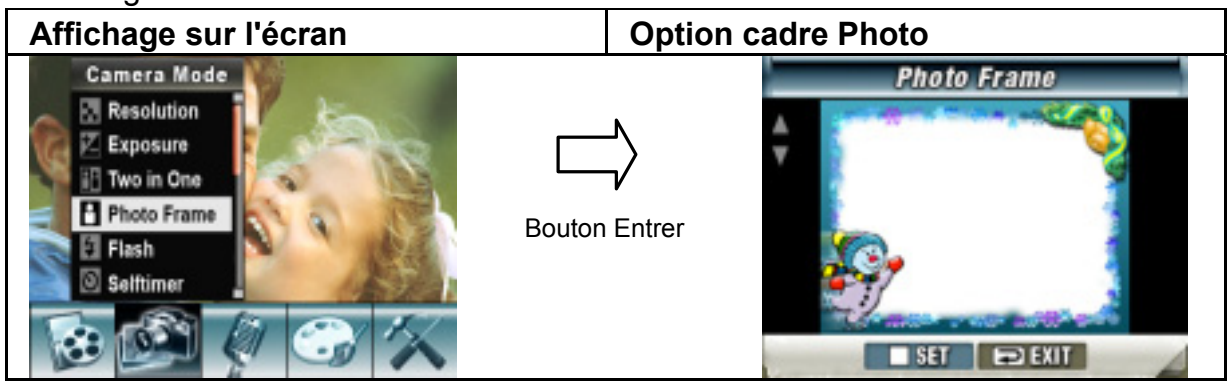

#### **Flash**

Cette caméra a deux configurations de flash en mode appareil photo. Pour changer la configuration du flash, utilisez soit la touche "raccourci" (Bouton droit) ou bien l'option configuration.

- 1. Auto-flash  $($  $\overrightarrow{AP}$ ): le flash va s'allumer automatiquement selon les conditions de luminosité. Utilisez ce mode pour des photographies en général.
- 2. Flash allumé (On)  $($  ): le flash va s'éclairer pour chaque prise de photo.
- 3. Flash éteint (Off) ( $\bigcirc$ ): le flash restera éteint en toutes circonstances. Utilisez ce mode dans des endroits où la photographie avec flash est interdite, ou lorsque le sujet est éloigné (au-delà de la portée du flash).
- 4. Réduction effet yeux rouges ( $\overline{\mathbb{Q}}$ ): Le flash s'éclaire deux fois avant de prendre la photo.

#### **Pour changer la configuration du Flash:**

- 1. En mode enregistrement de film/appareil photo, appuyez sur Entrer pour passer à l'écran de menu d'enregistrement.
- 2. Utilisez les boutons Droite/Gauche pour sélectionner le mode appareil photo. Le sous-menu du mode appareil photo va apparaître sur l'écran.
- 3. Utilisez le bouton Tele/Wide pour sélectionner l'option Flash, puis appuyez sur Entrer pour aller au sous-menu Flash.
- 4. Utilisez le bouton Tele/Wide pour sélectionner la configuration.
- 5. Appuyez sur Entrer pour valider la configuration et sortir.

# **NOTE**

- Le flash sera automatiquement inactivé lorsque la pile est faible ( $\blacksquare$ ).
- La lumière du voyant est active lorsque vous utilisez la touche "raccourci" pour changer la configuration du flash.

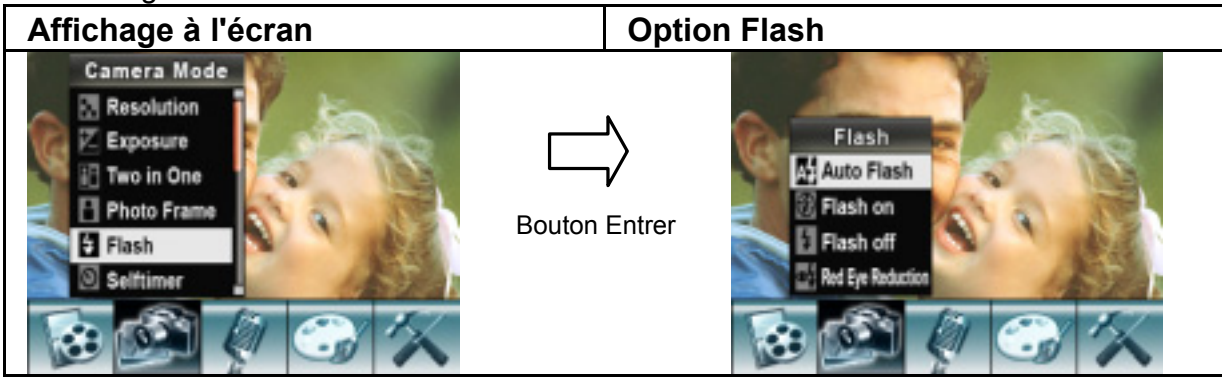

#### **Retardateur (uniquement en mode appareil photo)**

Le retardateur vous permet de prendre des photos avec un délai de 10 secondes. Vous pouvez activer le retardateur en utilisant soit la touche "raccourci" (Bouton Gauche) ou bien l'Option configuration. Le voyant retardateur sur le devant de la caméra sous la lumière du flash va également clignoter. La vitesse de clignotement va augmenter juste avant que la photo ne soit prise.

#### **Pour activer le retardateur:**

- 1. En mode enregistrement de film/appareil photo, appuyez sur Entrer pour passer à l'écran de menu d'enregistrement.
- 2. Utilisez les boutons Droite/Gauche pour sélectionner le mode appareil photo. Le sous-menu du mode appareil photo va apparaître à l'écran.
- 3. Utilisez le bouton Tele/Wide pour sélectionner le retardateur, puis appuyez sur Entrer pour aller au sous-menu retardateur.
- 4. Utilisez le bouton Tele/Wide pour choisir Marche (On) ou Arrêt (Off).
- 5. Appuyez sur Entrer pour valider la configuration et sortir.

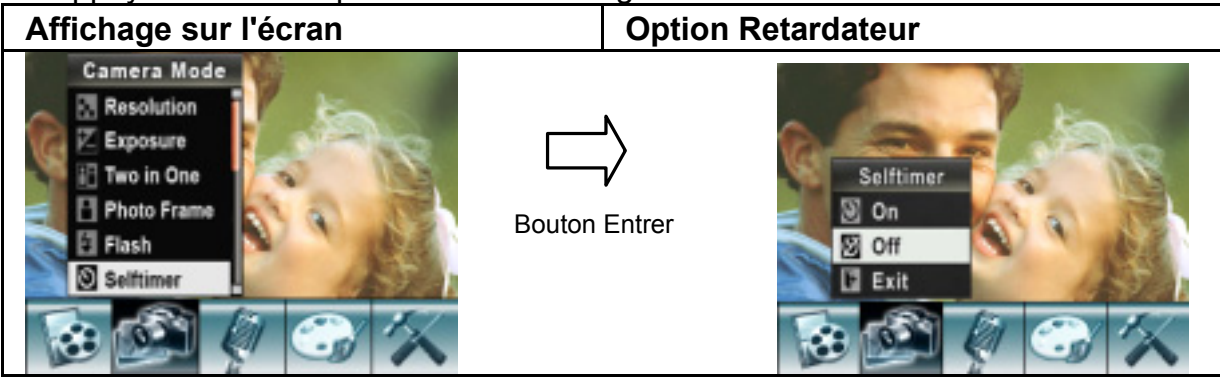

### **Finesse**

Vous pouvez adoucir et affiner les images pour produire différents effets.

#### **Pour changer la configuration de la Finesse:**

- 1. En mode enregistrement de film/appareil photo, appuyez sur Entrer pour passer à l'écran de menu d'enregistrement.
- 2. Utilisez les boutons Droite/Gauche pour sélectionner le mode appareil photo. Le sous-menu du mode appareil photo va apparaître sur l'écran.
- 3. Utilisez le bouton Tele/Wide pour sélectionner l'option finesse, puis appuyez sur Entrer pour aller au sous-menu finesse.
- 4. Utilisez le bouton Tele/Wide pour choisir entre neuf niveaux.
- 5. Appuyez sur Entrer pour valider la configuration et sortir.

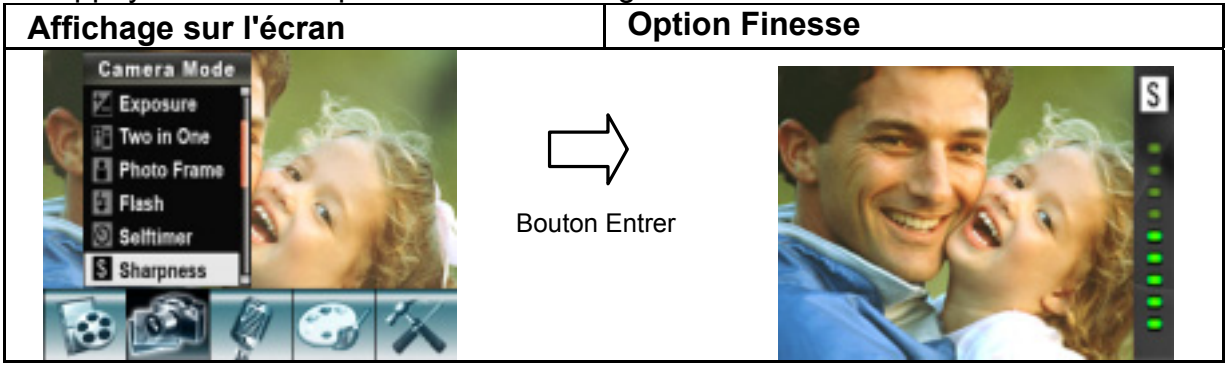

### **Balance des blancs**

La caméra règle la balance des couleurs des images automatiquement. Trois configurations manuelles de la balance des blancs sont disponibles:

- 1. Auto (Par défautt): La caméra règle automatiquement la balance des blancs.
- 2. Lumière du jour: Extérieurs.
- 3. Fluorescent: Dans des conditons de lumière fluorescente.
- 4. Tungsten: Dans des conditions de lumière artificielle (lampe au tungstène=ampoule électrique).

#### **Pour changer la configuration de la balance des blancs:**

- 1. En mode enregistrement de film/appareil photo, appuyez sur Entrer pour passer à l'écran de menu d'enregsitrement.
- 2. Utilisez les boutons Droite/Gauche pour sélectionner le mode appareil photo. Le sous-menu du mode appareil photo va apparaître sur l'écran.
- 3. Utilisez le bouton Tele/Wide pour sélectionner la balance des blancs, puis appuyez sur Entrer pour aller au sous-menu Balance des blancs.
- 4. Utilisez le bouton Tele/Wide pour choisir parmi quatre configurations. Le changement peut être constaté immédiatement.
- 5. Appuyez sur Entrer pour valider la configuration et sortir.

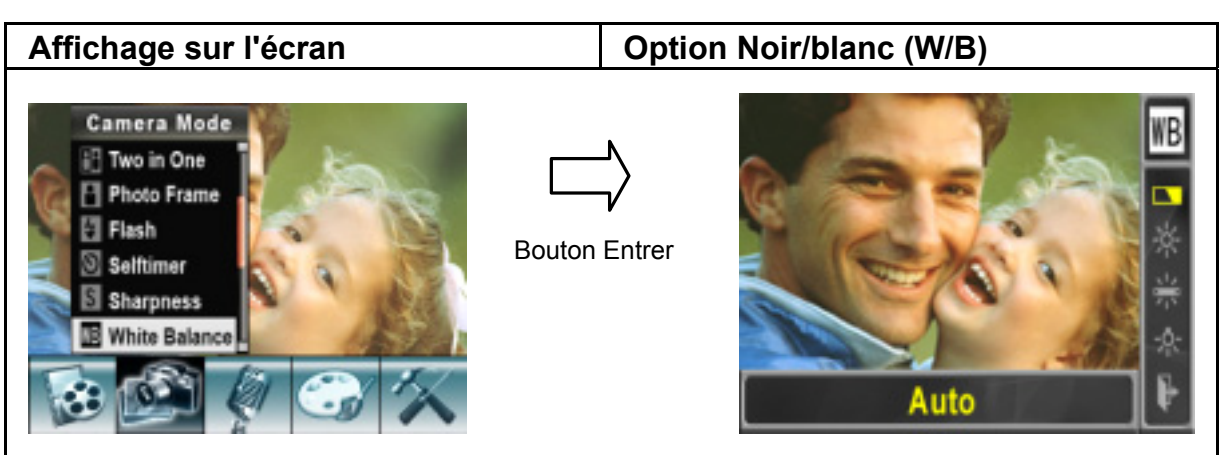

## **Prise mulitple de photos (en mode appareil photo uniquement)**

Avec la caméra définie en mode prise de photos multiples (Multi-Snap), vous pouvez prendre cinq photos en continu.

#### **Pour activer prise de photos multiples:**

- 1. En mode enregistrement de film/appareil photo, appuyez sur Entrer pour passer à l'écran menu d'enregistrement.
- 2. Utilisez les boutons Droite/Gauche pour sélectionner le mode appareil photo. Le sous-menu du mode appareil photo va apparaître à l'écran.
- 3. Utilisez le bouton Tele/Wide pour sélectionner prise multiple (Multi-Snap), puis appuyez sur Entrer pour aller au sous-menu de Prise multiple.
- 4. Utilisez le bouton Tele/Wide pour choisir Actif (On) ou Inactif (Off).
- 5. Appuyez sur Entrer pour valider la configuration et sortir.
- 6. Appuyez sur le bouton déclencheur de prise de photo pour prendre cinq photos en continu.

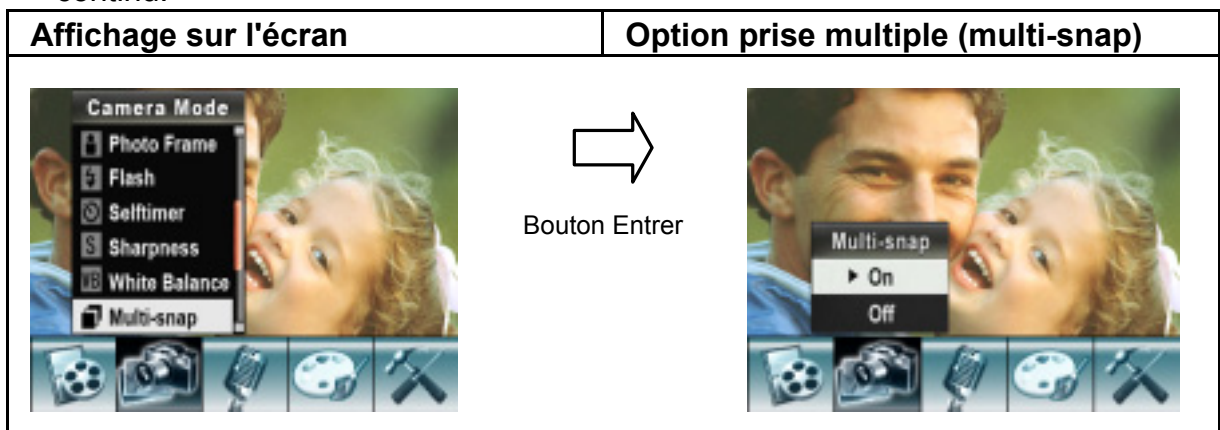

## **Contre-jour (uniquement en mode appareil photo)**

Avec la caméra définie en mode contre-jour, vous pouvez prendre des photos lorsque l'éclairage est derrière le sujet.

#### **Pour activer Contre-jour:**

- 1. En mode enregistrement de film/appareil photo, appuyez sur Entrer pour passer à l'écran de menu d'enregistrement.
- 2. Utilisez les boutons Droite/gauche pour sélectionner le mode appareil photo. Le sous-menu du mode appareil photo va apparaître sur l'écran.
- 3. Utilisez le bouton Tele/Wide pour sélectioner Contre-jour (Backlight), puis appyez sur Entrer pour aller au sous-menu Contre-jour.
- 4. Utilisez le bouton Tele/Wide pour choisir Actif (On) ou Inactif (Off).
- 5. Appuyez sur Entrer pour valider la configuration et sortir.

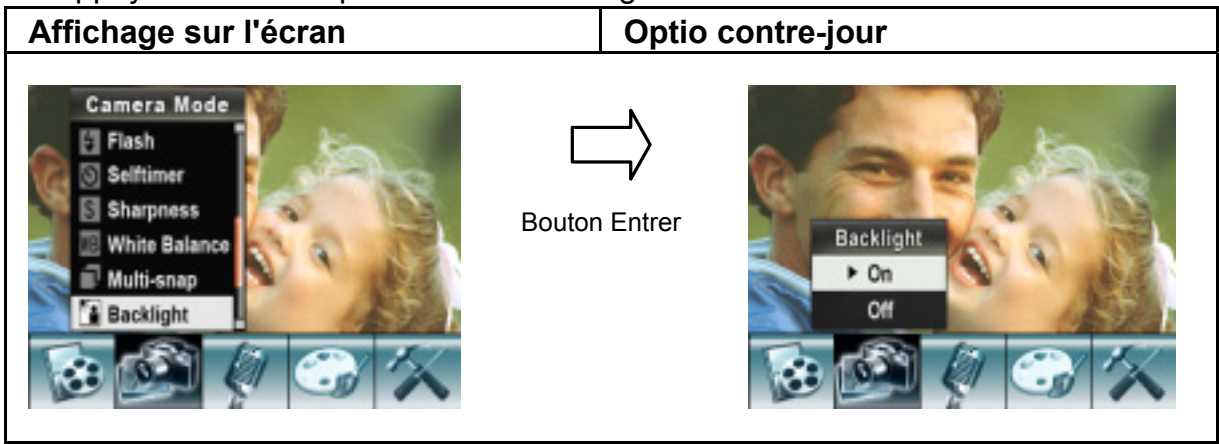

### **Impression de la date (uniquement en mode appareil photo) Pour activer l'impression de la date:**

- 1. En mode enregistrement de film/appareil photo, appuyez sur Entrer pour passer à l'écran de menu d'enregistrement.
- 2. Utilisez les boutons Droite/Gauche pour sélectionner le mode appareil photo. Le sous-menu du mode appareil photo va apparaître sur l'écran.
- 3. Utilisez le bouton Tele/Wide pour sélectionner Impression de la date, puis appuyez sur Entrer pour aller au sous-menu Impression de la date.
- 4. Utilisez le bouton Tele/Wide pour choisir Actif (On) ou Inactif (Off).
- 5. Appuyez sur Entrer pour valider la configuration et sortir.

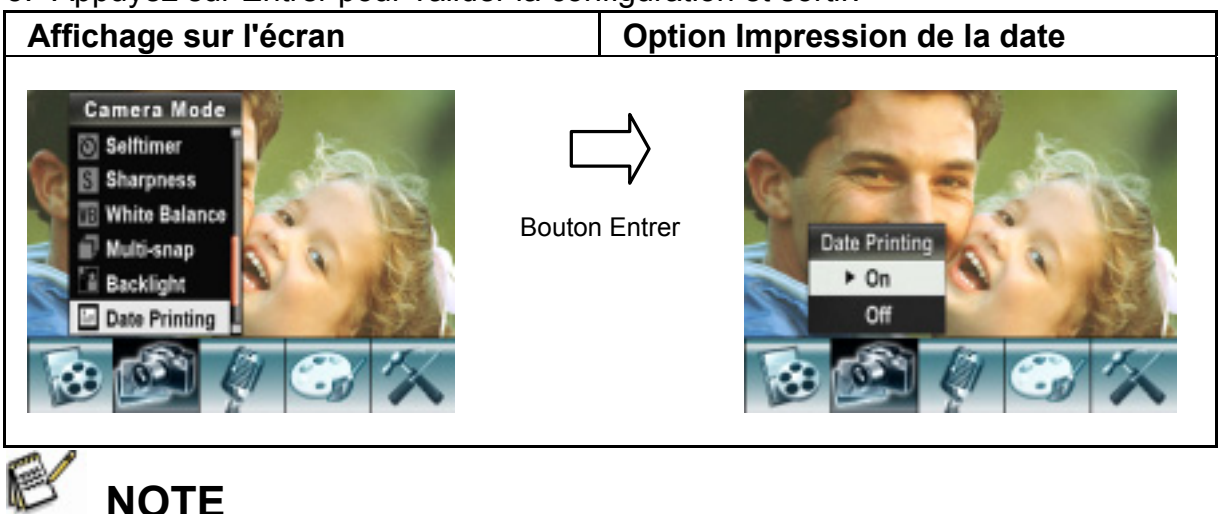

I La date va être affichée sur la photo imprimée si Impression de la date est activée.

### **Mode nuit**

Utilisez le mode nuit pour des scènes de nuit ou dans des conditions de faible éclairage. Une exposition plus longue rendra plus de détails sur les sujets en arrière plan.

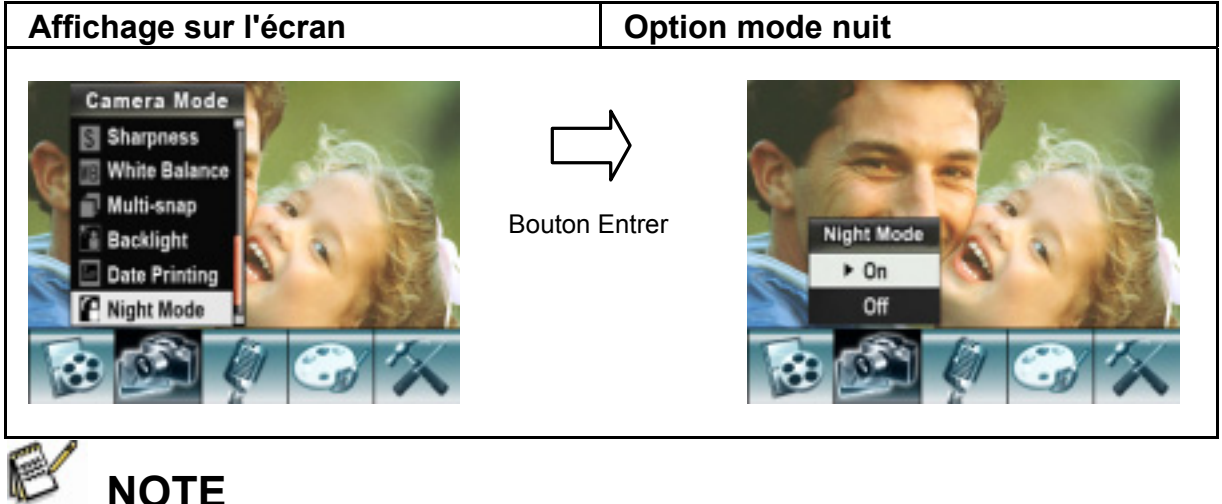

• Pour éviter des photos floues, placez la caméra sur une surface plane, rigide, ou utilisez un trépied.

# **Mode voix**

#### **Pour activer l'enregistrement de voix:**

- 1. En mode enregistrement de film/appareil photo, appuyez sur Entrer pour passer à l'écran de menu d'enregsitrement.
- 2. Utilisez les boutons Droite/Gauche pour aller à l'option Voix. Puis le sous-menu Voix va apparaître sur l'écran.
- 3. Utilisez le bouton Tele/Wide pour choisir entre l'option Entrer et l'option Sortir.
- 4. Choisissez l'option Entrer pour activer l'enregistrement de voix et appuyez sur Entrer pour valider la configuration et sortir.
- 5. Appuyez sur le bouton déclencheur de film pour démarrer/arrêter l'enregistrement de voix.

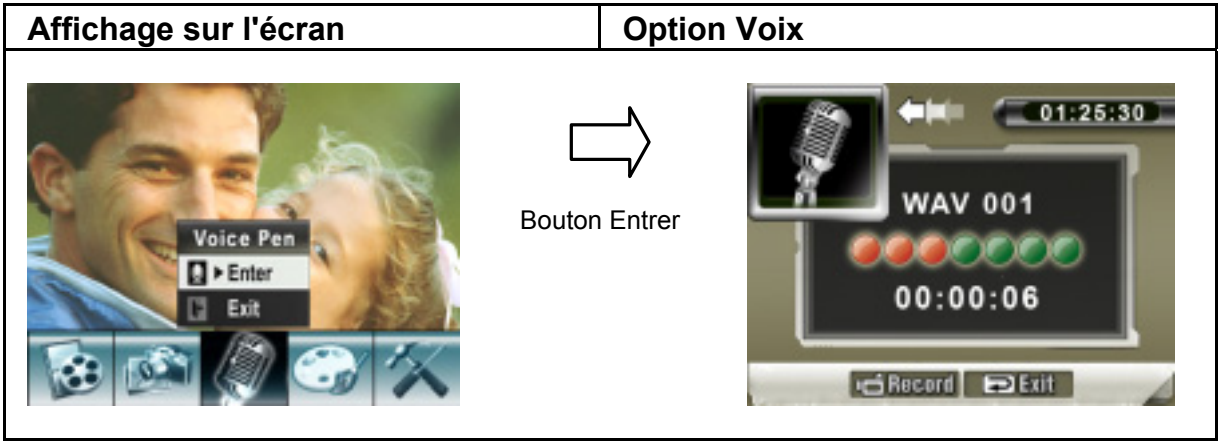

# **Configuration des effets**

Il y a quatre modes: Normal, Noir/Blanc, Classique et Négatif.

#### **Pour changer la configuration des effets:**

- 1. En mode enregistrement de film/appareil photo, appuyez sur Entrer pour passer à l'écran de menu d'enregistrement.
- 2. Utilisez les boutons Droite/Gauche pour aller à l'option effets. Puis le sous-menu Effets va apparaître sur l'écran.
- 3. Utilisez le bouton Tele/Wide pour choisir parmi les quatres configurations. le changement peut être constaté immédiatement.
- 4. Appuyez sur Entrer pour valider la configuration et sortir.

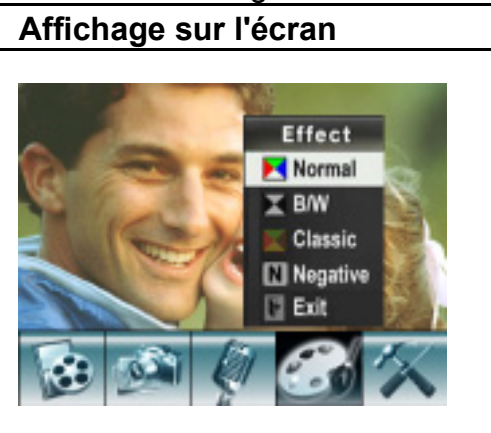

# **Menu configuration**

Le sous-menu de configuration comporte des options pour configurer votre caméra. **Pour aller aux paramètres avancés:** 

- 1. En mode enregistrement de film/appareil photo, appuyez sur Entrer pour passer à l'écran menu d'enregistrement.
- 2. Utilisez les boutons Droite/Gauche pour aller à l'option Configuration, puis le sous menu configuration va apparaître sur l'écran.
- 3. Utilisez le bouton Tele/Wide pour parcourir les paramètres de configuration.

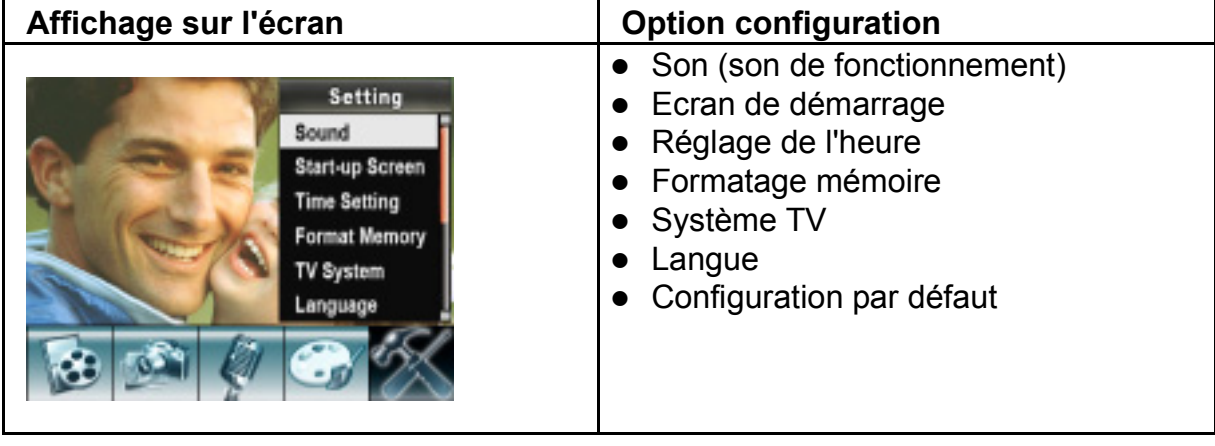

### **Son**

Activez ou désactivez le son des touches et le son de fonctionnement en utilisant le bouton Tele/Wide, puis appuyez sur Entrer pour valider la configuration.

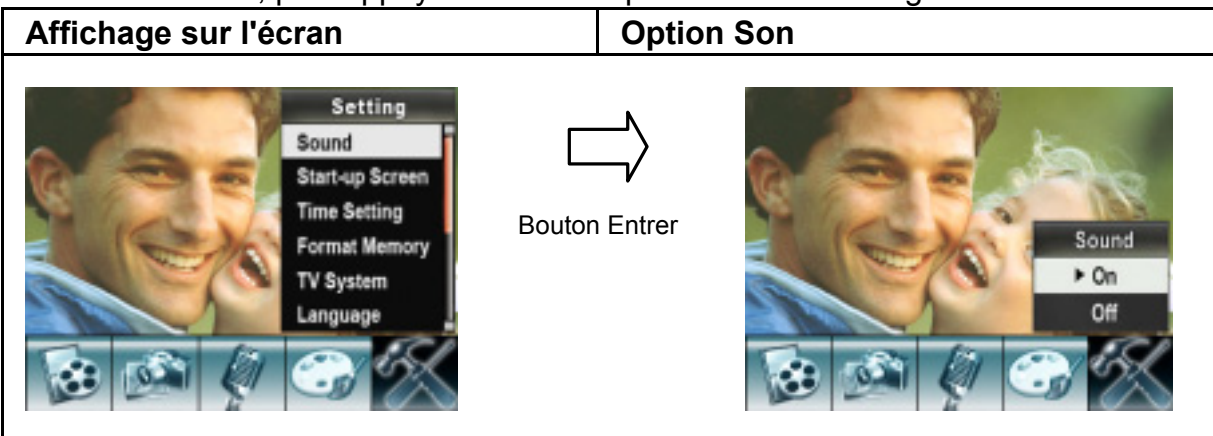

### **Ecran de démarrage**

Personnalisez l'écran de démarrage avec vos photos favorites. Appuyez sur les boutons Droite/Gauche pour sélectionner la photo que vous voulez et appuyez sur Entrer pour valider la configuration et sortir.

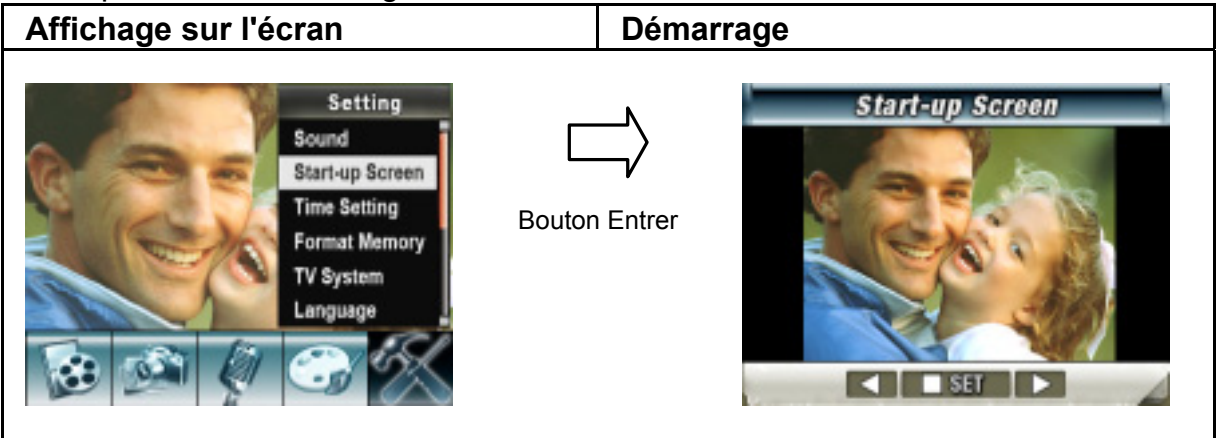

Si vous ne voulez pas personnaliser l'écran de démarrage, appuyez sur les boutons Droite/Gauche et sélectionnez Pas d'écran de démarrage (No Start-Up Screen).

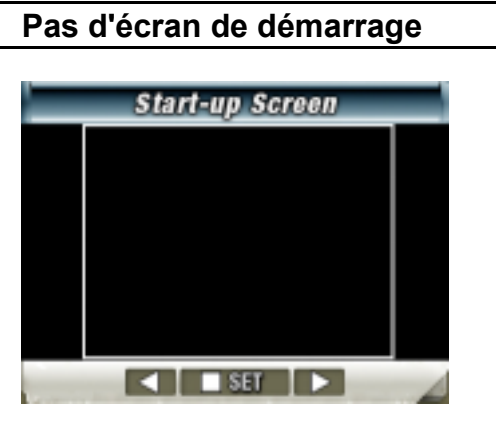

### **Réglage de l'heure**

- 1. Déplacez vous parmi Date, Heure, Définir (Set) et Sortir en utilisant les boutons Gauche/Droite.
- 2. Réglez la date et l'heure en utilisant le bouton Tele/Wide, puis appuyez sur Entrer pour valider chaque modification.
- 3. Sélectionnez Sortir pour laissez le réglage de l'heure sans changement.

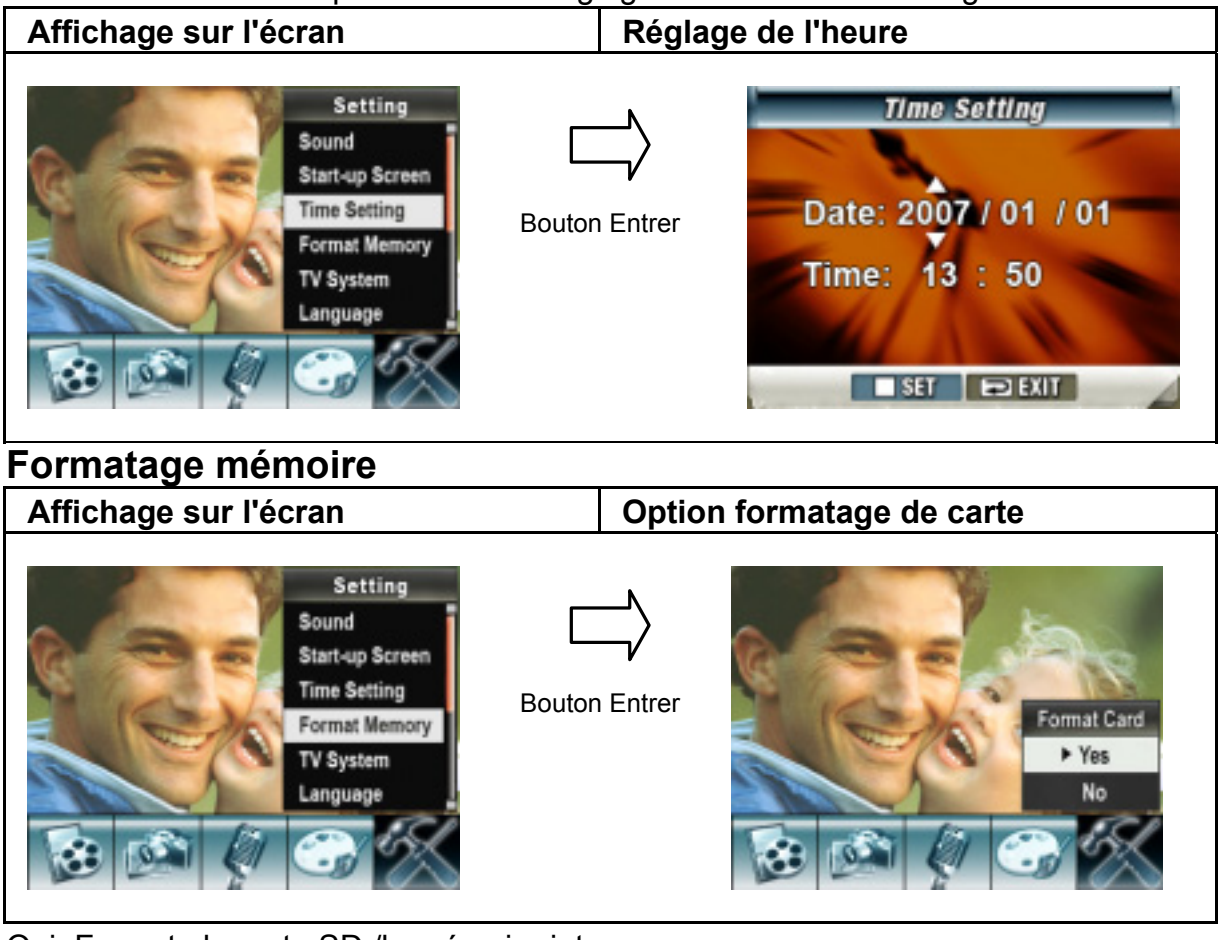

Oui: Formate la carte SD /la mémoire interne.

Non (par défaut): ne formate pas la carte SD/ la mémoire interne.

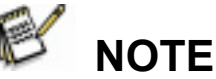

 $\bullet$  Toutes les données seront effacées si la carte SD est formatée. Assurez vous d'avoir copié toutes les données sur le PC avant de formater la carte SD.

### **Système TV**

Assurez vous que le standard TV approprié à votre zone géographique ait été sélectionné – NTSC ou PAL.

Une mauvaise configuraton du système TV peut faire clignoter l'image.

**Standard NTSC:** USA, Canada, Japon, Corée du Sud, Taiwan, etc.

**Standard PAL :** UK, Europe, Chine, Australie, Singapour, Hong Kong, etc.

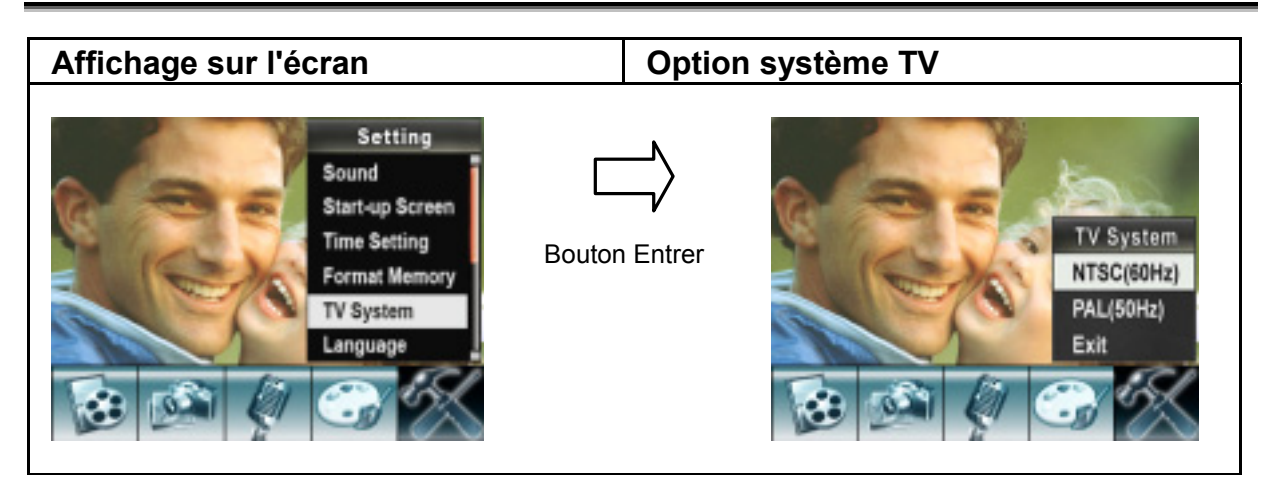

### **Selection de la langue de l'interface**

Vous pouvez sélectionner la langue que vous voulez en utilisant le bouton Tele/Wide, puis appuyez sur Entrer pour valider la configuration.

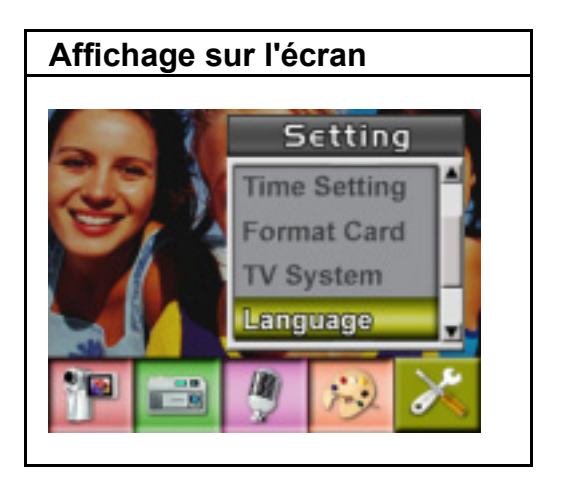

### **Configuration par défaut**

Pour réinitialiser les paramètres usines par défaut, sélectionnez cette option.

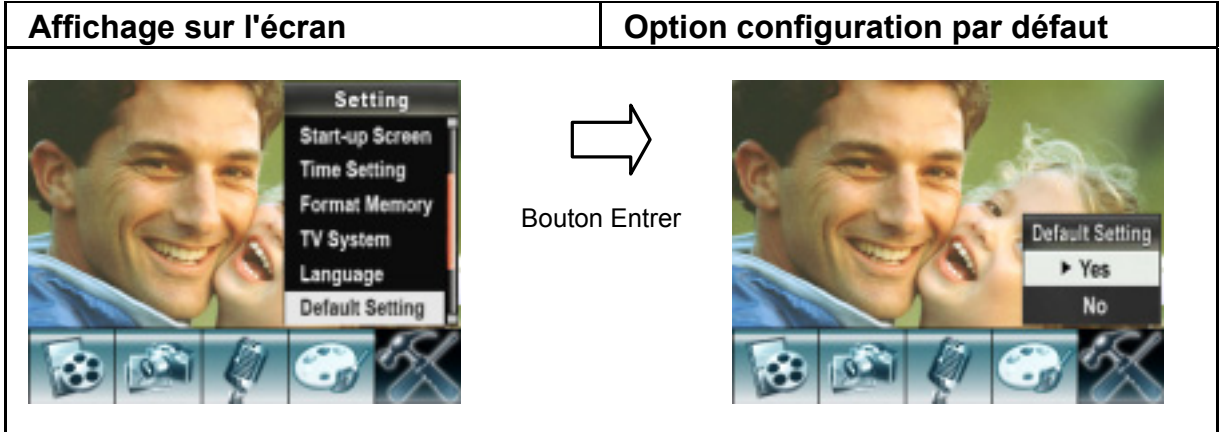

# **Mode lecture**

Appuyez sur le bouton Enregistrement/Lecture pour passer du mode enregistrement au mode lecture.

Le mode lecture est fait pour visualiser et gérer les films et les photos ainsi que pour écouter les voix ou la musique sur la mémoire interne ou sur une carte mémoire optionelle.

Appuyez sur le bouton Enregistrement/Lecture pour passer du mode enregistrment au menu principal du mode lecture.

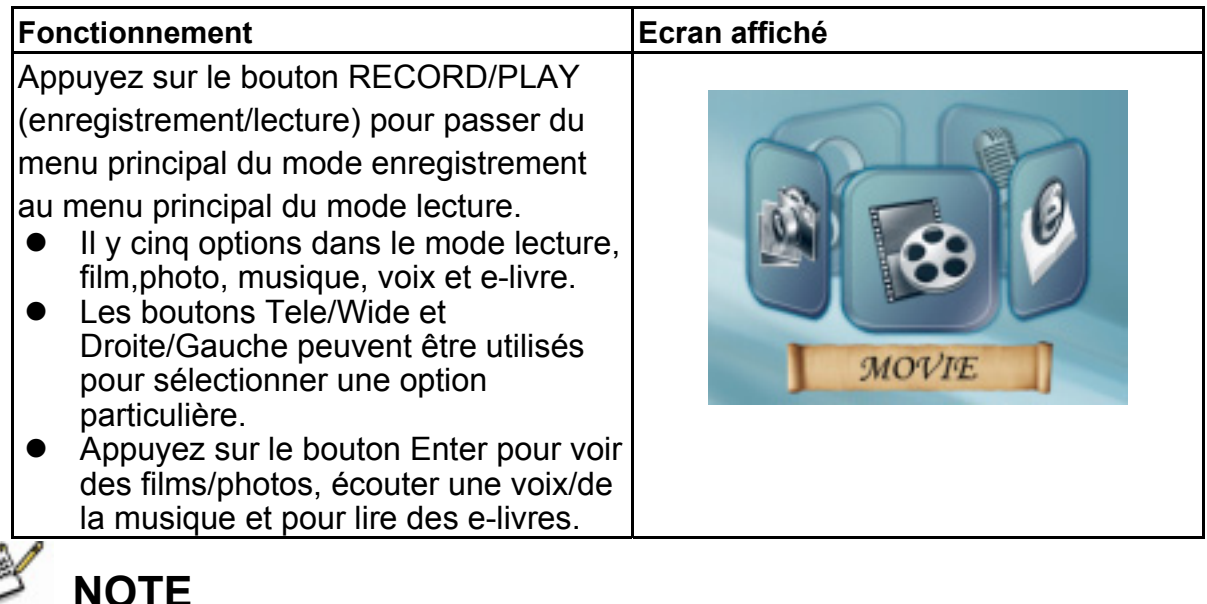

 $\bullet$  Lorsque un film, une photo, de la musique, une voix et des e-livres, sont stockés dans l'appareil photo, un répertoire va être affiché dans le mode lecture correspondant.

## **Fonctions des boutons**

Les boutons de direction ont les fonctions suivantes en mode lecture de films et photos.

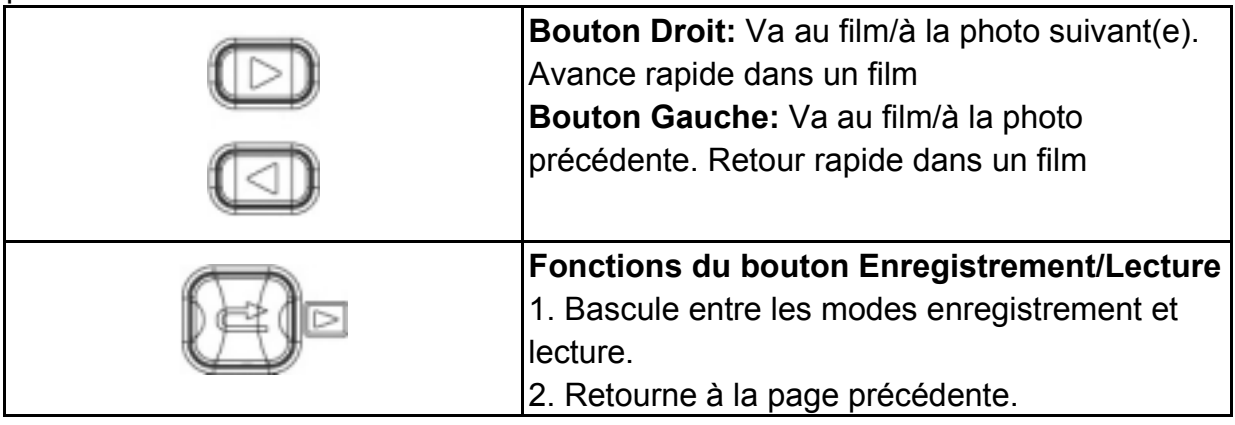

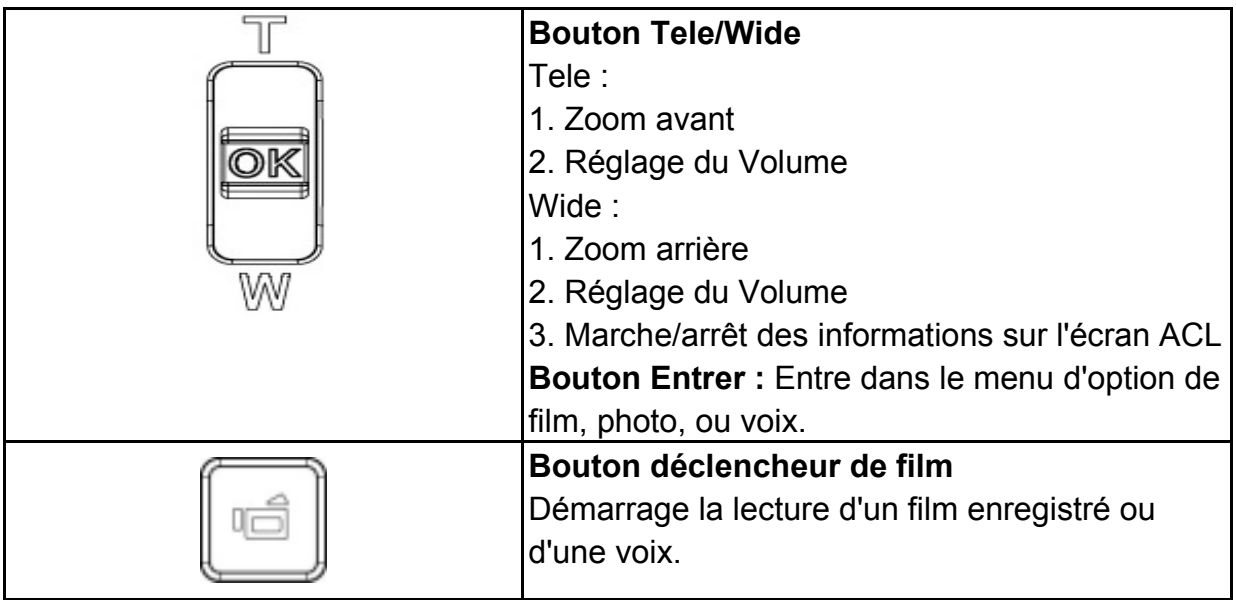

## **Information sur l'écran ACL**

Indicateurs sur l'écran ACL lors du mode lecture:

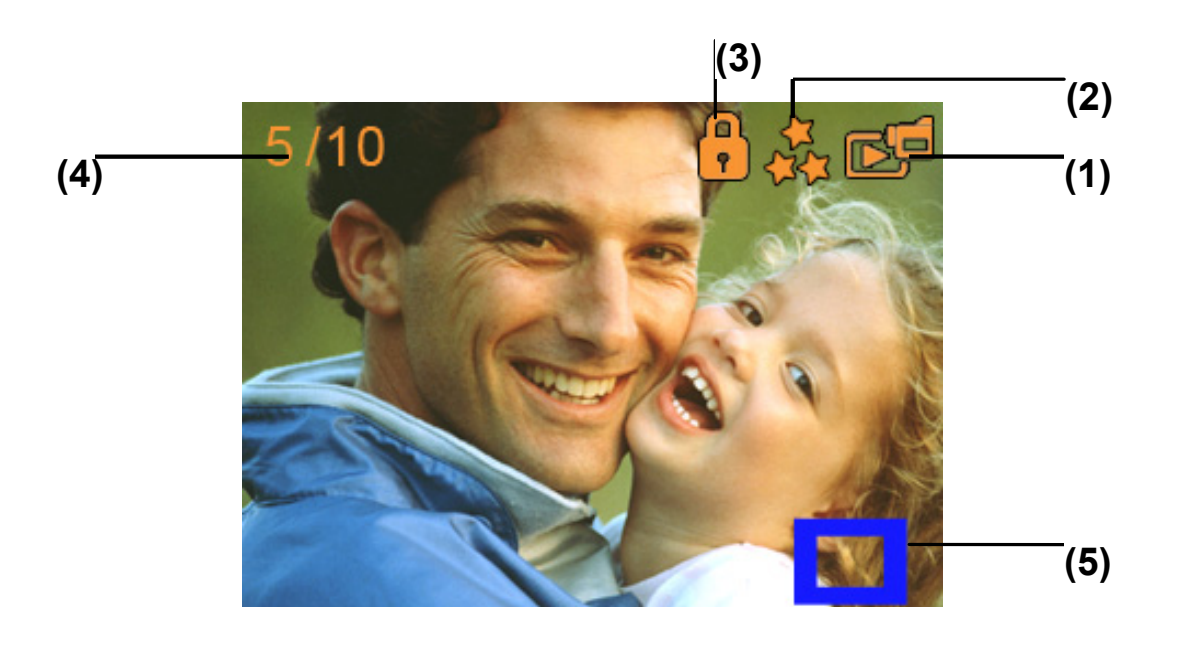

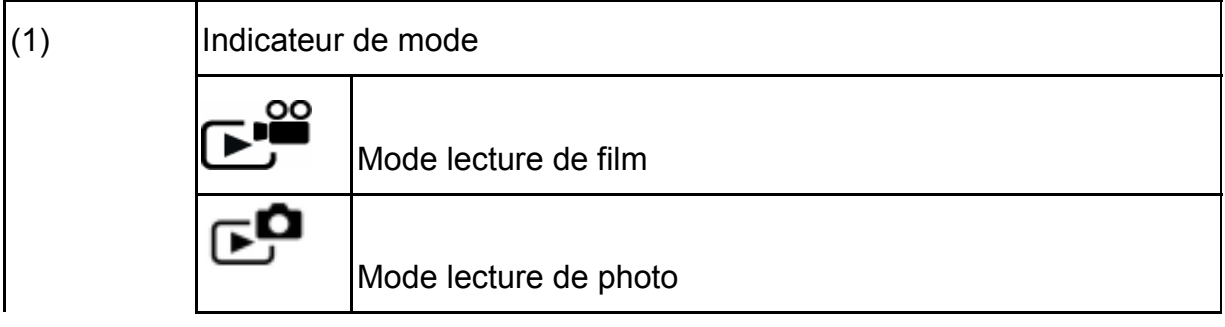

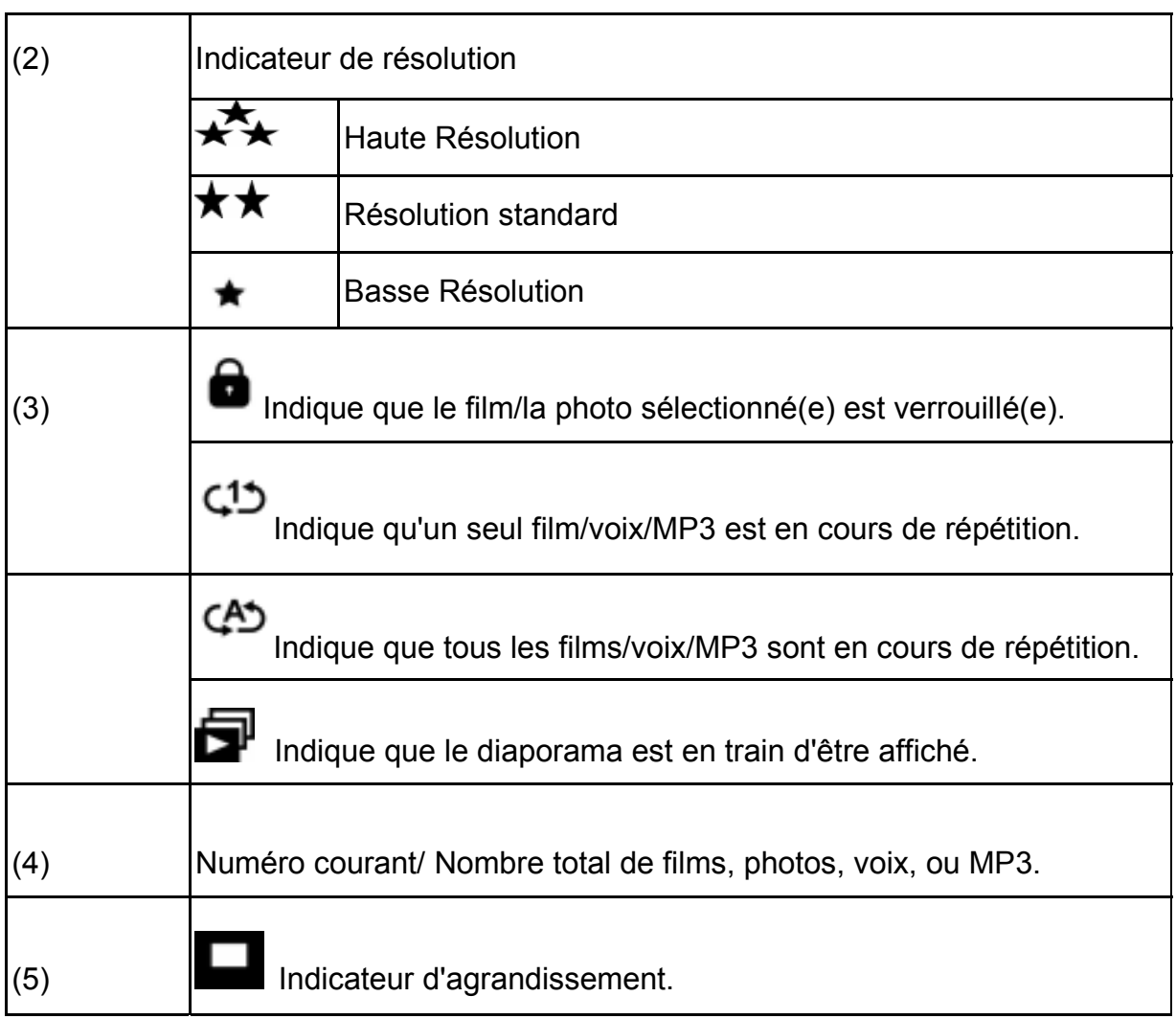

## **Lecture de film**

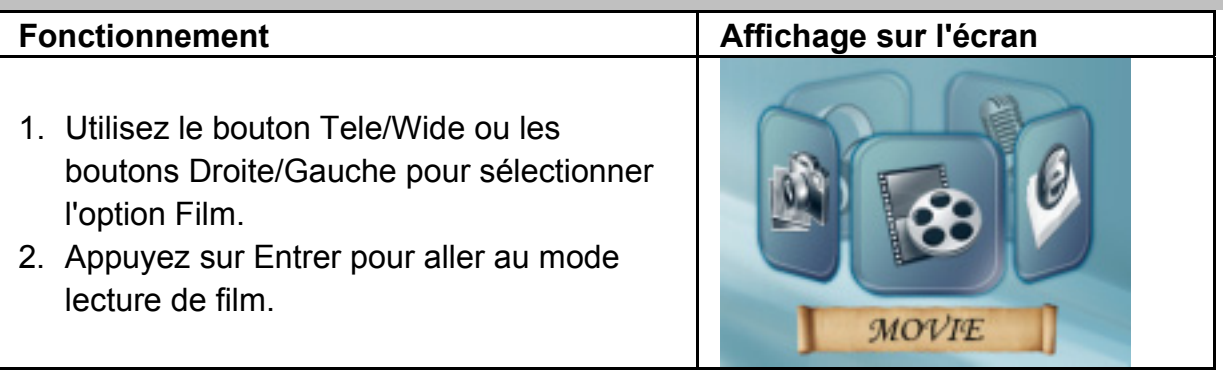

## 3. Utilisez les boutons Droite/Gauche pour aller au prochain ou dernier film. 4. Appuyez sur le bouton déclencheur de film pour lire et appuyez une nouvelle fois pour mettre en pause. 5. Lors de la lecture d'un film, appuyez sur les boutons Droite/Gauche pour avancer/reculer rapidement, puis relâchez le bouton pour arrêter. 6. Utilisez le bouton Tele/Wide pour régler le volume. 7. Appuyez sur Entrer pour aller au menu option de film. 8. Utilisez les boutons Droite/Gauche pour sélectionner six options:Effacer, Miniature, Verrouiller, Répéter Un ou Tous et Sortir. **Delete**

 **Français** 

## **Effacer des films**

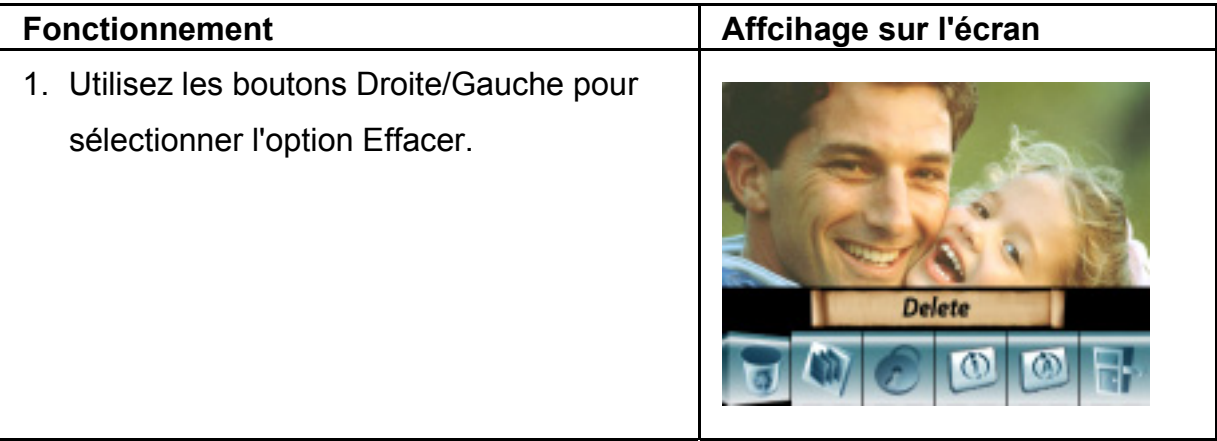

**ONE** 

- 13

- 2. Appuyez sur Entrer pour aller au menu Effacer.
- 3. Utilisez les boutons Droite/Gauche pour sélectionner le film.
- 4. Utilisez le bouton Wide pour effacer un seul film et le bouton Tele pour effacer tous les films.
- 5. Avant l'effacement d'un film, un écran de confirmation va apparaître; choisir "Oui" pour effectuer l'opération et "Non" pour annuler l'opération.
- 6. Appuyez sur le bouton Entrer pour sortir.

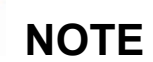

• Si une carte mémoire est utilisée, vous pouvez effacer uniquement les films stockés sur la carte.

004/017

- z Les films protégés en écriture de la carte mémoire ne peuvent pas être effacés.
- La fonction effacement effacera uniquement les films qui ne sont pas verrouillés. Les films verrouillés doivent être déverrouillés avant de pouvoir les effacer.

#### **Fonction miniatures**

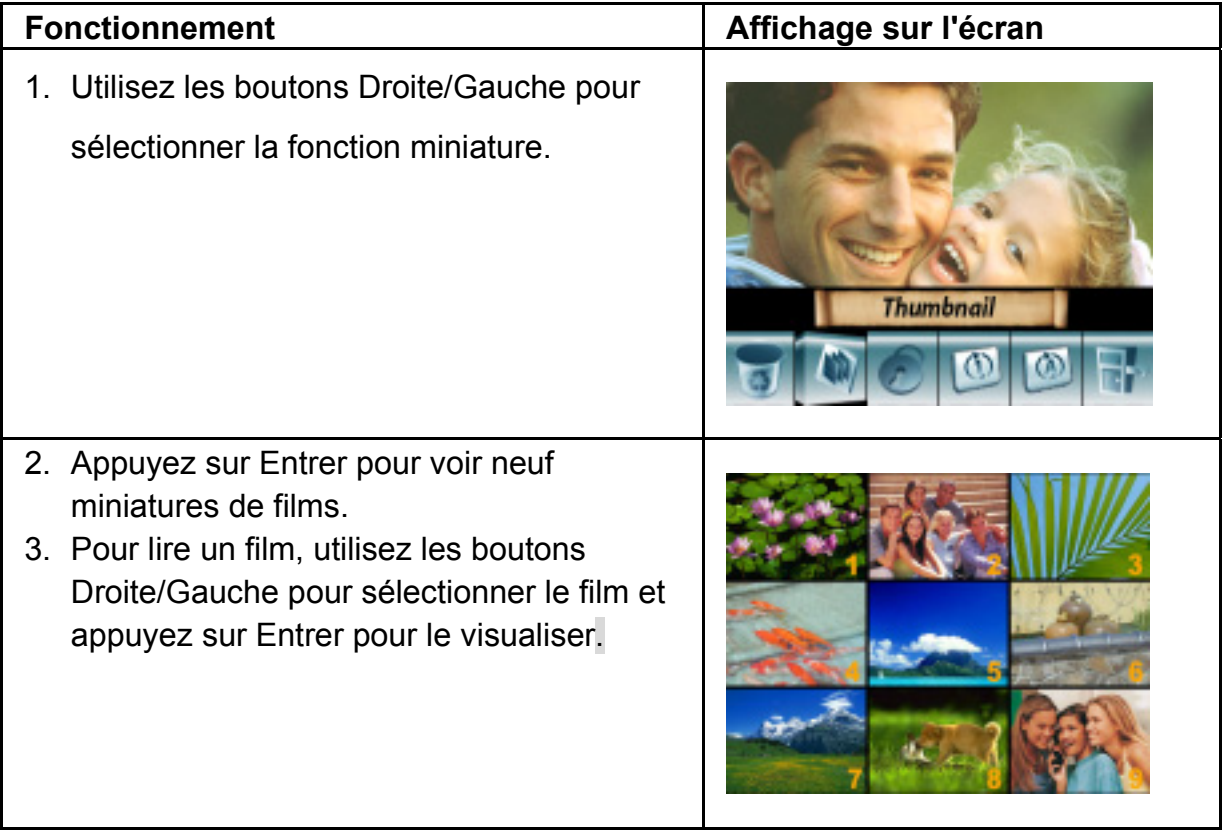

### **Verrouillage de films**

Un seul film ou tous les films peuvent être verrouillés. Cette fonction peut prévenir l'effacement accidentel de film.

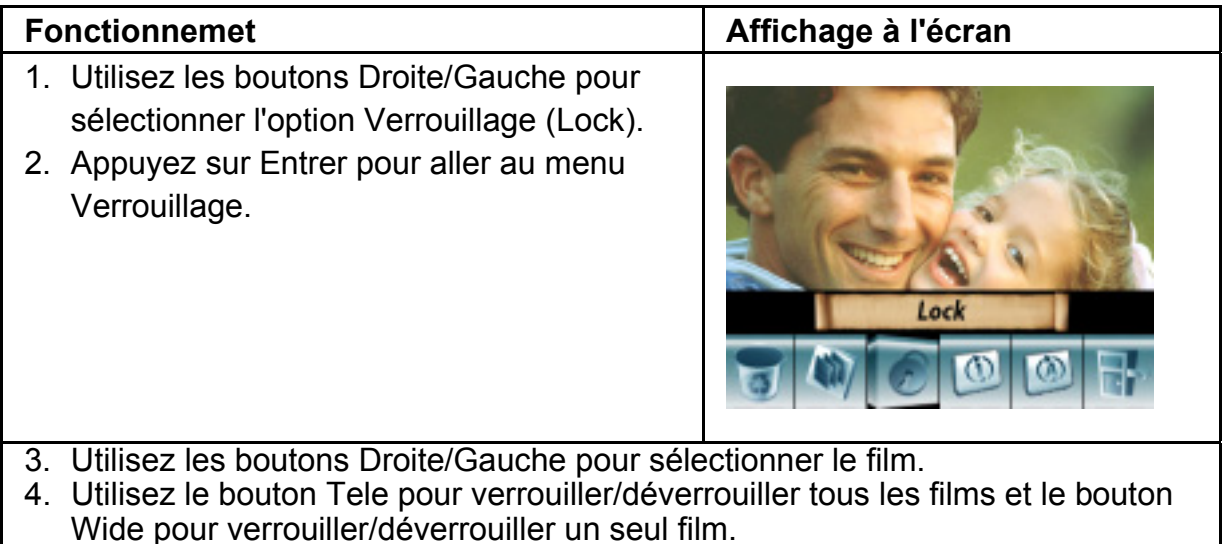

- 5. Avant le verrouillage/déverrouillage d'un film, un écran de confirmation va apparaître; choisir "Oui" pour exécuter l'opération, "Non" pour annuler l'opération.
- 6. Appuyez sur Entrer pour sortir.

### **Répétition de films**

Cette fonction répète automatiquement la lecture d'un film ou de tous les films en ordre.

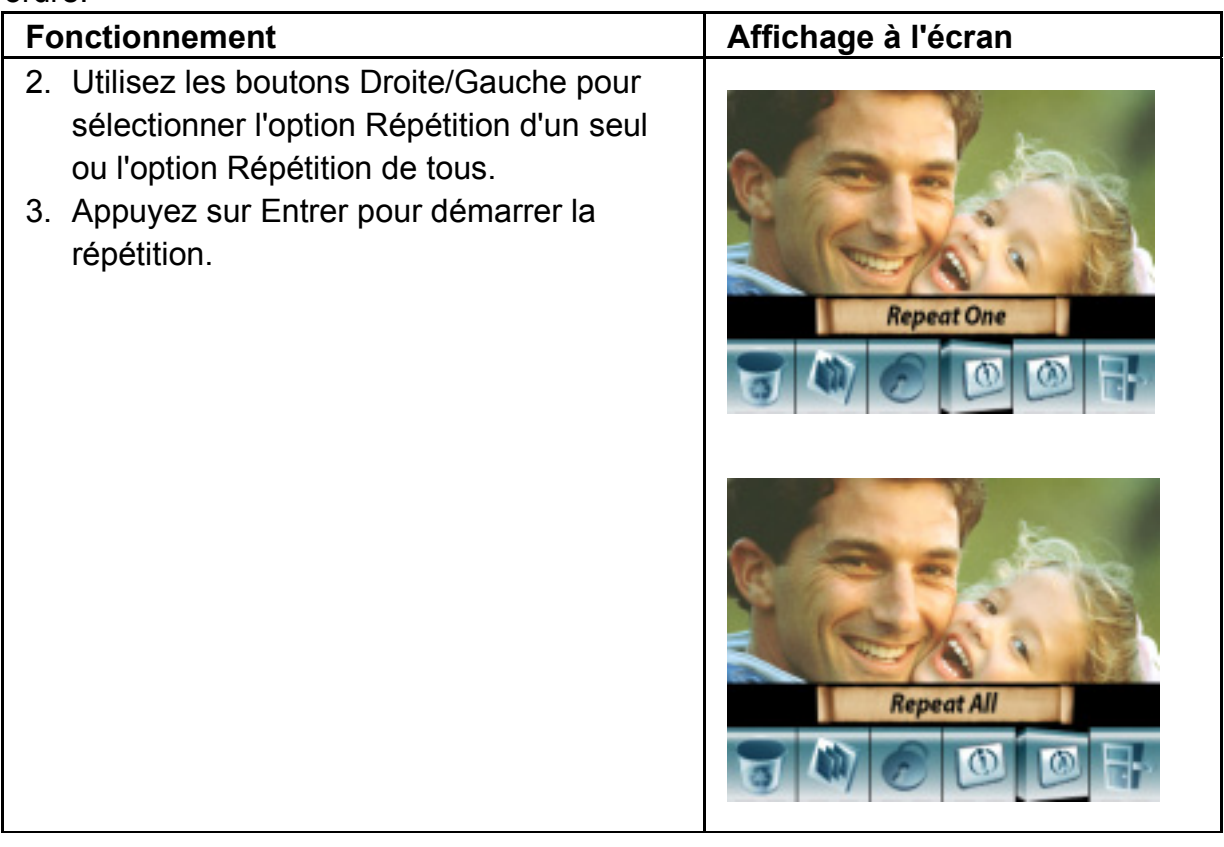

÷

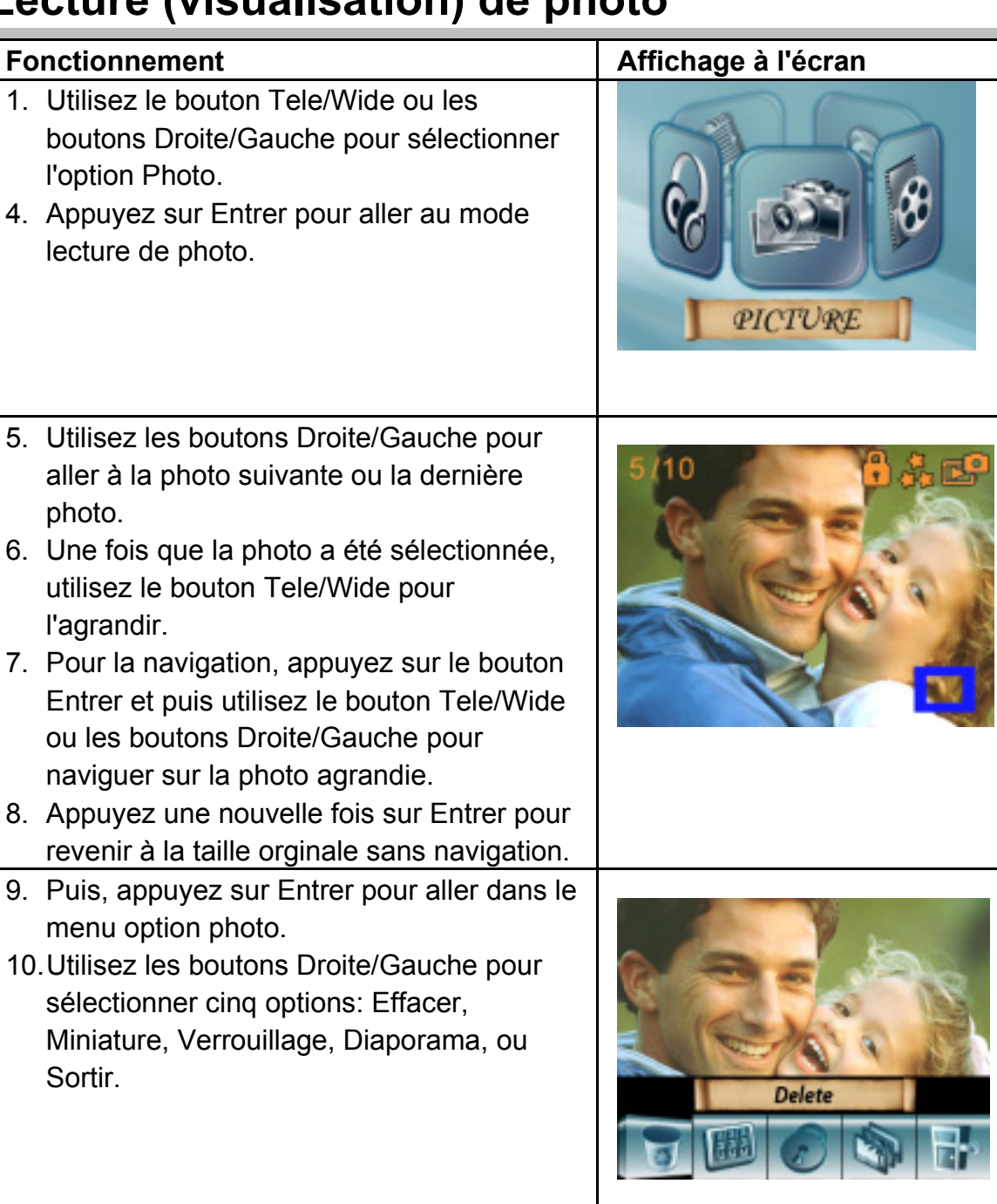

# **Lecture (visualisation) de photo**

#### **Effacement de photo**

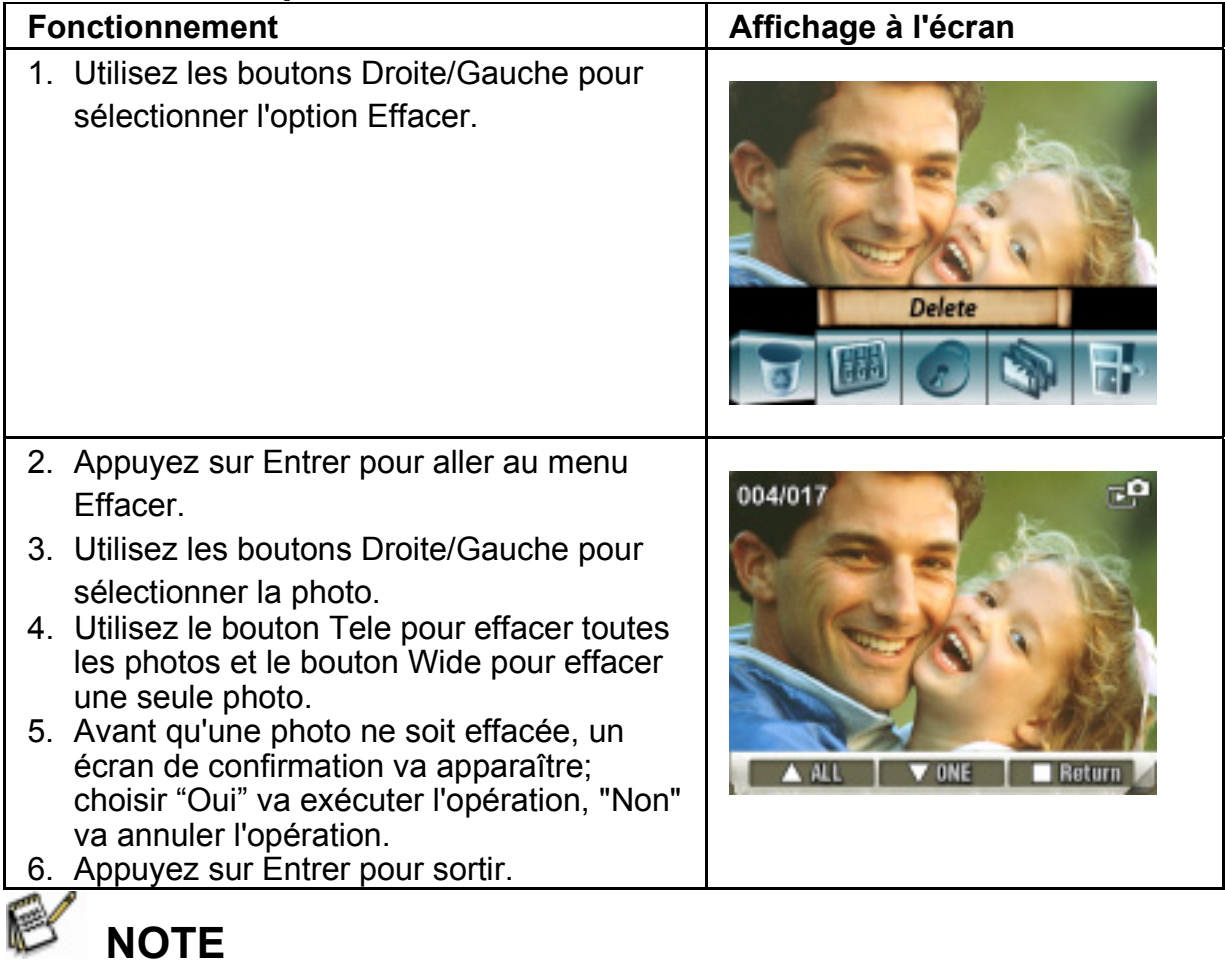

- Si vous utilisez une carte mémoire, vous pouvez effacer uniquement les photos stockées sur la carte.
- $\bullet$  Les photos en protection d'écriture sur la carte mémoire ne peuvent pas être effacées.
- la fonction Effacer effacera uniquement les photos déverrouillées. Les photos verrouillées doivent être déverrouillées avant de pouvoir les effacer.

#### **Fonction miniature**

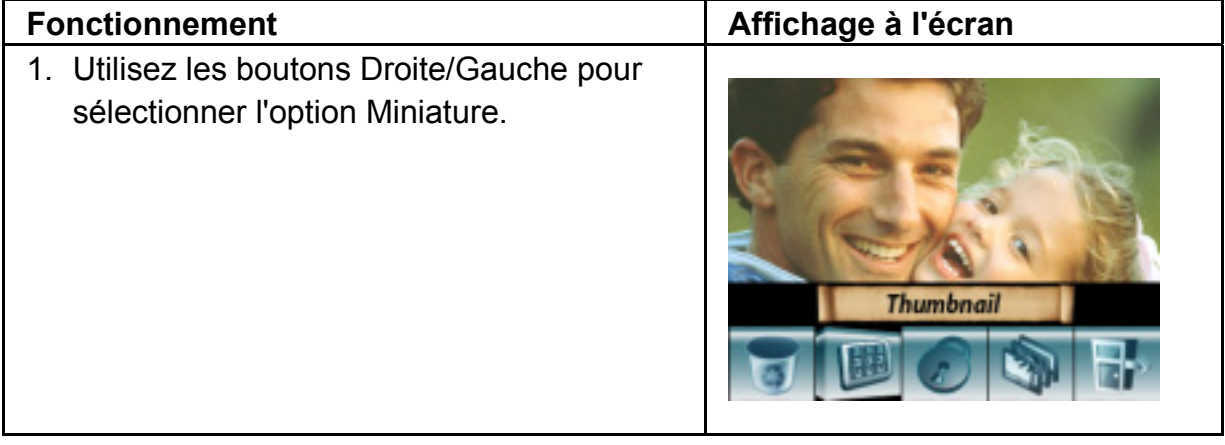

- 2. Une fois l'option Miniature sélectionnée, appuyez sur Entrer pour visualiser neuf miniatures de photos.
- 3. Pour voir une photo, utilisez les boutons Droite/Gauche pour sélectionner la photo.
- 4. Appuyez sur Entrer pour voir la photo sélectionnée.

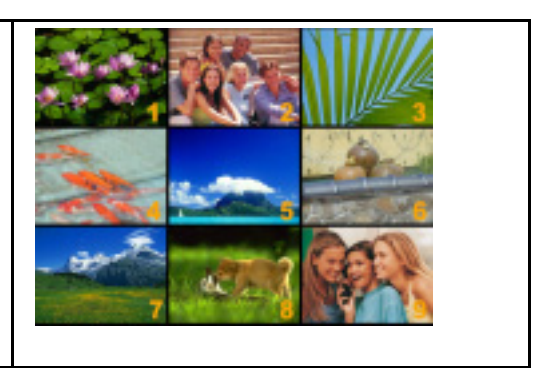

## **Verrouillage de photos**

Une seule photo ou bien toutes peuvent être verrouillées. Cette fonction peut prévenir l'effacement accidentel de photo.

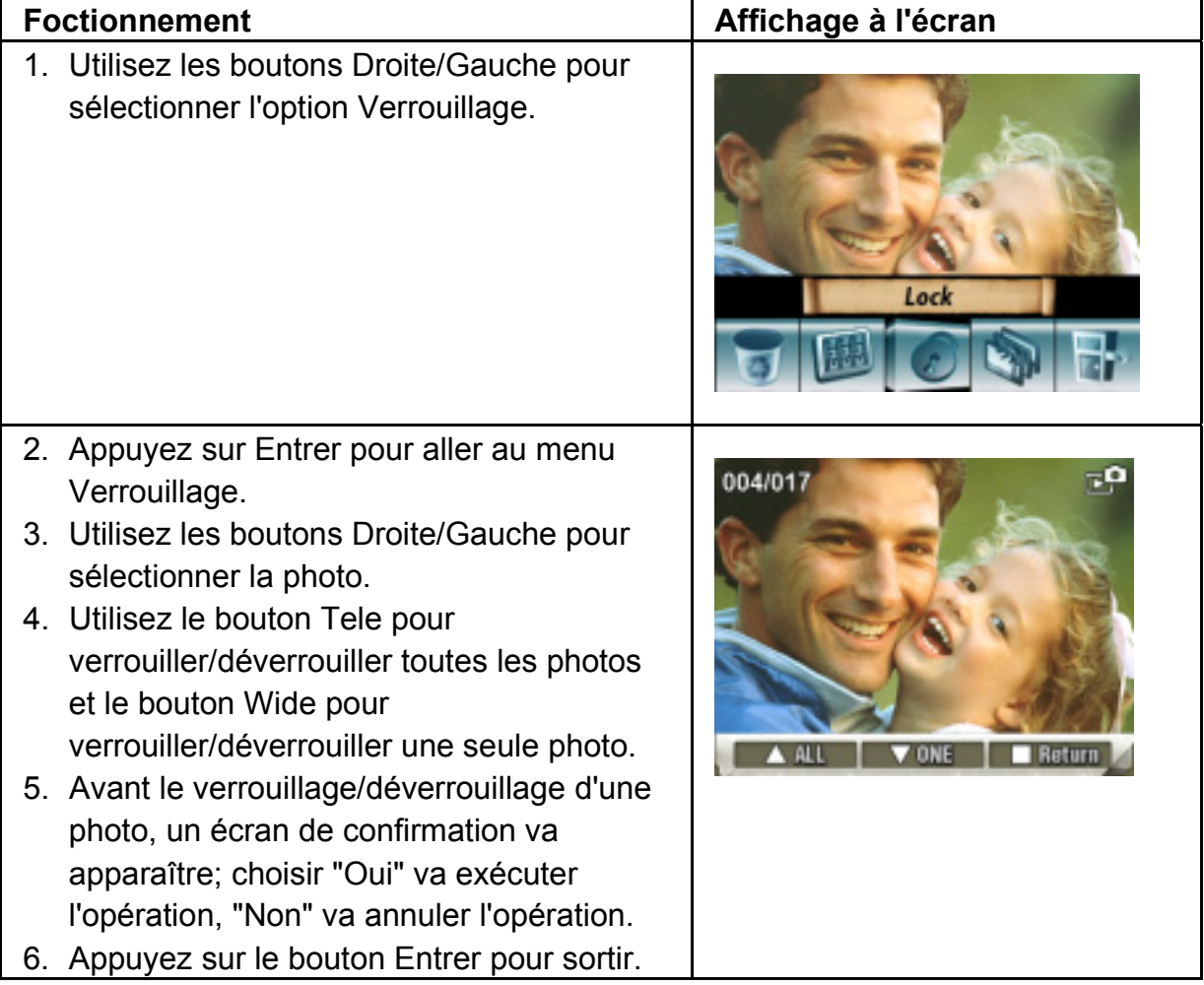

#### **Diaporama**

Cette fonction répète dans l'ordre toutes les photos automatiquement.

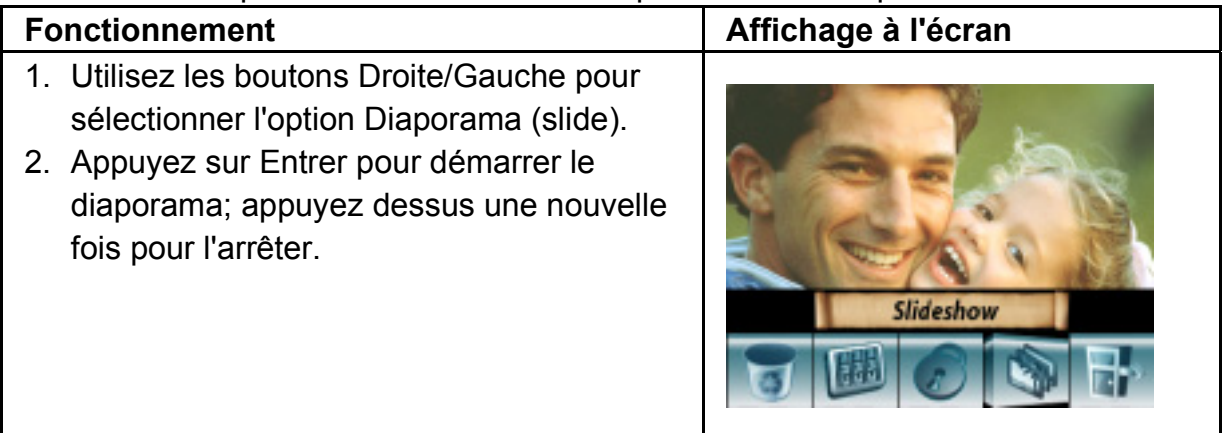

## **Lecture de voix**

## **Fonction des boutons Tele/Wide et Droite/Gauche**

En mode lecture de voix, les boutons Tele/Wide et Droite/Gauche ont les fonctions suivantes:

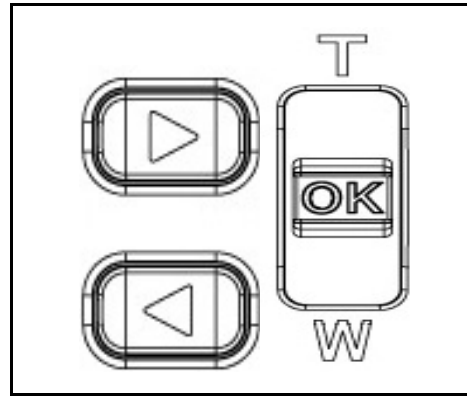

**Boutons Droite/ Gauche:** Sélectionne la dernière ou prochaine voix. **Bouton Tele/Wide:** Règle le volume de la lecture de voix. **Bouton Entrer: Passe au menu option voix.** 

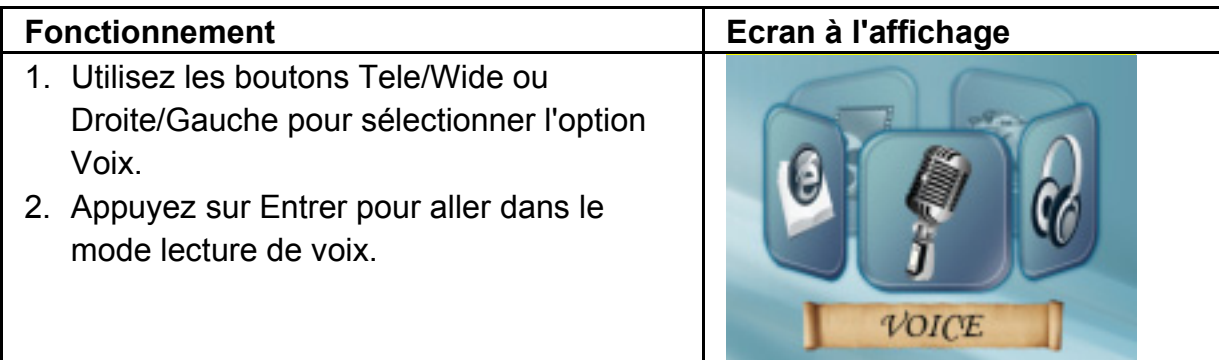

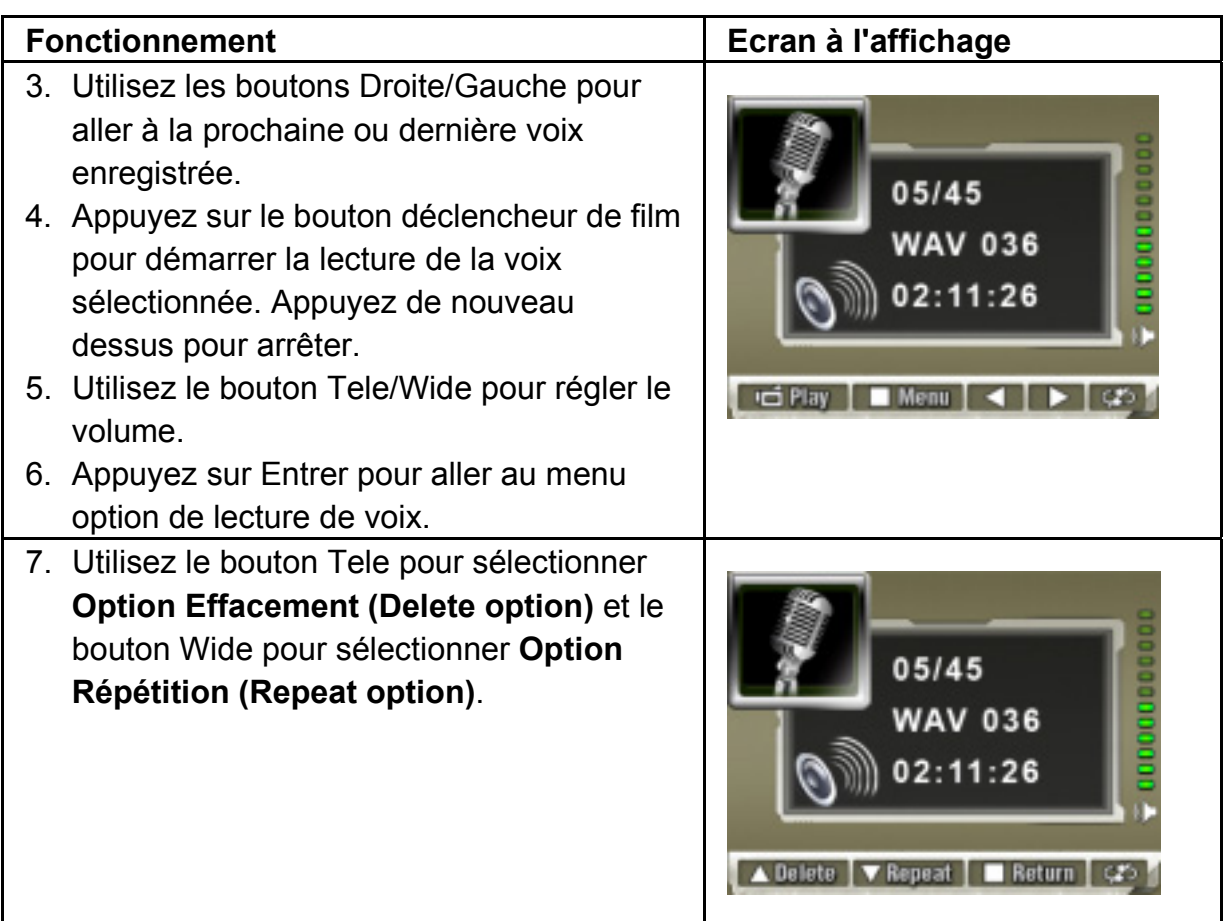

### **Option Effacement**

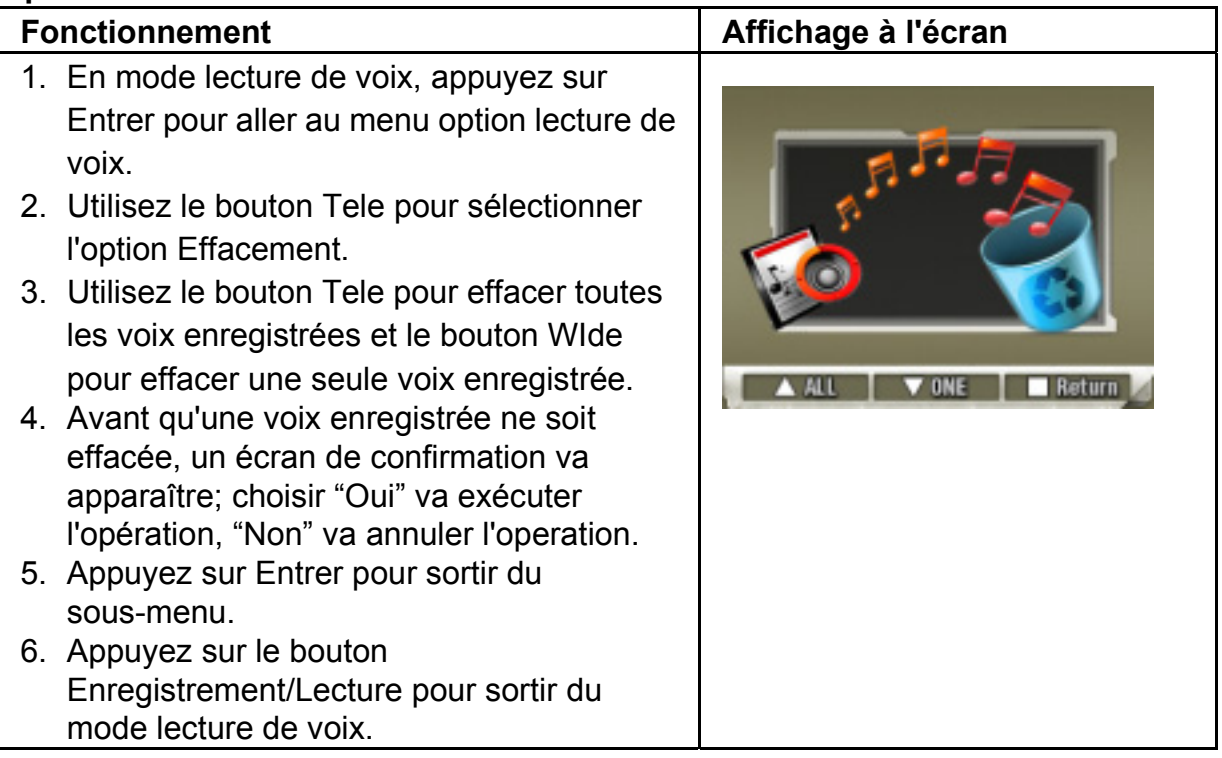

### **Option Répétition**

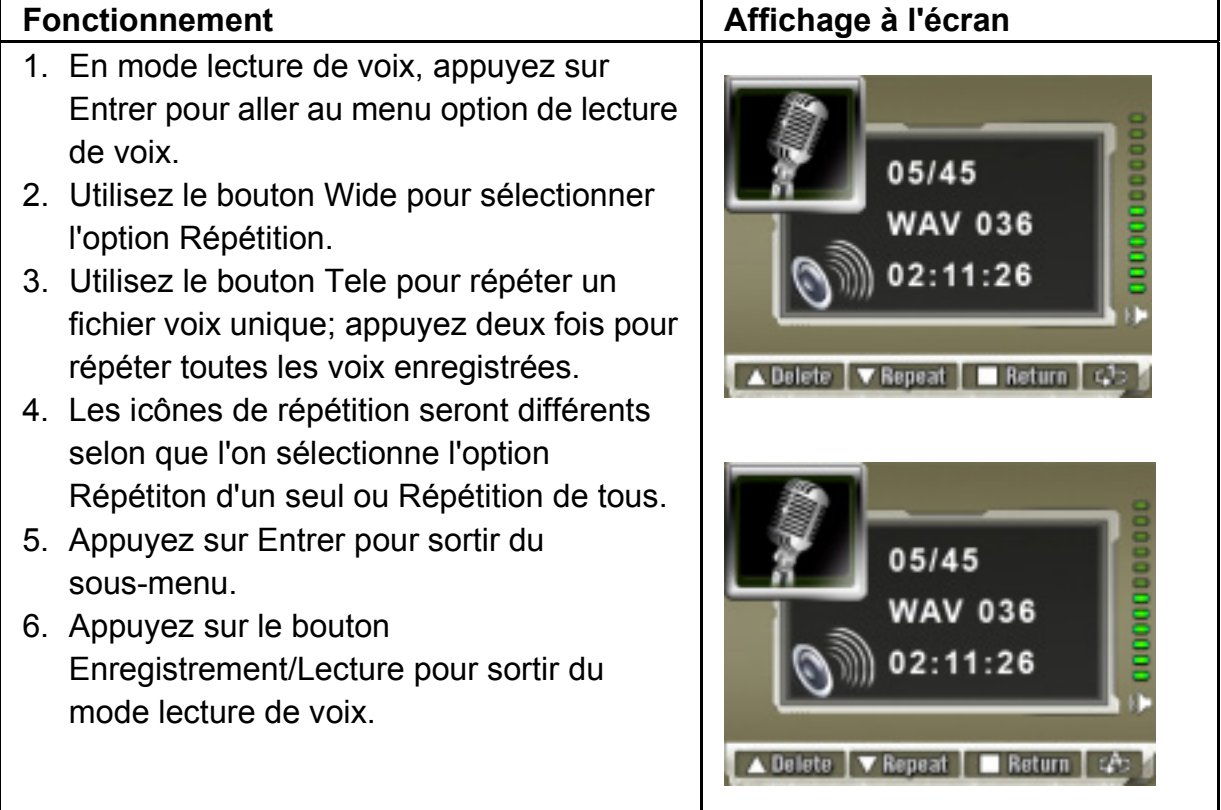

H

# **Ecoute d'une musique MP3 Transfert de musique MP3 vers la caméra**

- 1. Connectez votre caméra au port USB de l'ordinateur.
- 2. Le voyant rouge va s'éclairer quand la caméra est connectée à l'ordinateur et est en mode stockage de masse.
- 3. Transferez la musique MP3 vers Poste de travail\Disque amovible\MP3.
- 4. Si vous ne pouvez pas trouver de dossier (répertoire) MP3 depuis la carte SD, formatez d'abord la carte SD.
- 5. Une fois que toute la musique est transférée, déconnectez le câble USB du PC.

## **Ecoute de musique MP3**

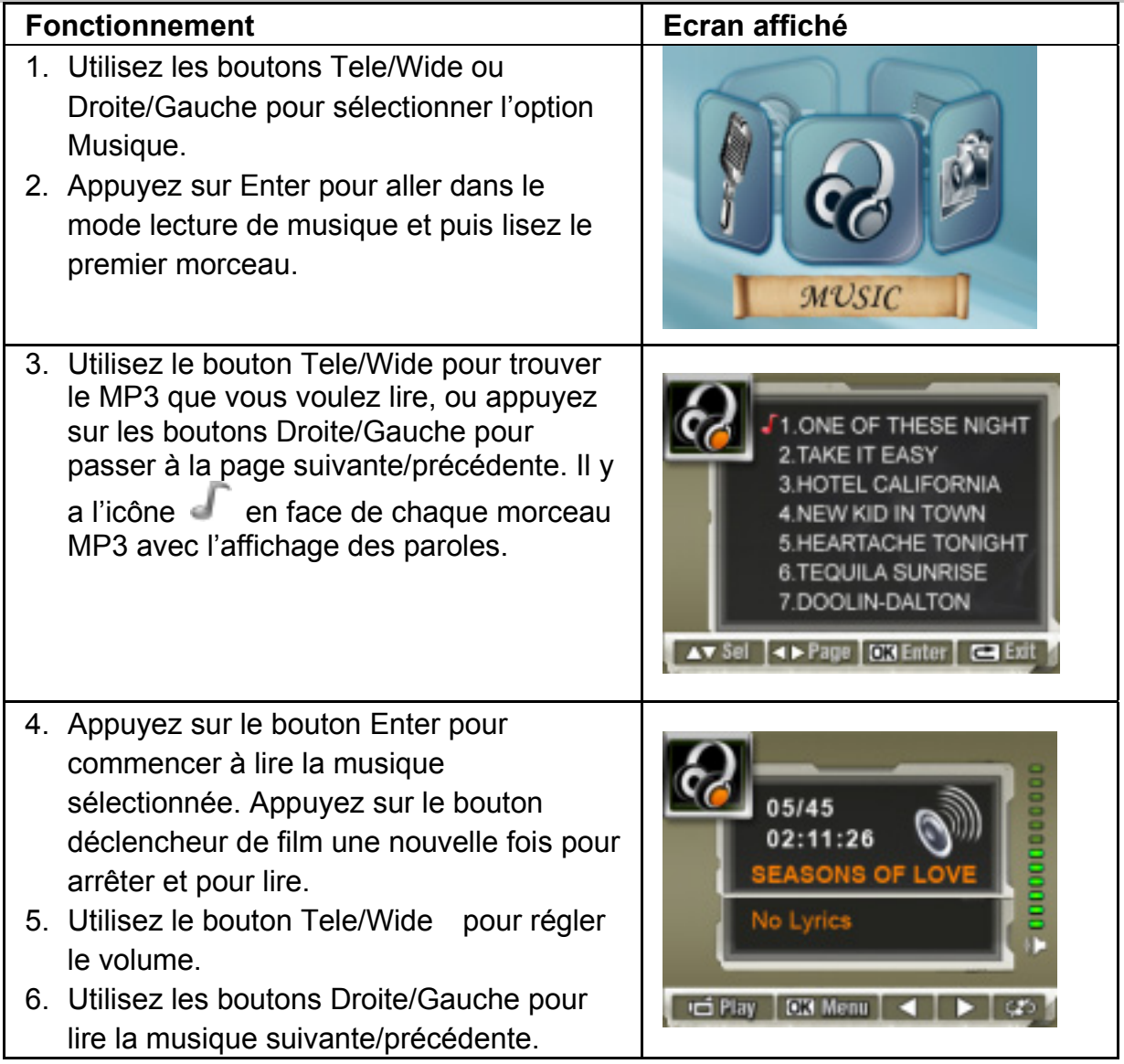

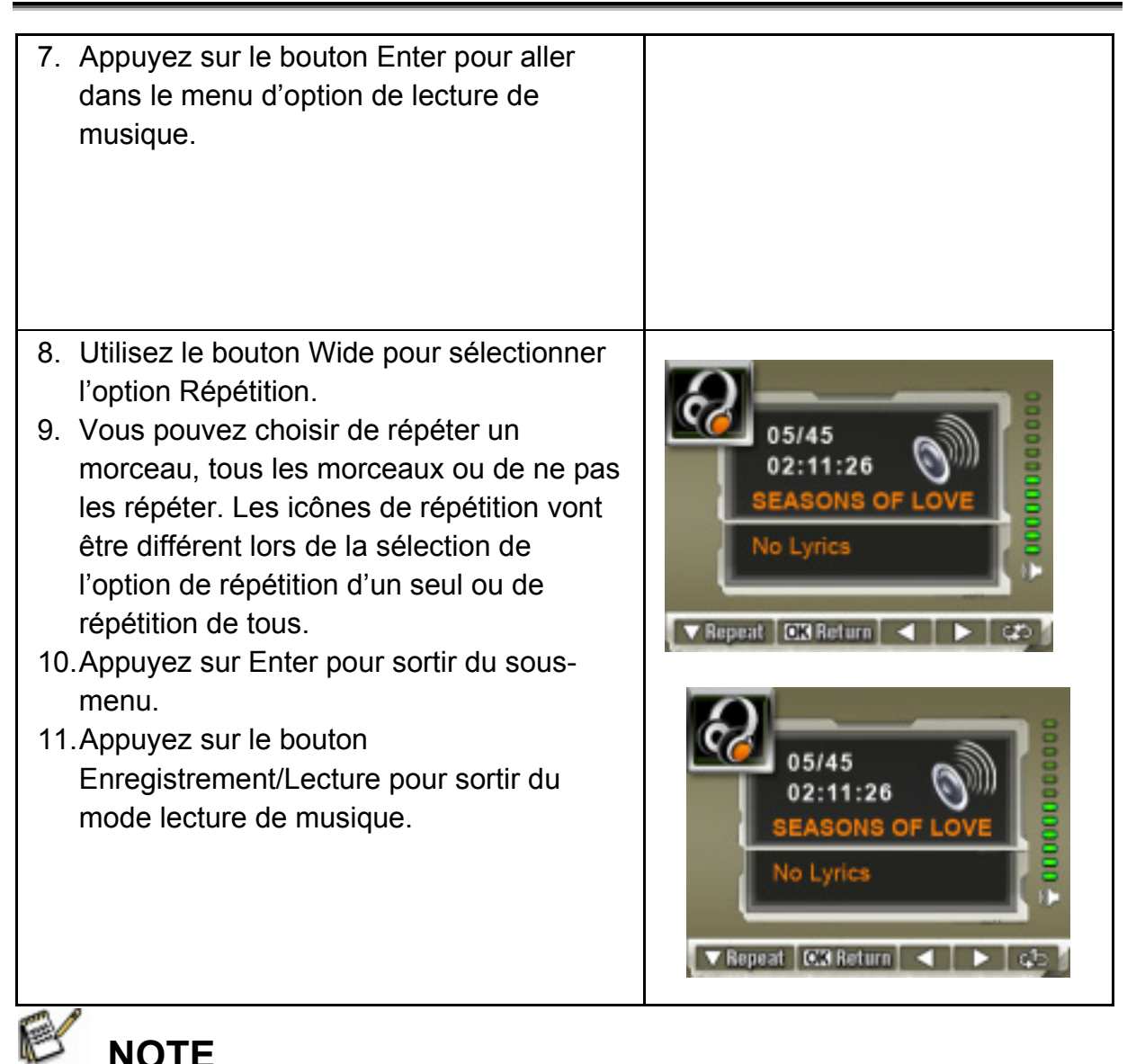

• Si vous voulez effacer de la musique MP3, connectez votre appareil photo au port USB d'un ordinateur et effacez-la du répertoire Poste de travail\Disque amovible\MP3 .

### **Ecoute de musique MP3 avec des écouteurs**

Les fichiers MP3 stockés dans la caméra peuvent être écoutés soit avec le haut parleur intégré, soit avec des écouteurs, ou sur la TV.

Lorsque le câble des écouteurs est branché sur la caméra, le menu d'option Ecouteurs/TV apparaît sur l'écran ACL. Choisissez écouteurs ou TV et appuyez sur Entrer pour valider la configuration.

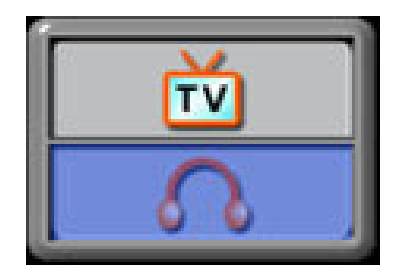

# **Lecture de e-livres (livres électroniques) E-livre**

Un e-livre est une édition électronique d'un livre physique. E-livre dans votre appareil photo possède beaucoup de fonctionnalités que les livres traditionnels en papier n'ont pas: vous avez la possibilité d'un contrôle en toute liberté de l'aspect et du rendu de votre e-livre avec les couleurs, vos propres marque-page et vous pouvez emporter votre e-livre n'importe où avec votre appareil photo.

## **Transfert de e-livres vers l'appareil photo**

- 1. Connectez votre appareil photo au port USB de votre ordinateur.
- 2. Le voyant rouge va s'éclairer lorsque l'appareil photo est connecté à l'ordinateur et qu'il est en mode stockage de masse.
- 3. Transferez les e-livres, en format fichier .txt uniquement, vers Poste de travail/Disque amovible/e-livre.
- 4. Une fois que tous les fichiers aient été transférés, déconnectez le câble USB du PC.

# **Lecture d'e-livres**

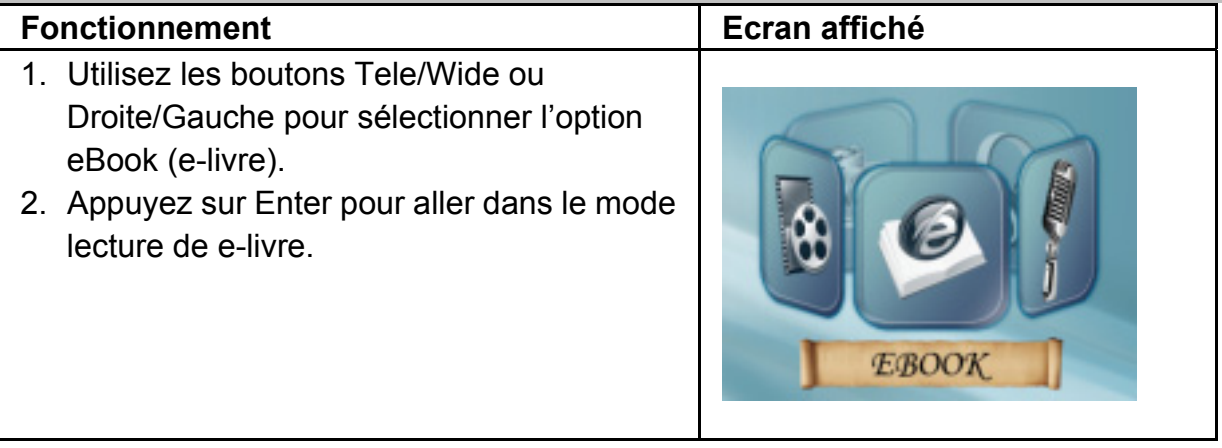

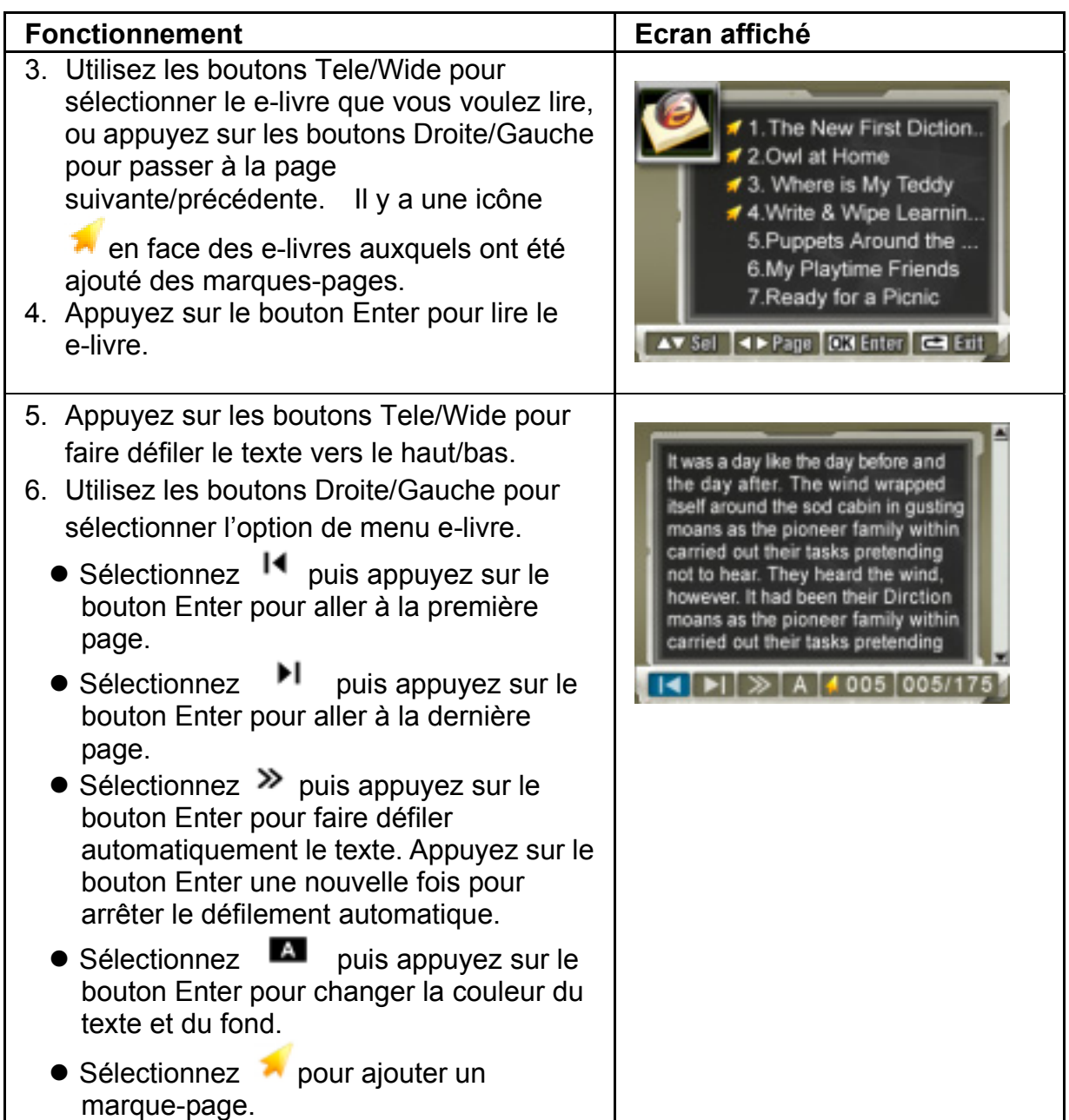

# **Visualisation de film sur un PC Film MPEG-4**

MPEG-4, le format multimédia et standard de compression, est une technologie de compression d'avant-garde développée par MPEG (Motion Picture Expert Group). Il ne fait pas seulement qu'augmenter la qualité de l'image mais également améliore l'efficacité de la capacité d'enregistrement.

MPEG-4 est supporté par cet appareil photo pour faire des films de qualité DVD MPEG-4.Le format AVI de film MPEG-4 est utilisé par cet appareil photo.

# **Visualisation de film MPEG-4 sur le PC**

Lors de la lecture de film MPEG-4 pour la première fois, le codec vidéo MPEG-4 doit être installé sur le PC. Pour cela:

- (1) Insérez le CD-ROM dans votre lecteur de CD-ROM. Cliquez sur "Installez le pilote du périphérique" ( Installe le codec vidéo MPEG-4 Xivd) et suivez les instructions à l'écran pour terminer l'installation.
- (2) Démarrez un lecteur vidéo comme Windows Media Player pour visualiser les films MPEG-4 AVI.

# **Partage de film MPEG-4**

Vous pouvez partager les films MPEG-4 enregistrés avec vos amis via Internet ou via un CD. Assurez vous que le codec vidéo MPEG-4 Xvid soit installé sur le PC de vos amis. Le codec video MPEG-4 Xvid est sur le CD fourni ou peut être téléchargé sur **Internet** 

# **Visualisation de Photos et de Films sur une TV**

Vous pouvez voir des films et des photos stockés sur une télévision. Pour connecter à une télévision:

- 1. Connectez une extrémité du câble AV au port Sortie AV de votre caméra.
- 2. Connectez l'autre extrémité du câble à la télévision.
- 3. Le menu option Ecouteurs/TV s'affiche sur l'écran ACL.

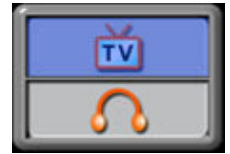

4. Choisissez l'option TV et appuyez sur Entrer pour valider la configuration.

5. Les étapes pour voir sur une TV des photos ou films stockés sont exactement les mêmes que pour la visualisation sur l'écran ACL.

# **NOTE**

L'écran ACL ne fonctionne pas lorsque la caméra est connectée à une télévision.

# **Configuration nécessaire**

Windows 98SE/2000/ME/XP/Vista, Mac OS9.1 et au dessus

Pentium III 800MHz ou supérieur

256Mo de RAM

CD ROM

1Go d'espace libre sur le disque dur

Un port USB disponible

# **Transfert des données sur un ordinateur Installation du pilote de la caméra numérique**

Avant de connecter cette caméra à un ordinateur pour la première fois, vous devez installer un pilote sur l'ordinateur. Le pilote est sur le disque CD-ROM fourni avec le paquet. Pour installer le pilote:

- 1. Insérez le CD-ROM dans le lecteur de CD-ROM de l'ordinateur. L'écran de démarrage automatique va apparaître.
- 2. Cliquez sur "pilote de périphérique" ("Device Driver"). Suivez les instructions à l'écran pour terminer l'installation. Selon votre système d'exploitation, vous pourrez avoir besoin de redémarrer votre ordinateur après l'installation du pilote.

# **Connexion de votre Caméra à un ordinateur**

Vous pouvez transférer des photos, des films ou des voix enregsitrés stockés sur votre caméra vers un ordinateur et les envoyer par e-mail à des amis ou bien les poster sur des sites internet. Pour cela vous devez:

- 1. Installer le pilote de la caméra sur votre ordinateur**.**
- 2. Connecter l'ordinateur à la caméra avec le mini câble USB fourni.
- 3. le mode par défaut est le mode stockage de masse lorsque la caméra se connecte au PC

4. Transférez les photos ou films ou MP3 ou les voix enregistrées ou les e-livres. **Mode Périphérique de stockage de masse** 

Le voyant rouge va s'éclairer lorsque la caméra est connectée à l'ordinateur. Les films, photos et voix enregistrés peuvent être trouvés sur votre ordinateur dans le dossier "Poste de travail\disque amovible\DCIM\". La musique sera sur votre ordinateur à "Poste de travail\disque amovible\MP3\". Les e-livres se trouvent sur votre ordinateur à "Poste de travail\disque amovible\e-livre\".

Dans ce mode, vous pouvez lire, effacer, déplacer, ou copier n'importe quel film/photo/voix enregistrée/musique que vous voulez. Utilisez le logiciel fourni Arcsoft pour éditer les films ou les photos.

### **Mode WebCam Mode**

En mode Périphérique de stockage de masse, appuyez sur le bouton Enregistrement/Lecture pour passer en mode WebCam et le voyant vert va s'éclairer. dans ce mode, vous pouvez implémenter des vidéoconférences en direct ou utiliser l'e-mail vidéo à travers Internet.

# **Installation du logiciel fourni**

Le CD-ROM fourni avec cette caméra vidéo contient:

- **Un manuel multi-langues**
- **Le pilote du périphérique (Windows 98SE/2000/ME/XP/Vista)**
- **Arcsoft Photo Impression** est une application conviviale qui vous aide à lire, éditer et organiser les images.
- **Arcsoft ShowBiz** qui vous permet d'éditer des films et il est également facile à utiliser.
- **Arcsoft Media Converter** convertit de multiples formats de vidéos en format compatible MPEG4 Xvid avec votre appareil photo
- **MPEG4 Video Codec Xvid,** ce logiciel de décodage doit être installé pour visualiser correctement les films que vous enregistrez.

#### **Pour installer le logiciel fourni:**

- 1. Insérez le CD-ROM dans le lecteur CD-ROM de votre ordinateur. L'écran de démarrage automatique apparaît.
- 2. Seélectionnez le logiciel que vous voulez installer depuis la liste, puis cliquez dessus. Suivez les instructions à l'écran pour terminer l'installation.

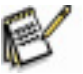

## **NOTE**

Pour installer le logiciel fourni sous Vista, s'il vous plaît visitez en premier http://www.arcsoft.com/ pour obtenir plus d'informations.

# **Graver un clip enregistré sur un DVD**

ArcSoft Showbiz DVD est utilisé pour graver un clip de film sur un DVD. Vous pouvez sauvegarder vos films précieux sur un DVD pour le partager avec votre famille et des amis. Pour créer un DVD:

- 1. Installez Arcsoft Showbiz DVD
- 2. Cliquez sur Démarrer $\rightarrow$  Tous les programmes $\rightarrow$  Arcsoft Showbiz DVD $\rightarrow$  Showbiz DVD
- 3. L'écran principal de Showbiz DVD apparaîtra sur votre bureau.
- 4. Déplacez le fichier vidéo vers "Déplacez la vidéo ici" (" Drag Video Here")

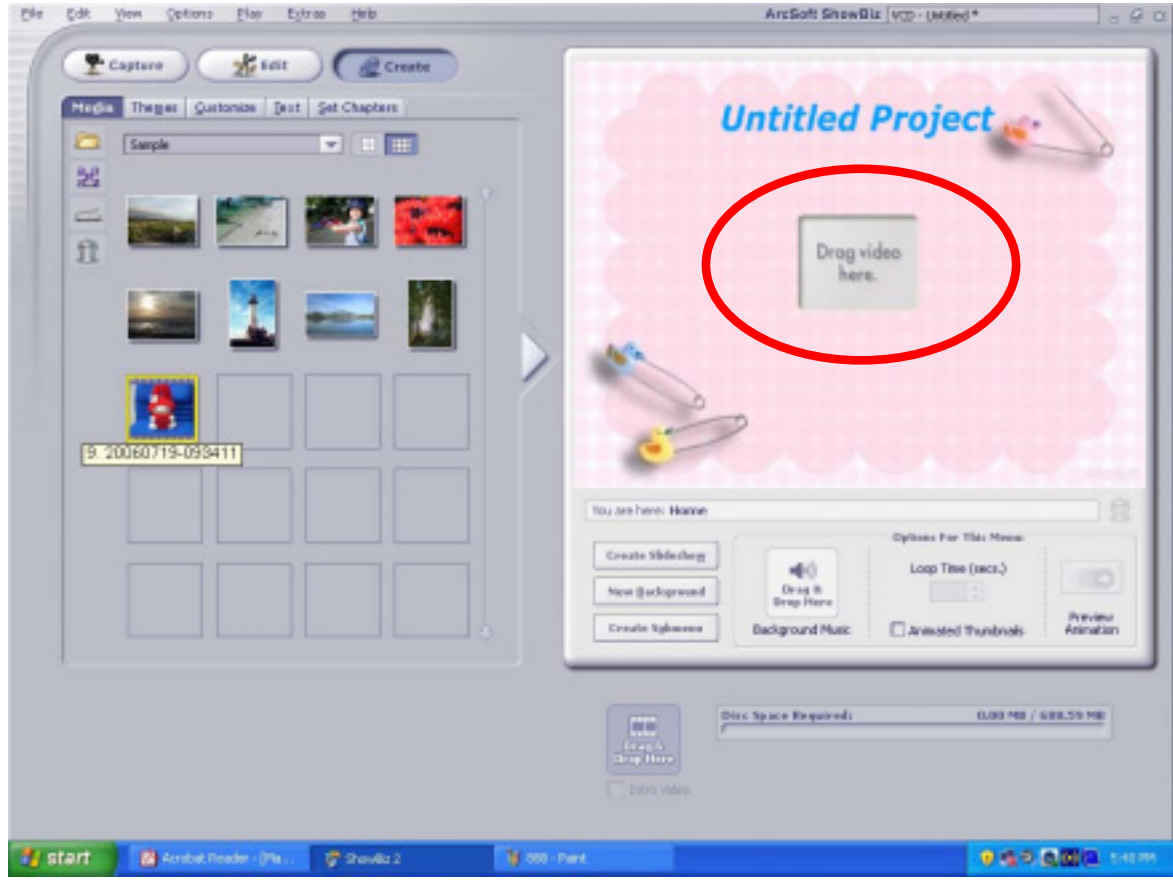

5. Cliquez sur "Créer" ("Create")

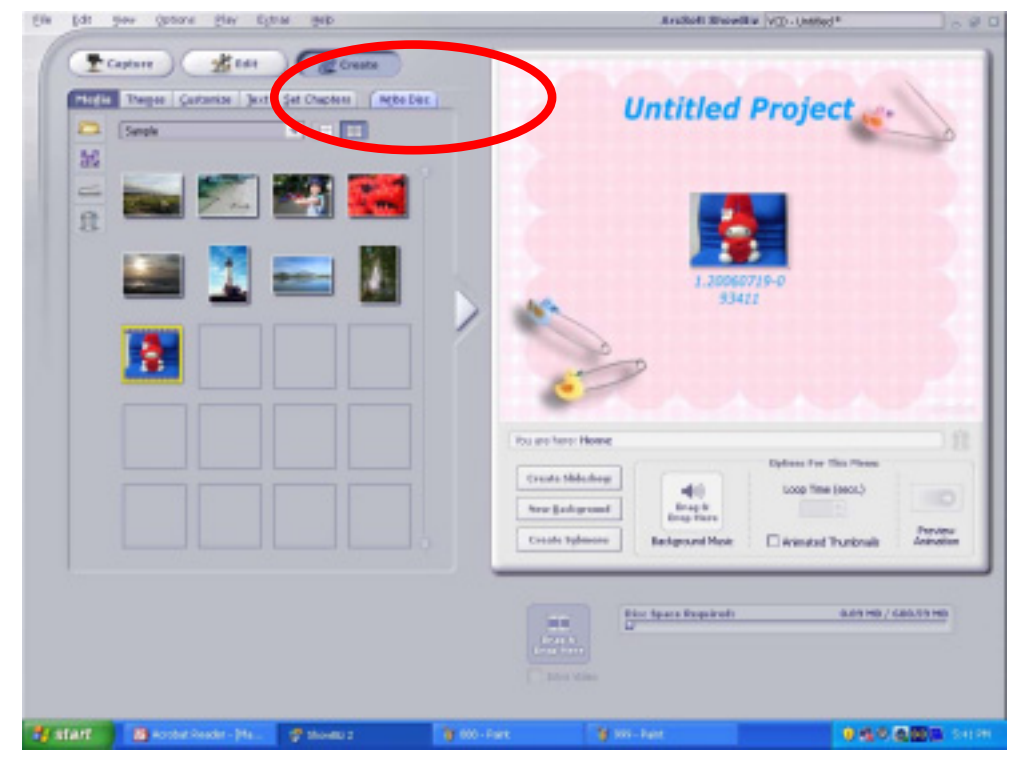

6. Cliquez sur "Démarrer" (" Start ") pour commencer la gavure du DVD

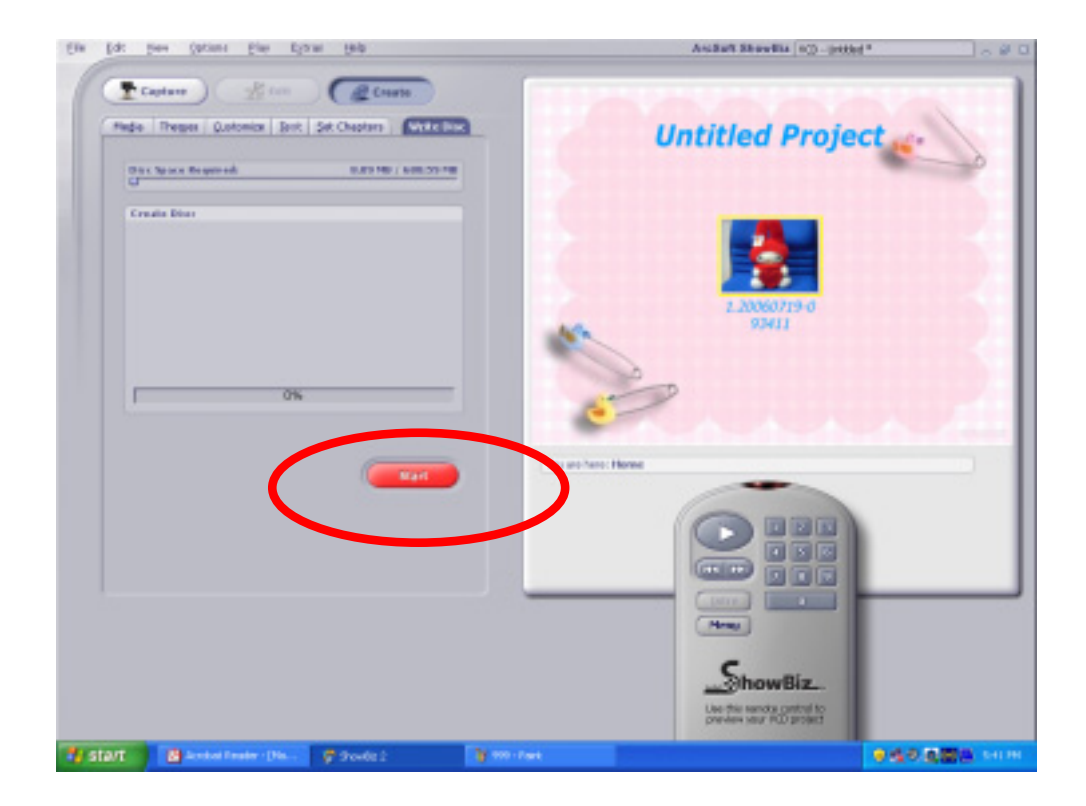

# **Arcsoft Media Converter**

Le CD de logiciel fourni contient Arcsoft Media Converter qui a la caractéristique de de convertir les fichiers vidéos, il convertit des formats multiples de vidéos au format compatible MPEG4 Xvid avec votre appareil photo. Ainsi, vous pouvez convertir des fichiers de différents formats et lire vos films préférés sur votre appareil photo. Pour les utilisateurs de Windows XP, 2000 et Vista, référez-vous à 9.1 Media Converter2

Pour les utilisateurs de Windows 98 et Windows Me, référez-vous à Media Converter

# **Arcsoft Media Converter 2**

Pour convertir un fichier vidéo:

- 1. Installez Arcsoft Media Converter2
- 2. Cliquez sur Démarrez  $\rightarrow$  Tous les programmes $\rightarrow$ Arcsoft Media Converter2→Media Converter2
- 3. L'écran principal de Media Converter va apparaître sur votre bureau
- 4. Sélectionnez "Zoran Coach Compatible" dans la colonne "Select Device"(sélection du périphérique). La sélection du paramètre de conversion "Select Conversion Parameter" va changer pour "Coach 7Camera".

**Sélection de périphérique compatible** 

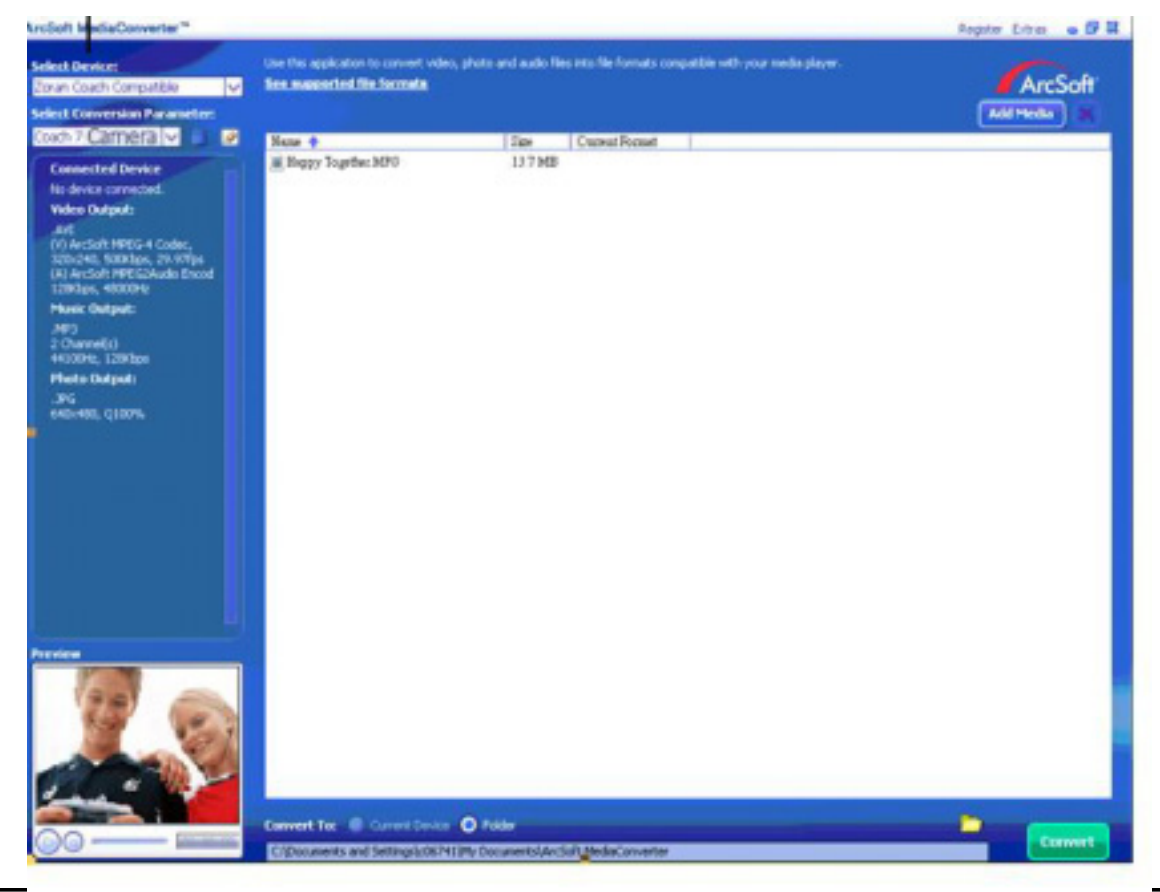

#### 5. Cliquez sur "Add Media"(ajout de média)

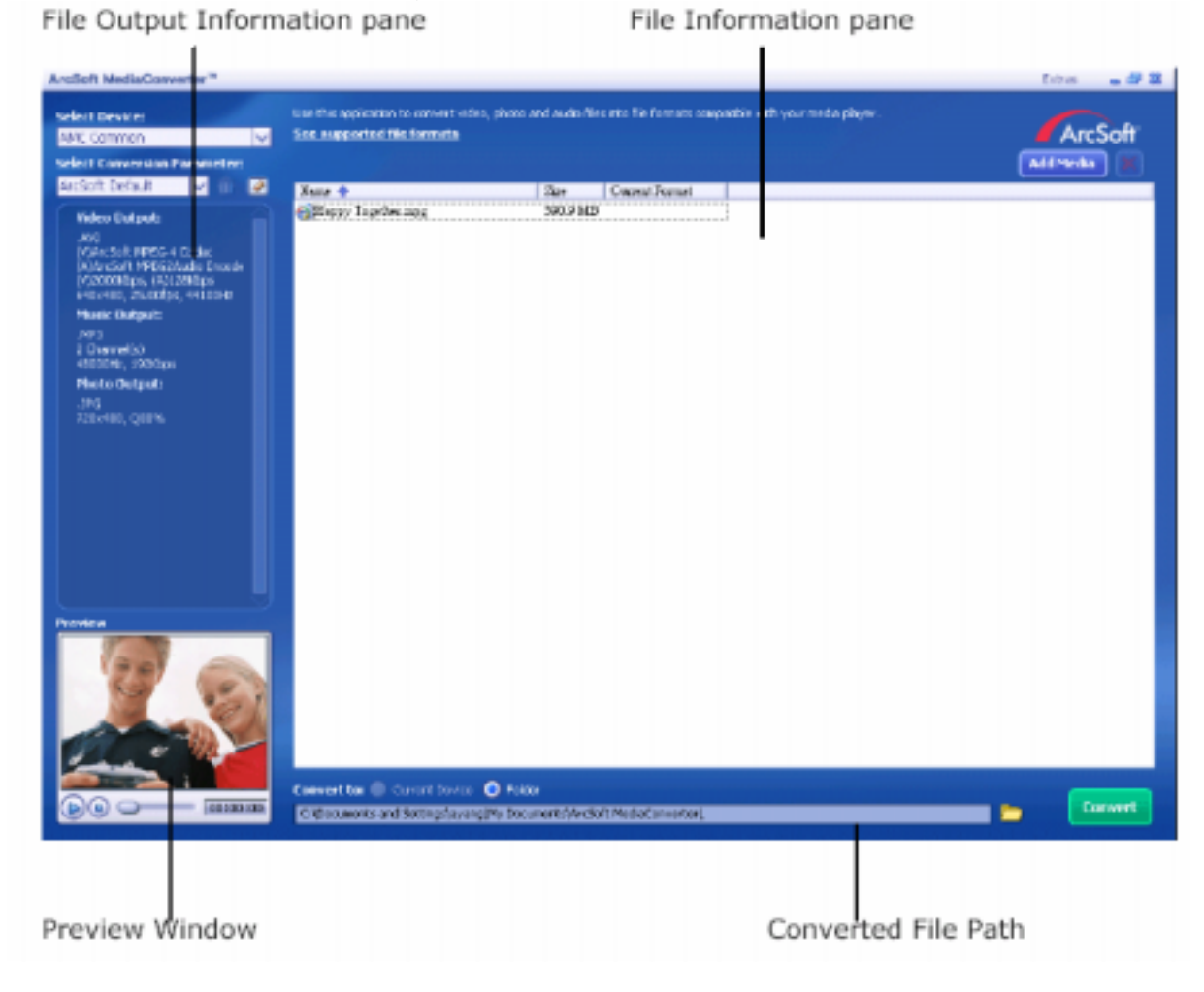

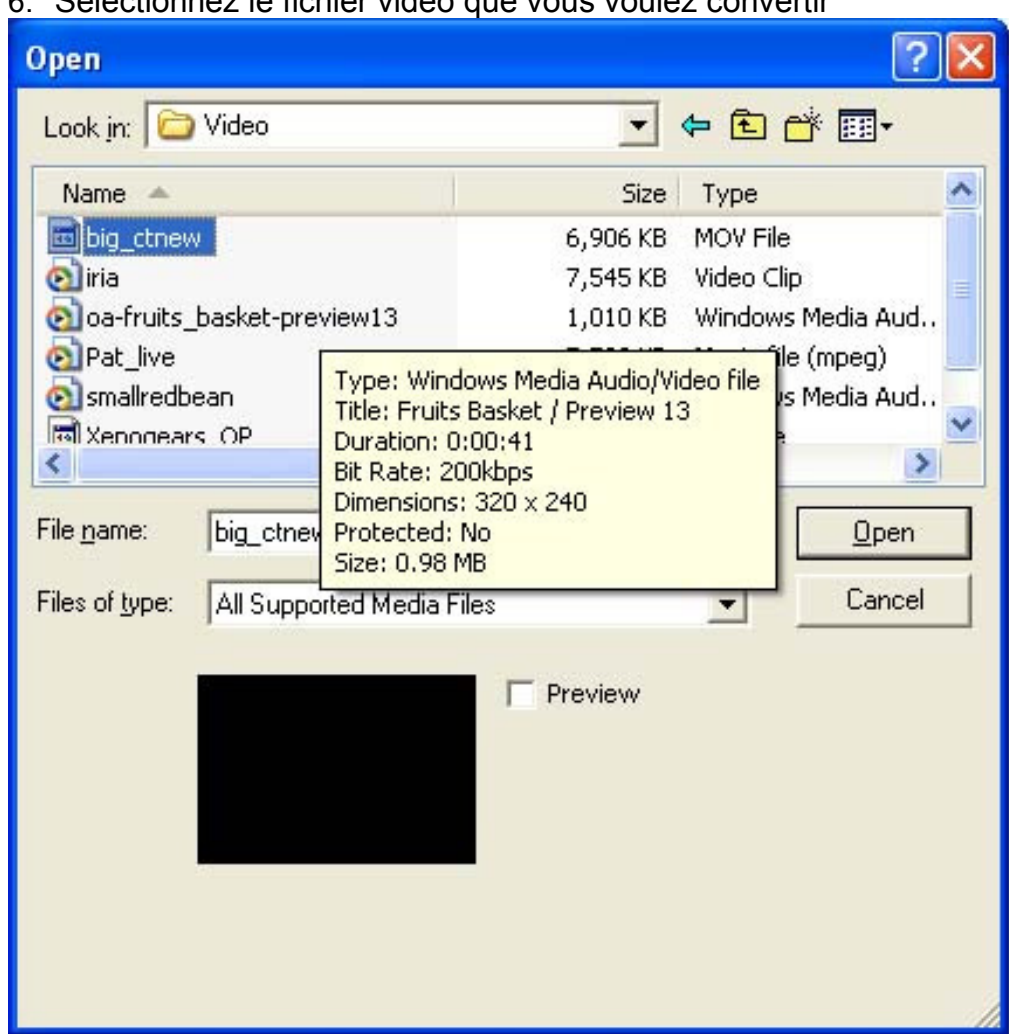

6. Sélectionnez le fichier vidéo que vous voulez convertir

7. Vous pouvez visualiser vos fichiers de média avant de les convertir. Pour visualiser les fichiers de média, utilisez les fonctions de contrôles suivantes.

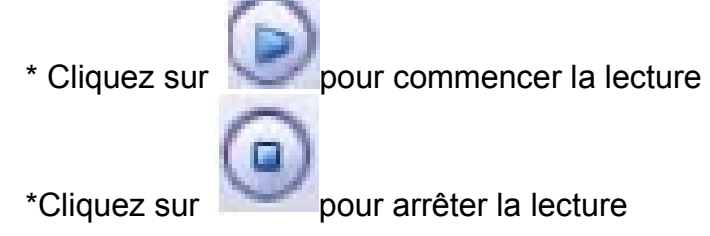

Assurez vous que vos fichiers média peuvent être lus avant de les convertir.

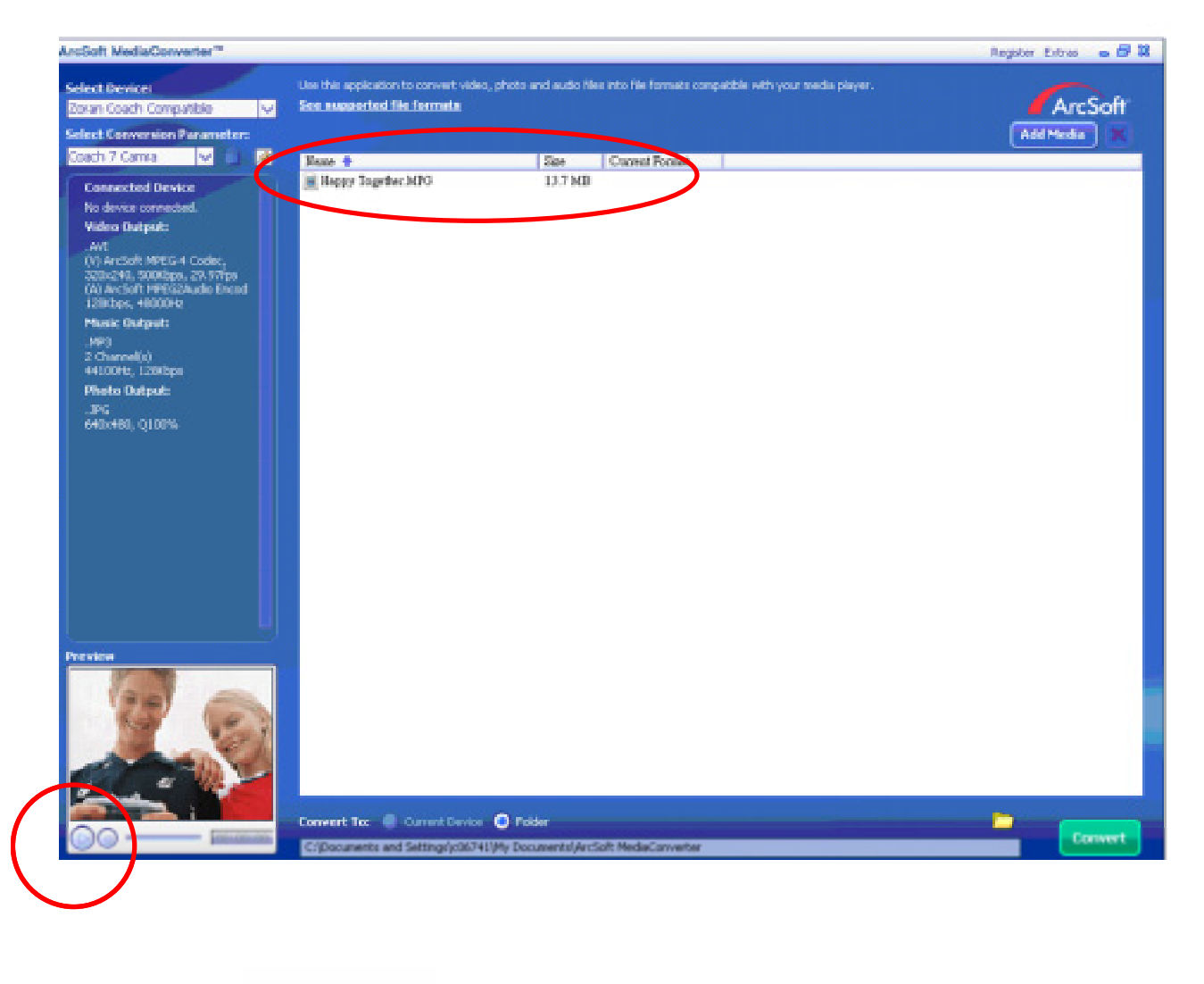

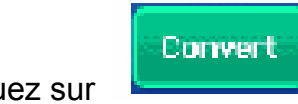

8. Cliquez sur **pour commencer à convertir les fichiers.** 

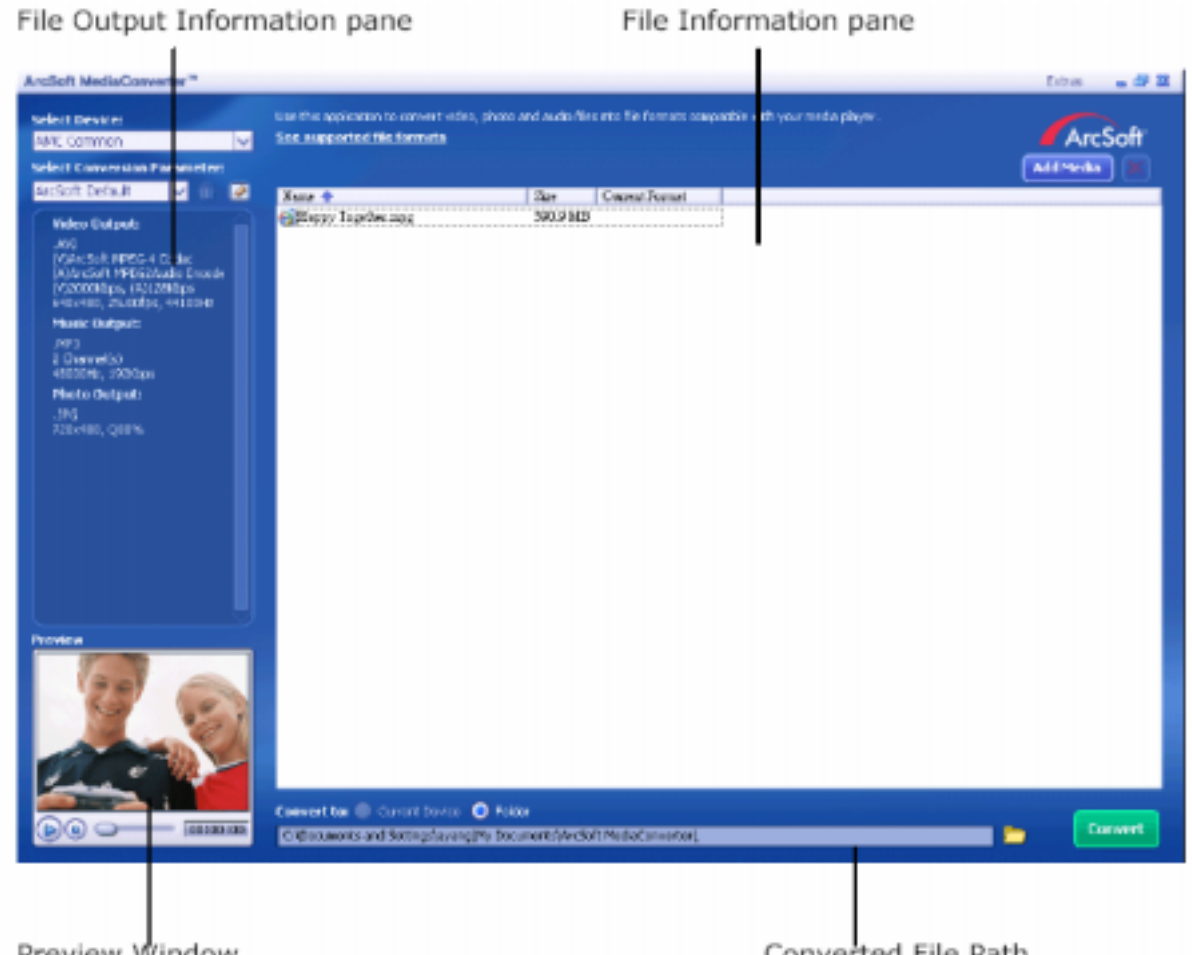

Preview Window

Converted File Path

- 9. La fenêtre de rapport des tâches va se dérouler après que la tâche soit terminée.
- 10. Avant de transférer le fichier converti sur votre appareil photo, renommez le fichier converti en "Clip0001.avi". (si le fichier Clip0001.avi existe dans l'appareil photo, alors le fichier converti doit être renommé en clip0002.avi).
- 11. Connectez votre appareil photo au PC et transférez la vidéo convertie depuis "Poste de travail/disque amovible/DCIM/200Movie" vers votre appareil photo. (Référez vous à la Section Transfert de données vers un ordinateur).
- 12. Après avoir transféré la vidéo convertie vers votre appareil photo, appuyez sur le bouton Enregistrement/Lecture (RECORD/Play) → REC/PLAY pour profiter de votre vidéo favorite.

# **Arcsoft Media Converter 1**

Pour convertir un fichier vidéo:

- 1. Installez Arcsoft Media Converter
- 2. Cliquez sur Démarrez $\rightarrow$  Tous les programmes $\rightarrow$  Acrsoft Media Converter $\rightarrow$ Media Converter
- 3. L'écran principal de Media Converter va apparaître sur votre bureau.
- 4. Cliquez sur "Select Media".

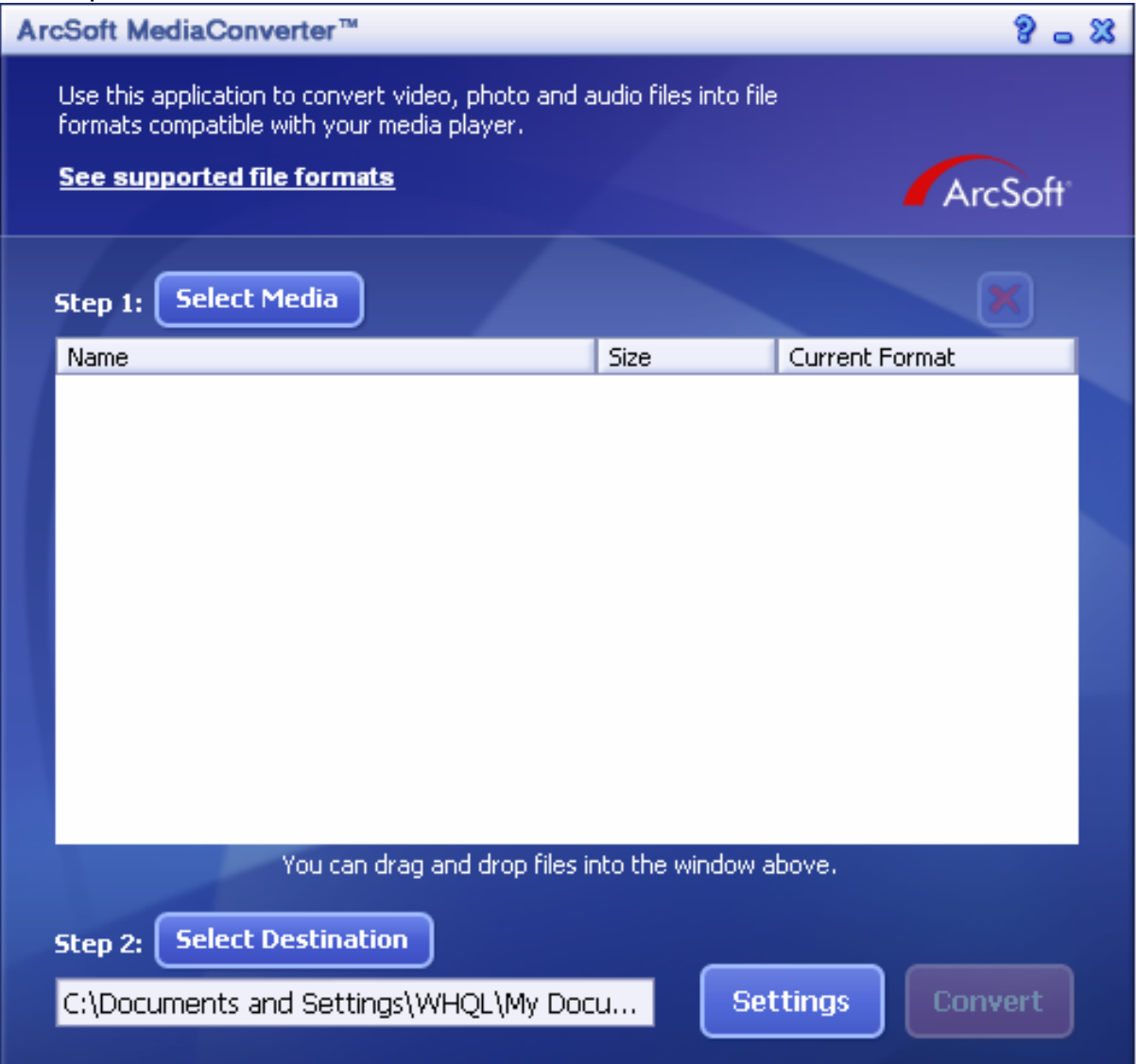

5. Sélectionnez le fichier vidéo que vous voulez convertir.

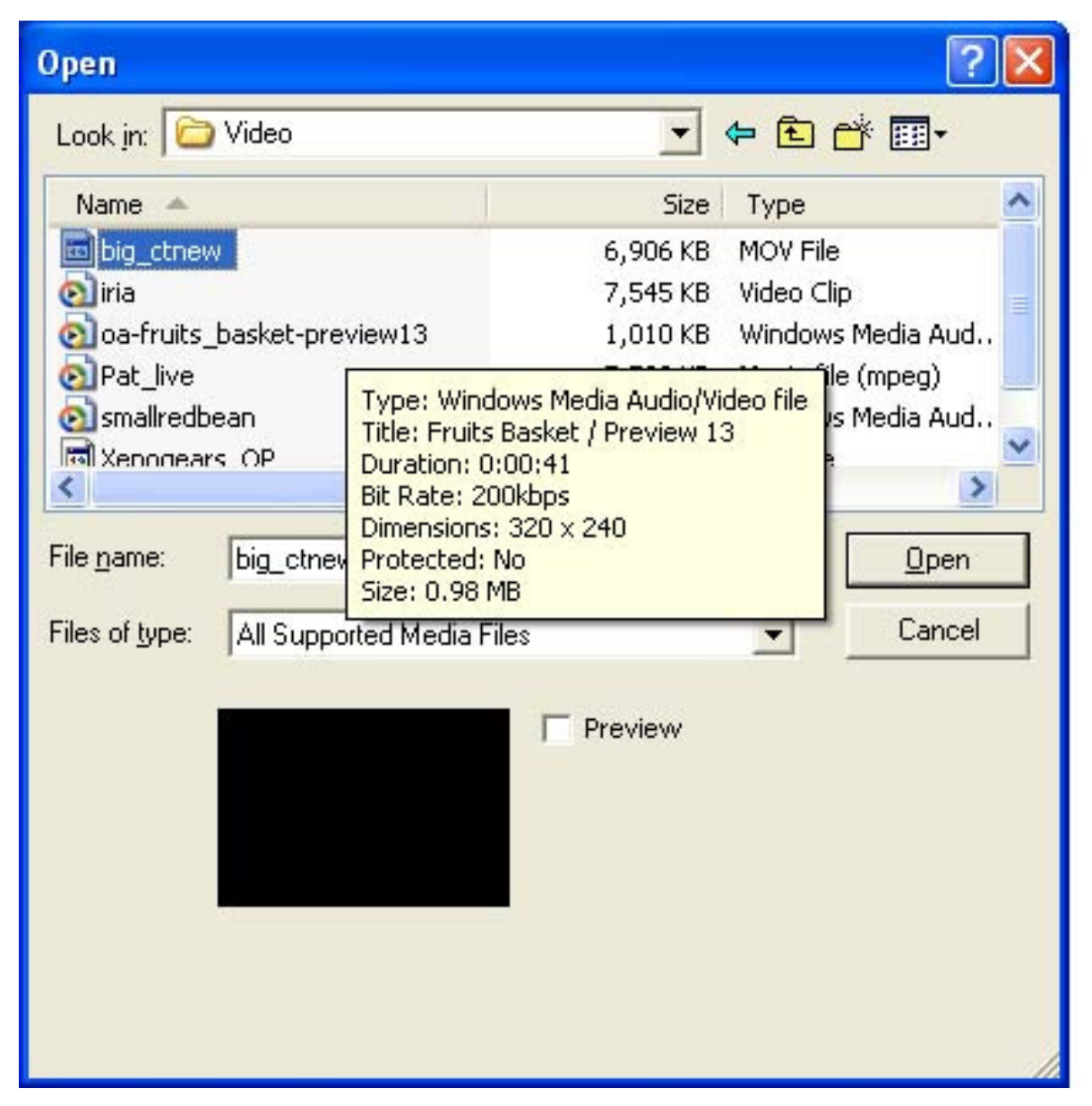

6. Cliquez sur "Sélection de la destination" pour choisir l'endroit où vous voulez stocker le fichier vidéo converti.

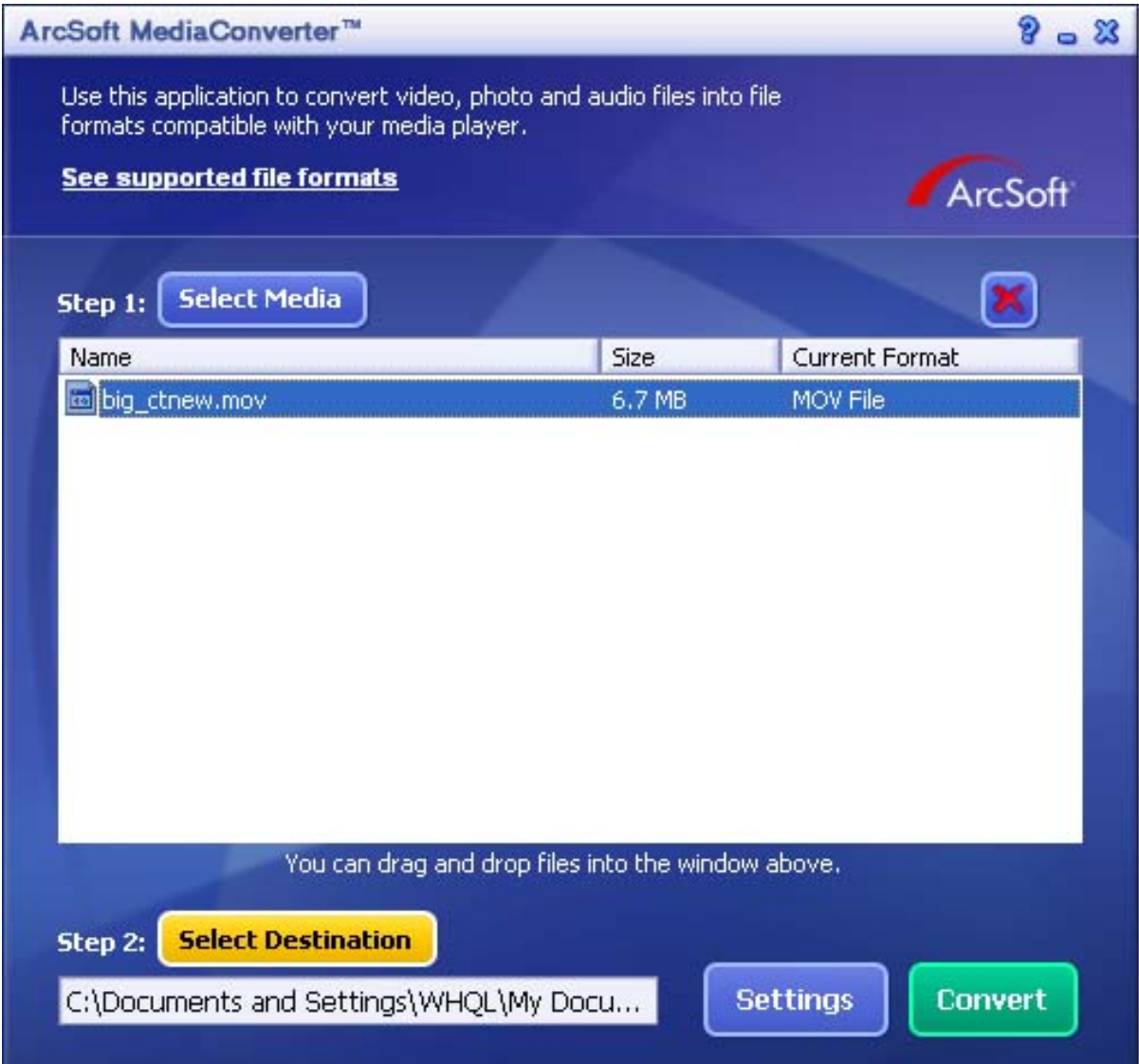

7. Cliquiez sur " Convertir" pour démarrer la conversion vidéo.

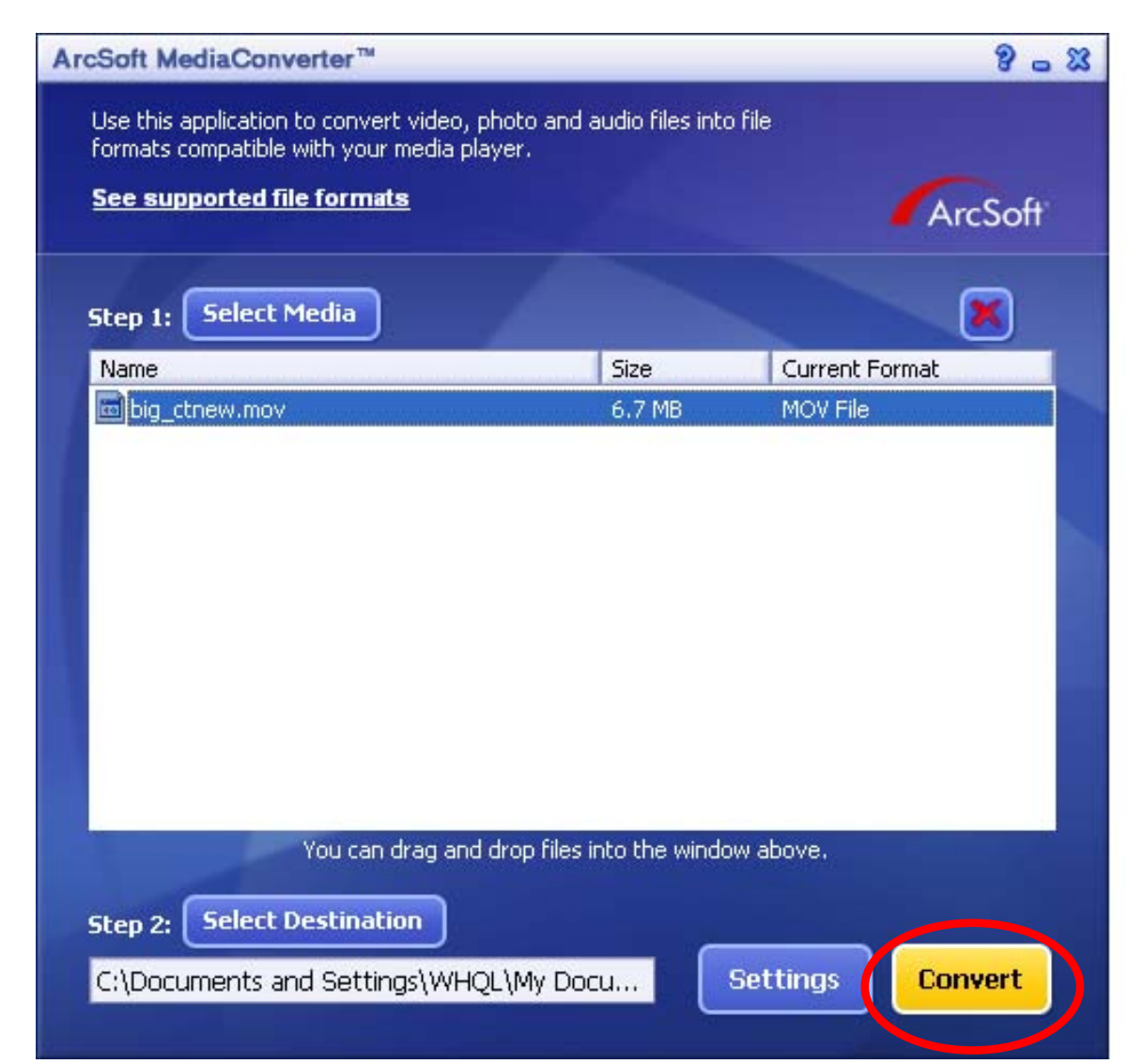

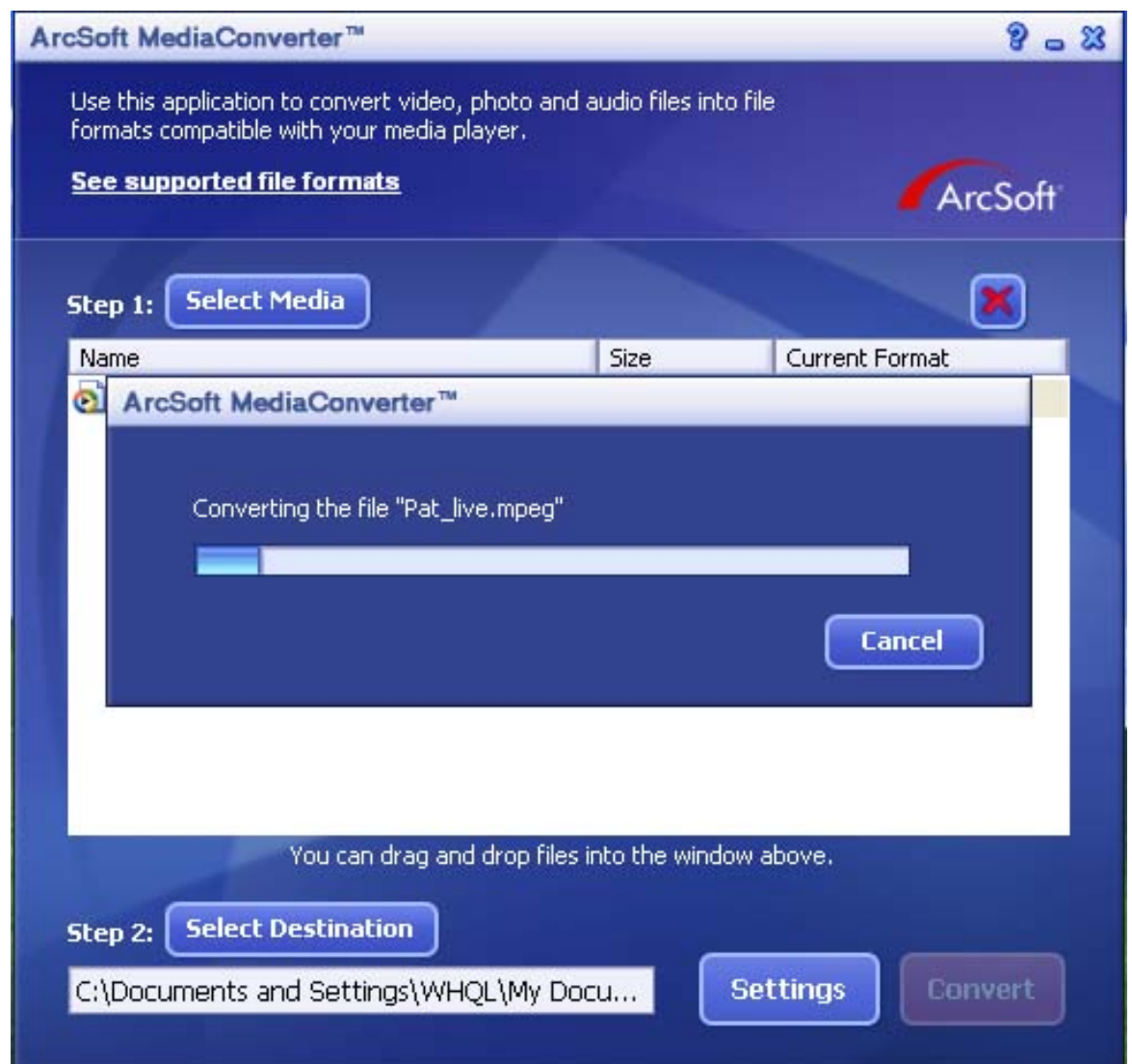

- 8. La fenêtre de rapport des tâches va se dérouler après que la tâche soit terminée.
- 9. Avant de transférer le fichier converti sur votre appareil photo, renommez le fichier converti en "Clip0001.avi". (si le fichier Clip0001.avi existe dans l'appareil photo, alors le fichier converti doit être renommé en clip0002.avi).
- 10. Connectez votre appareil photo au PC et transférez le film converti depuis "Poste de travail/disque amovible/DCIM/200Movie" vers votre appareil photo. (Référez vous à la Section Transfert de données vers un ordinateur).
- 11. Après avoir transféré le film converti vers votre appareil photo, appuyez sur le bouton Enregistrement/Lecture (RECORD/Play)→ REC/PLAY pour profiter de votre film favori.

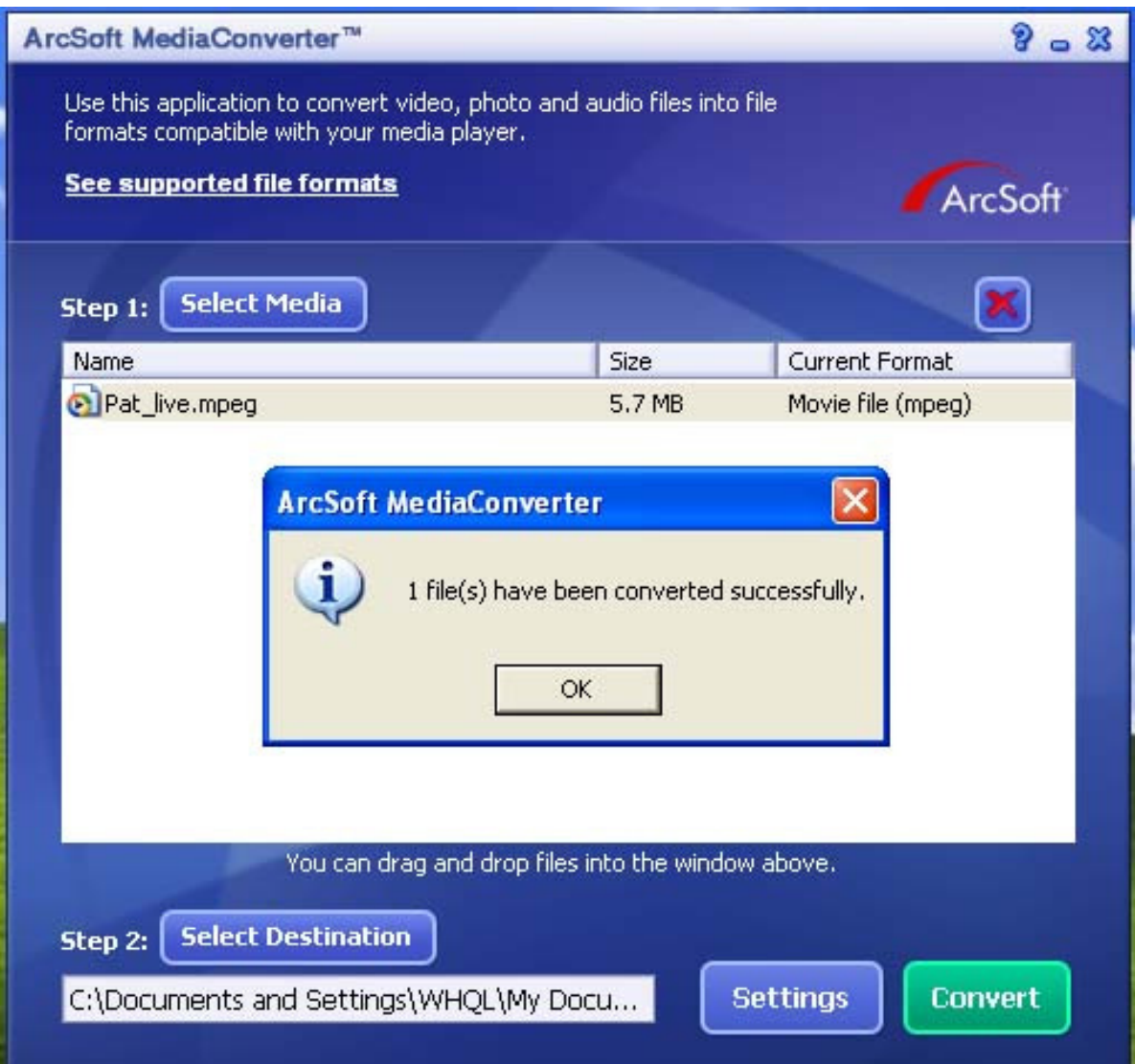

# **Caractéristiques**

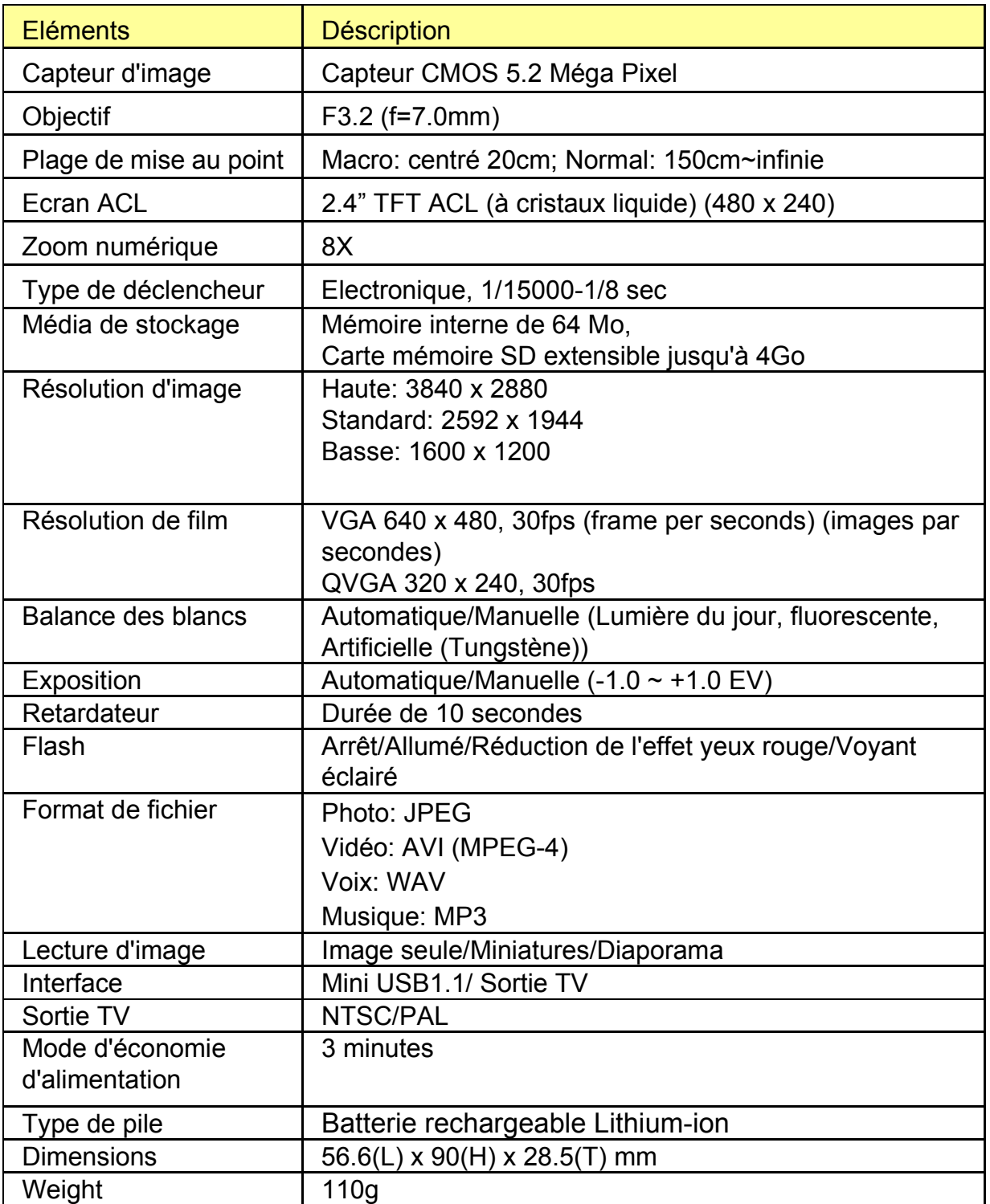

# **Dépannage**

Référez vous aux symptômes et solutions listés ci-dessous avant d'envoyer l'appareil photo numérique en réparation. Si le problème persiste, contactez votre revendeur local, ou un service après vente.

## **Alimentation**

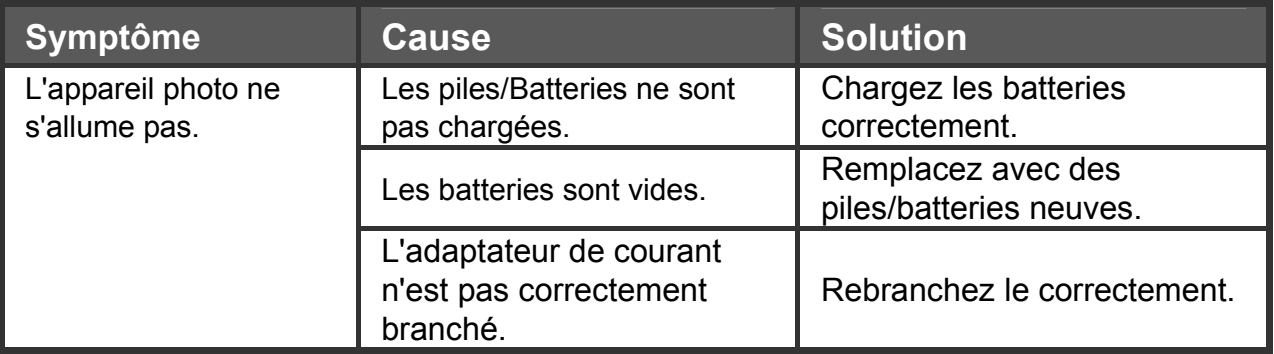

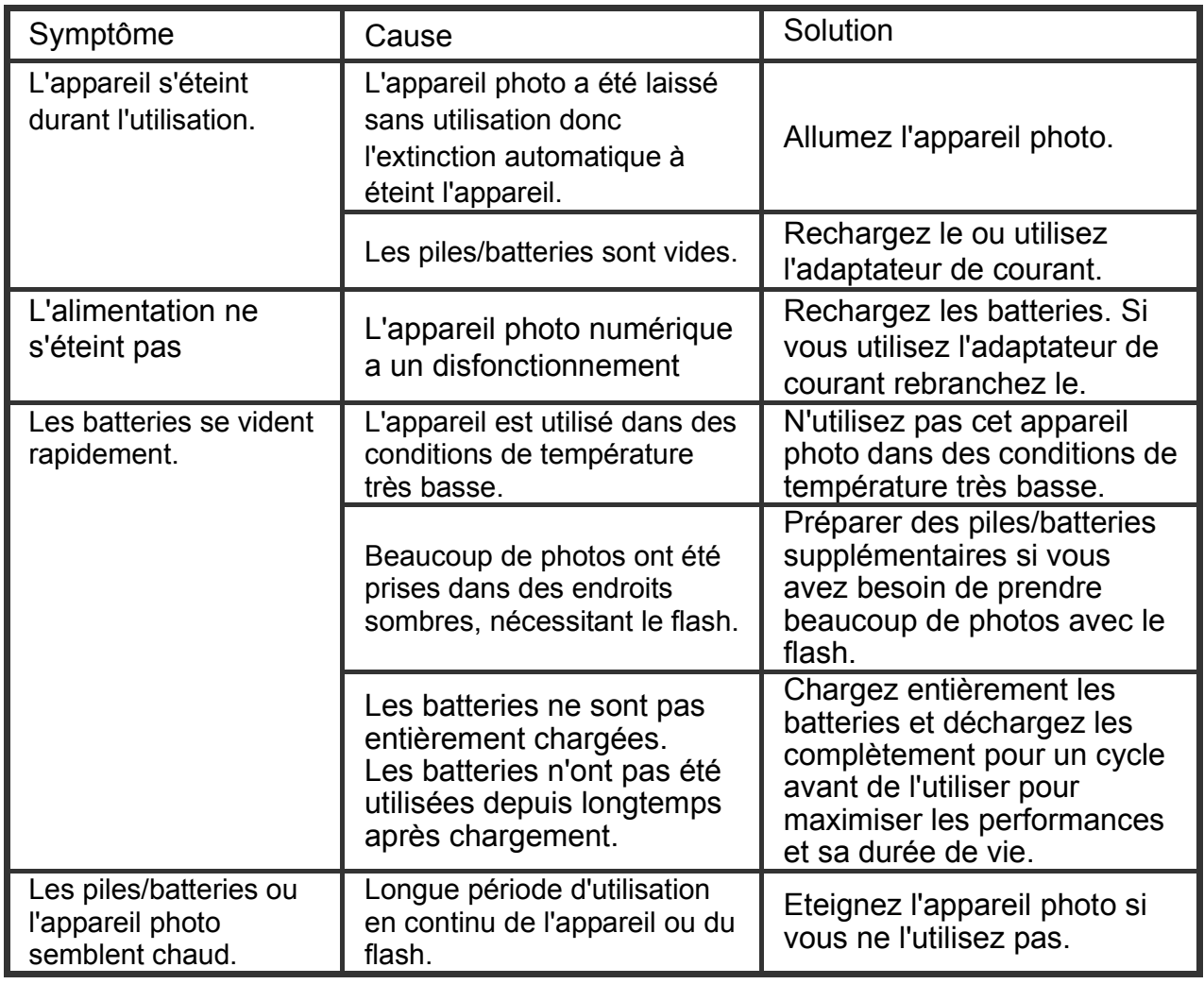

## **Prise de photo**

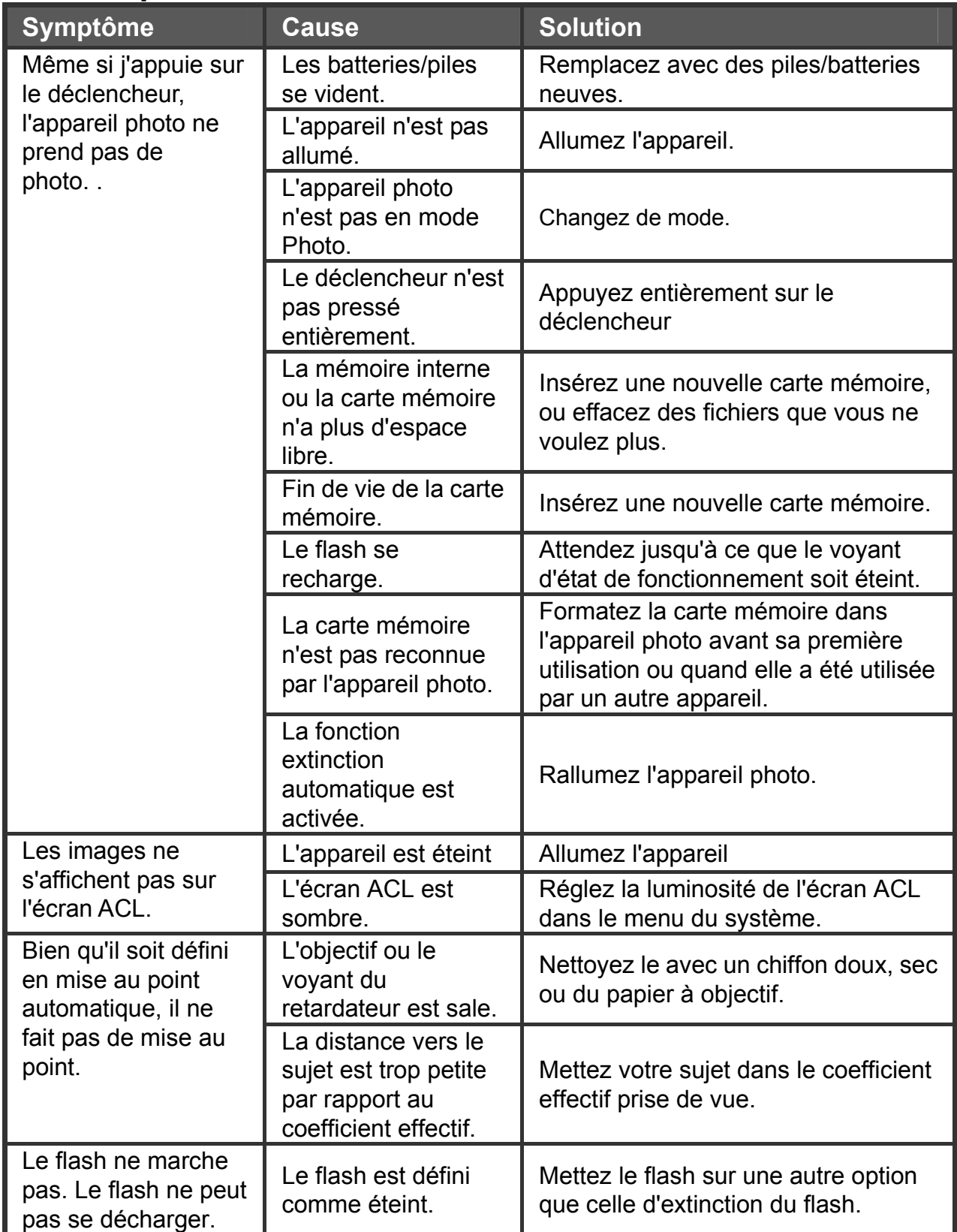

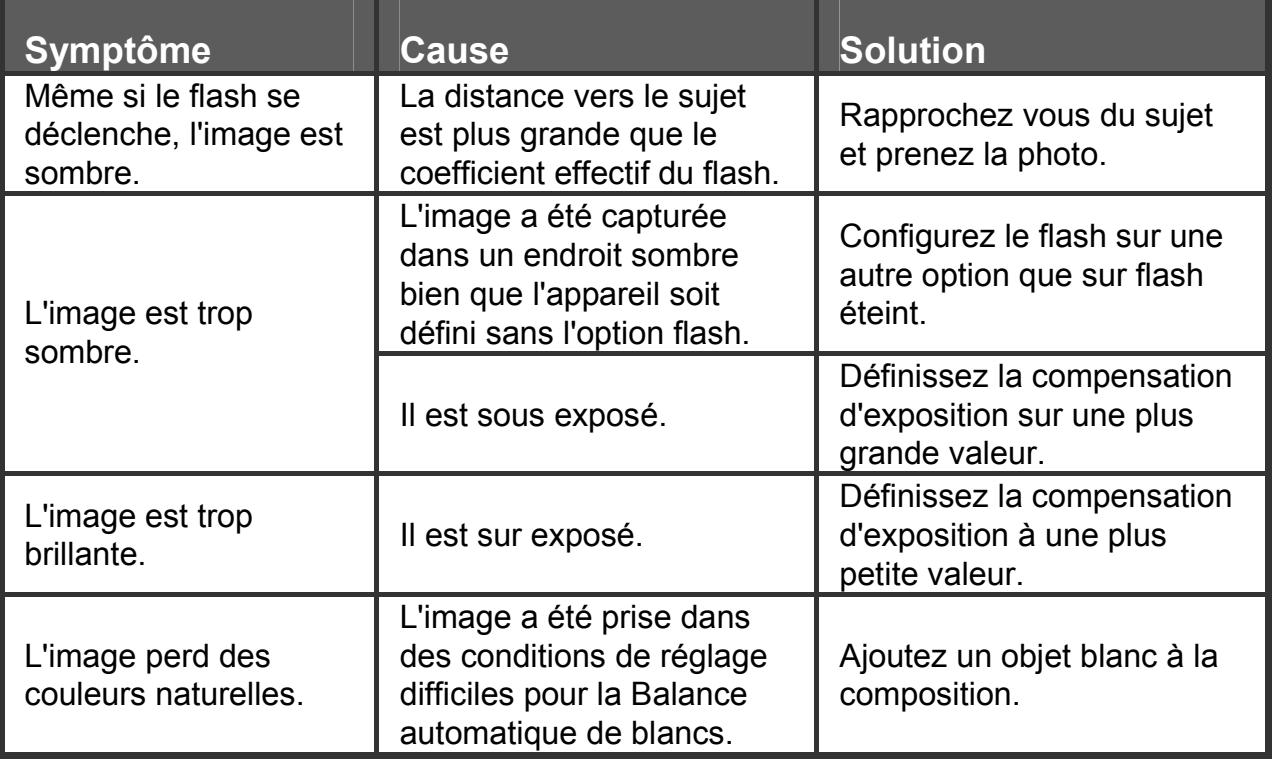

## **Lecture**

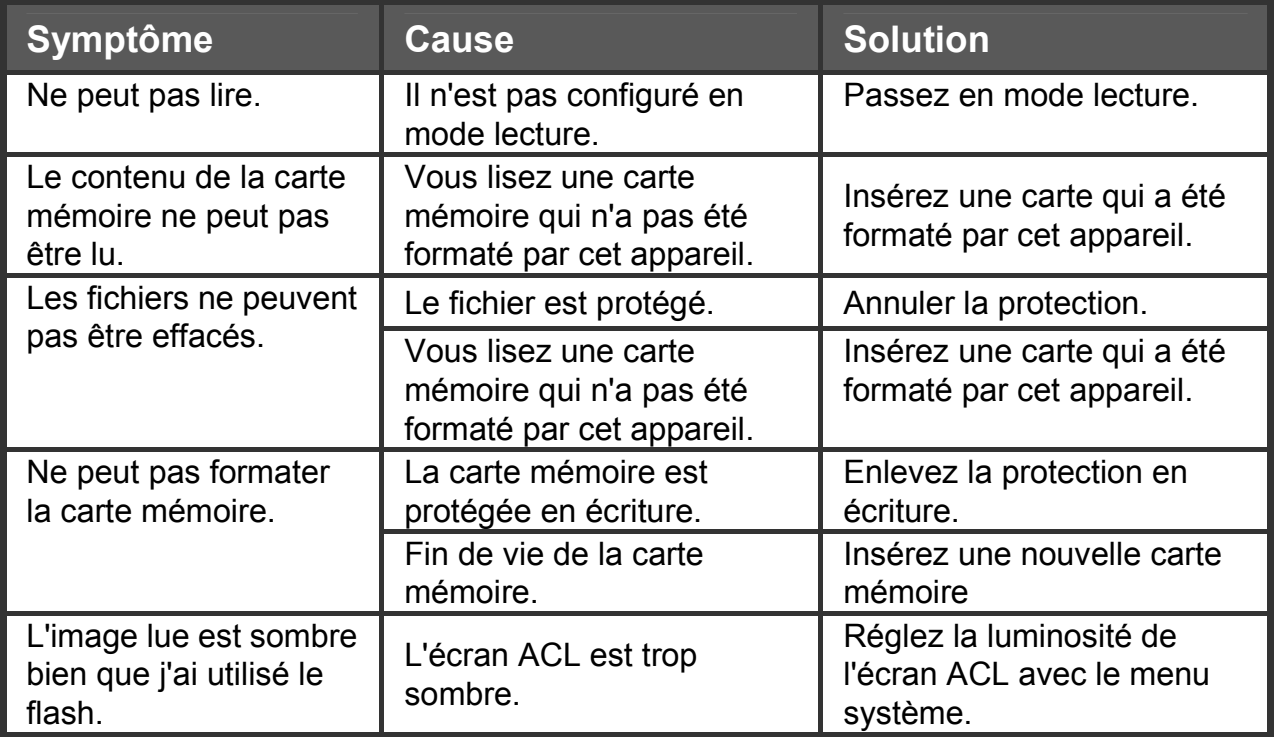

## **Autres problèmes**

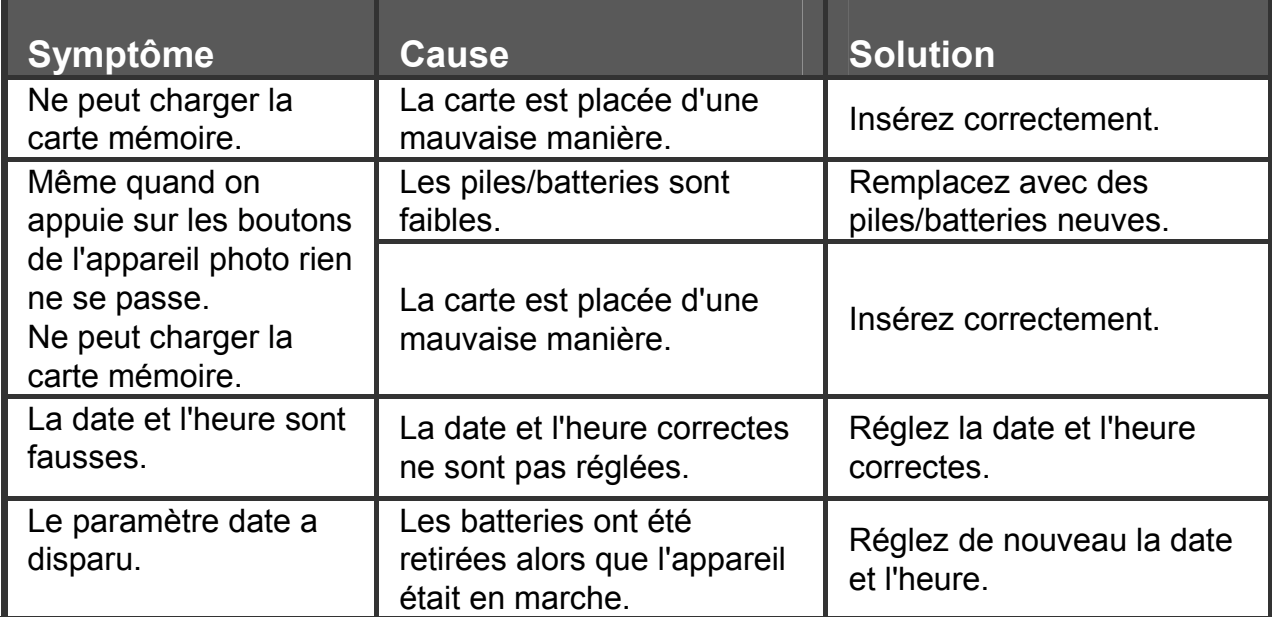

## **A propose de la connexion à votre ordinateur/logiciel**

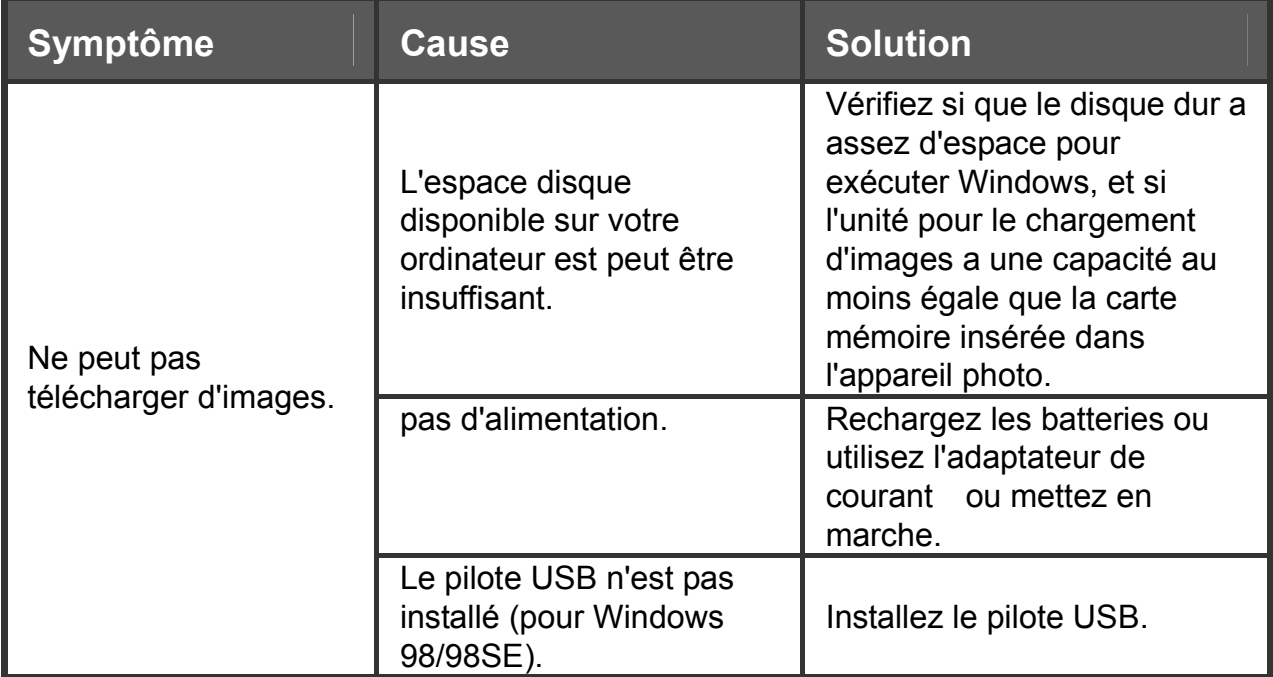